# **SONY**

4-207-863-11 (1)

Цифров фотоапарат с възможност за смяна на обектив

 $\alpha$ 560  $\alpha$ 580 BG

Ръководство с инструкции

### A-mount

Подготовка на фотоапарата Преди работа Запис на изображения Използване на функциите за запис Използване на функциите за преглед Промяна на настройките Преглед на изображения на компютър Отпечатване на изображения Други Азбучен указател

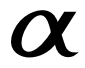

DSLR-A560/DSLR-A580

#### **Данни на потребителя**

Моделът и серийният номер се намират от долната страна на устройството. Запишете серийния номер на мястото, указано по-долу. Използвайте тези номера, когато ви се налага да се обаждате на дилъра на Sony относно този продукт. Модел No. DSLR-A580/A560 Сериен No\_\_\_\_\_\_\_\_\_\_\_\_\_\_\_\_\_\_\_\_\_\_\_\_

### **ПРЕДУПРЕЖДЕНИЕ**

**За да намалите риска от пожар или токов удар, не излагайте устройството на дъжд или влага.** ВАЖНИ МЕРКИ ЗА БЕЗОПАСНОСТ ЗАПАЗЕТЕ ТОВА РЪКОВОДСТВО. ОПАСНОСТ - ЗА ДА НАМАЛИТЕ РИСКА ОТ ПОЖАР ИЛИ ТОКОВ УДАР, **ВНИМАТЕЛНО** СЛЕДВАЙТЕ ТЕЗИ ИНСТРУКЦИИ.

Ако формата на щекера не съвпада с контакта от мрежата от 220 V, използвайте преходник с подходяща форма за контактите от вашата мрежа.

#### **Внимание**

#### **Батерия**

Ако не боравите правилно с батерията, тя може да експлоадира, да причини пожар или дори химически изгаряния. Съблюдавайте следните мерки.

- Не разглобявайте батерията.
- Не удряйте и не излагайте батерията на сътресения или подобни, като например удари или изпускане; не я настъпвайте.
- Внимавайте да не окъсите батерията и не позволявайте контакт на терминалите с метални предмети.
- Не излагайте батерията на изключително високи температури над 60ºС, като например не я оставяйте в автомобил, паркиран на пряка слънчева светлина.
- Не изхвърляйте батерията в огън.
- Не работете с повредена или протекла литиево-йонна батерия.
- Уверете се, че сте заредили батерията, използвайки оригинално зарядно устройство за батерии на Sony или устройство, което може да зарежда този вид батерии.
- Пазете батерията от малки деца.
- Пазете батерията суха.
- Подменяйте батерията единствено със същия или еквивалентен вид, препоръчан от Sony.
- Изхвърляйте използваната батерия, както е посочено в инструкциите.

#### **Зарядно устройство за батерии**

Дори когато лампичката CHARGE не свети, зарядното устройство за батерии не е изключено от източника на захранване, докато захранващият кабел е включен в мрежата от 220 V. Ако се получи проблем докато използвате зарядното устройство за батерии, незабавно изключете захранването, като разкачите захранващия кабел от мрежата от 220 V. Приложеният захранващ кабел може да се

използва само с това зарядно устройство. Не трябва да използвате кабела с друго оборудване.

### **За потребители в Европа**

### **Забележки за потребители в държавите, попадащи под изискванията на Директивите на Европейския съюз**

Производителят на този продукт е Sony Corporation, 1-7-1 Konan Minato-ku Токио, 108- 0075 Япония. Оторизираният представител за ЕМС и безопасността на продукта е Sony Deutschland GmbH, Hedelfinger Strasse 61, 70327 Щутгарт, Германия. За всички въпроси, свързани с работата или гаранцията на продукта, моля, обръщайте се към адресите, указани в отделните ръководства или в гаранционните документи. Този продукт е изпитан и отговаря на изискванията на ЕМС директивата за използване на свързващи кабели, по-къси от 3 метра.

#### **Внимание**

Електромагнитни полета с определена честота могат да повлияят на звука и картината на устройството.

#### **Забележка**

Ако статично електричество или електромагнетизъм причини прекъсване на операцията по трансфера на данни, рестартирайте програмата или изключете и отново включете USB кабела.

**Изхвърляне на стари електрически и електронни уреди (приложимо в Европейския съюз и други Европейски страни със системи за разделно събиране на отпадъци)**

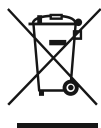

Този символ върху устройството или върху неговата опаковка показва, че този продукт не трябва да се третира като домакински отпадък. Вместо това той трябва да бъде предаден в съответния събирателен пункт за рециклиране на електрически и електронни уреди. Като предадете този продукт на правилното място, вие ще помогнете за предотвратяване на негативните последствия за околната среда и човешкото здраве, които биха възникнали при изхвърлянето му на неподходящо място. Рециклирането на материалите ще спомогне да се съхранят природните ресурси. За подробна информация относно рециклирането на този продукт можете да се обърнете към местната градска управа, фирмата за събиране на битови отпадъци или магазина, откъдето сте закупили продукта.

**Изхвърляне на използвани батерии (приложимо в Европейския съюз и други Европейски страни със системи за разделно събиране на отпадъци)**

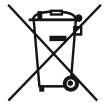

Този символ на батериите или на тяхната опаковка показва, че батериите не трябва да се третират като домашен отпадък Възможно е при определени видове батерии този символ да бъде използван заедно с химически означения. Химическият символ на живака (Hg) или оловото (Pb) се добавят, ако батерията съдържа повече от 0.0005% живак или 0.004% олово.

Изхвърляйки батериите на правилното място, вие предотвратявате потенциални негативни последици за околната среда и човешкото здраве, които в противен случай, при неправилното изхвърляне на продукта, могат да се случат. Рециклирането на материалите ще помогне за запазването на естествените ресурси.

В случай, че поради мерки за безопасност или интегритет на данните продуктът трябва да бъде постоянно свързан с батерията, батерията трябва да бъде подменяна само в квалифициран сервиз.

За да се уверите, че батерията ще бъде правилно изхвърлена, когато животът на батерията изтече, я предайте в правилния събирателен пункт за рециклиране на електрическо и електронно оборудване. Относно всички други видове батерии, моля, прегледайте частта относно безопасното сваляне на батерията от продукта. Предайте продукта в правилния събирателен пункт за рециклиране на батерии.

За по-подробна информация относно рециклирането на този продукт, моля, свържете се с общинския офис във вашия град, службата за изхвърляне на отпадъци или с магазина, от който сте закупили продукта.

### Забележки относно използването на фотоапарата

#### **Процедура за запис**

- Този фотоапарат притежава два режима за запис: режим на Live преглед (Live View), който използва LCD екрана, и режим на визьора, който се определя от използването на визьора (OVF).
- В зависимост от начина, който използвате за измерване или за експонацията, е възможно да съществуват различия при изображения, записаните в режимите на Live преглед и на визьора, като например може да има разлики в експонацията, баланса на белия цвят или D-range оптимизатора.
- В режим на Live преглед е възможно записаното изображение да се различава от изображението, което виждате на LCD екрана.

### **Забележки за функциите, които са вградени в този фотоапарат**

- За да проверите дали вашият фотоапарат е 1080 60i или 1080 50i-съвместимо устройство, проверете от долната страна на фотоапарата за следните маркировки. 1080 60i-съвместимо устройство: 60i 1080 50i-съвместимо устройство: 50i
- Възможно е някои потребители да почувстват дискомфорт (например напрежение в очите, умора или гадене), докато гледат 3D изображения, записани с този фотоапарат на 3D-съвместими монитори. Sony препоръчва на всички потребители да правят чести почивки, докато гледат 3D изображения. Тъй като продължителността и честотата на необходимите почивки е различна за всеки човек, вие трябва да решите сами за себе си кое е най-доброто за вас. Ако ви прилошее, прекратете гледането на 3D изображения и се консултирайте с лекар. Освен това е необходимо да прегледате и инструкциите за експлоатация, приложени към свързаното устройство, или софтуера, който използвате с фотоапарата. Зрението на малки деца (особено на възраст под шест години) все още се развива. Консултирайте се с вашия лекар (например с педиатър или очен лекар) преди да позволите на децата си да гледат 3D изображения. Възрастните трябва да съблюдават дали децата спазват описаните по-горе препоръки.

#### **Не се предоставя компенсация за съдържанието на записа**

Съдържанието на записа не подлежи на компенсация, ако поради неизправност на фотоапарата, на носителя и др. записът или възпроизвеждането се окажат невъзможни.

#### **Препоръка за подсигуряване на данните**

За да предотвратите потенциален риск от загуба на данни, винаги копирайте данните на друг носител.

#### **Забележки за LCD екрана и обективите**

• LCD екранът е произведен по високо прецизна технология, така че ефективният брой пиксели е над 99,99%. Възможно е обаче върху LCD екрана да се появят малки черни и/или ярки петънца (бели, червени, сини или зелени на цвят). Появата на тези петънца е напълно нормална в процеса на снимане и по никакъв начин не влияе върху записваното изображение.

За да се справите с подобни проблеми в режим на Live преглед, можете да намалите ефекта, като използвате функцията "Pixel mapping" (стр. 182).

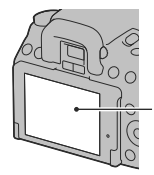

Черни, бели, червени, сини и зелени петънца

- Не хващайте фотоапарата за LCD екрана.
- Не излагайте фотоапарата на пряка слънчева светлина и не снимайте срещу слънцето дълго време. Вътрешният механизъм може да се повреди. Ако слънчевата светлина се фокусира върху близък обект, това може да причини пожар.
- Възможно е, когато снимате в студени условия, на LCD екрана да се появят остатъчни образи. Това не е неизправност. Когато включите фотоапарата на студено място, възможно е LCD екранът временно да остане тъмен. Когато фотоапаратът се затопли, екранът ще заработи нормално.
- Не натискайте силно LCD екрана. Това може да причини неизправност и екранът може да загуби цветовете си.

#### **Забележки за дълги записи**

- Когато записвате продължително, температурата на фотоапарата се повишава. Ако температурата се покачи над определено ниво, на екрана се извежда индикация и фотоапаратът автоматично се изключва. Ако захранването се изключи, оставете фотоапарата за 10 минути или повече, за да може температурата във вътрешността на устройството да спадне до безопасни граници.
- Когато температурата на околната среда е висока, температурата на фотоапарата се покачва бързо.
- Когато температурата на фотоапарата се повиши, качеството на изображенията може да се влоши. Преди да продължите снимките ви препоръчваме да изчакате температурата на фотоапарата да спадне.
- Повърхността на фотоапарата може да се нагорещи. Това не е неизправност.

#### **Забележки, когато възпроизвеждате видеоклипове на други устройства**

- Този фотоапарат използва MPEG-4 AVC/H.264 High Profile за запис в AVCHD формат. Видеоклиповете, записани с този фотоапарат в AVCHD формат, не могат да се възпроизвеждат на следните устройства.
	- Други устройства, съвместими с AVCHD формат, които не поддържат High Profile.
	- Устройства, несъвместими с AVCHD формата. Този фотоапарат използва също MPEG-4 AVC/H.264 Main Profile за запис в

MP4 формат. Поради тази причина видеоклиповете, записани с този фотоапарат в MP4 формат, не могат да се възпроизвеждат на устройства, които не поддържат MPEG-4 AVC/H.264.

• Дисковете, записани с HD качество на изображението (висока резолюция), могат да се възпроизвеждат само на устройства, съвместими с AVCHD формат. DVD плейърите или рекордерите не могат да възпроизвеждат дискове с HD качество на изображението, тъй като са несъвместими с AVCHD формата. Също така, DVD плейърите или рекордерите може да откажат при изваждането на дискове с HD качество.

### **Предупреждение относно авторското право**

Възможно е телевизионни програми, филми, видео записи и други материали да бъдат защитени с авторско право. Неразрешеният презапис на такива материали може да противоречи на закона за авторското право.

#### **Изображенията, използвани в това ръководство**

Снимките, използвани като примери, са обработени и не са истинските изображения, заснети с помощта на този фотоапарат.

### **Технически характеристики за данните, описани в тези инструкции за експлоатация**

Данните за работата и техническите характеристики се дефинират при следните условия, освен в случаите, описани в това Ръководство с инструкции: при обичайна околна температура от 25ºС, както и при използване на батерия, която е зареждана в продължение на 1 час след изключването на лампичката CHARGE.

## Съдържание

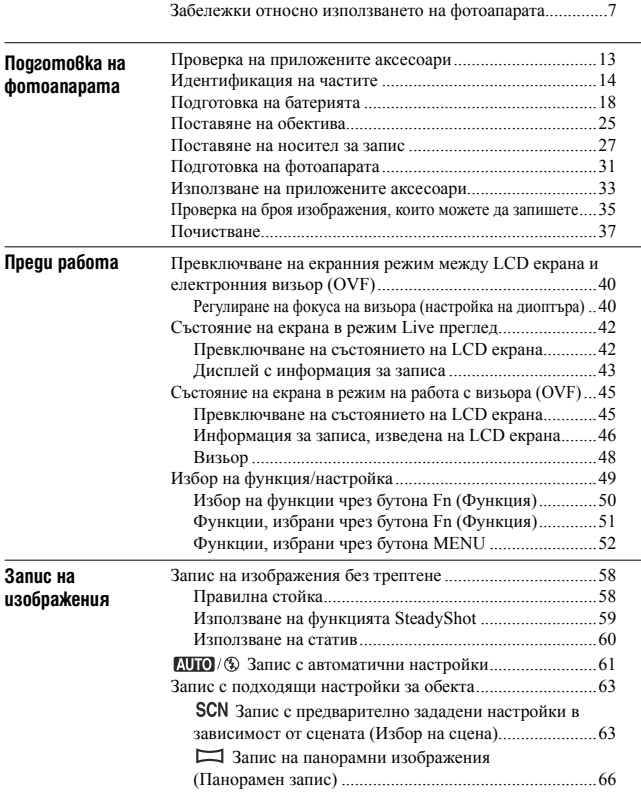

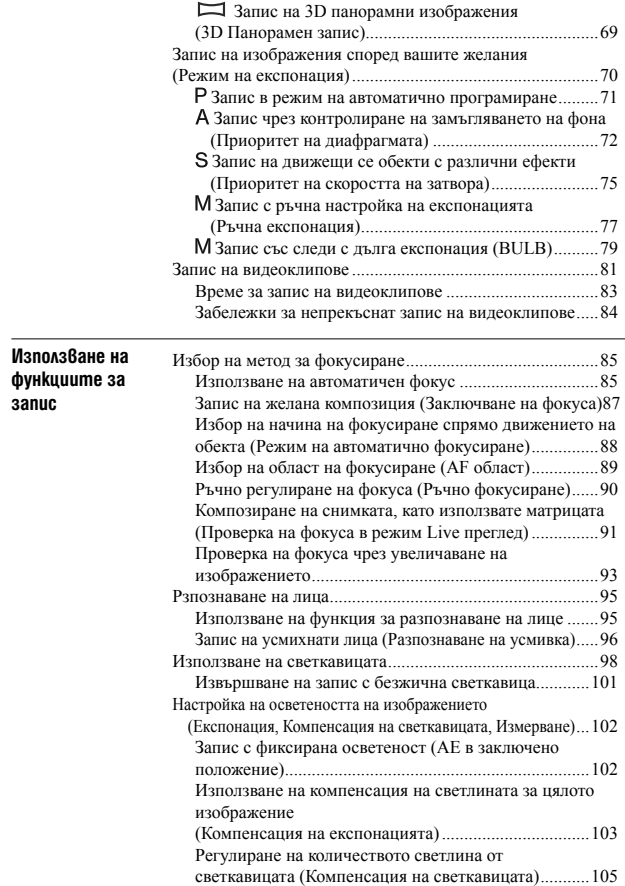

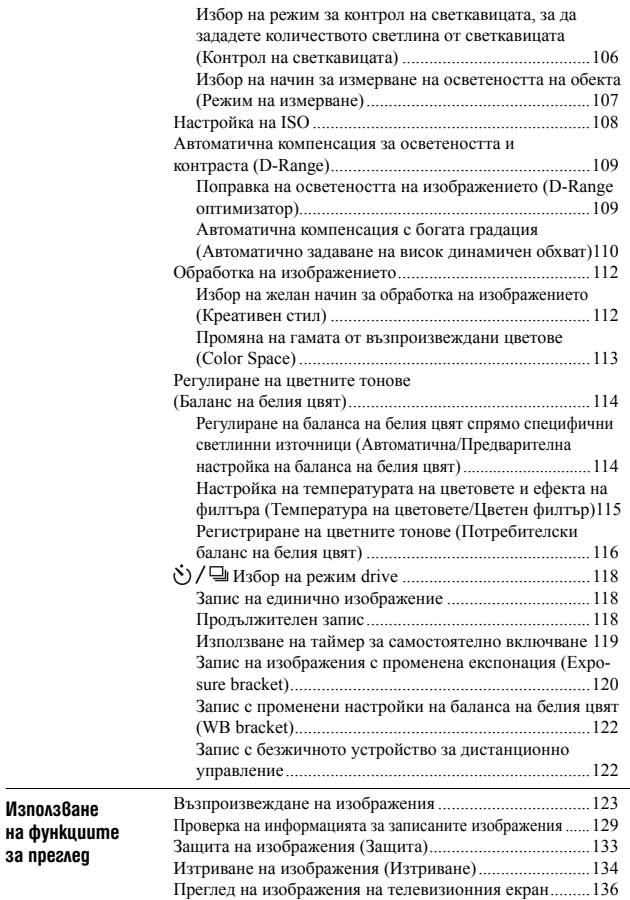

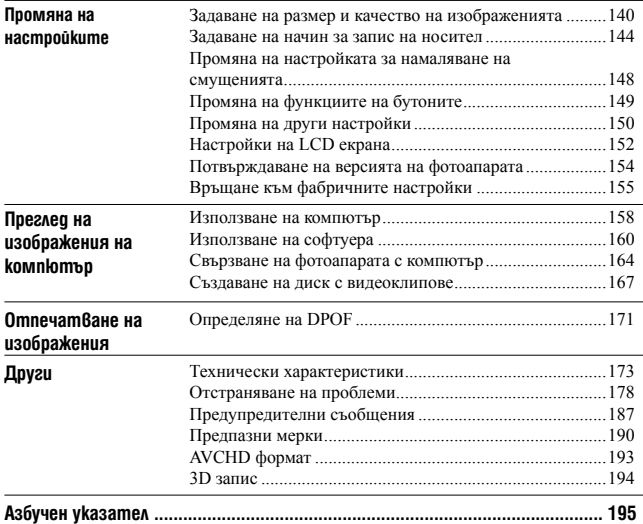

### Проверка на приложените аксесоари

Цифрата в скобите указва броя на частите.

- BC-VМ10 зарядно устройство за батерии (1)/Захранващ кабел (1)
- Ръководство с инструкции (Това ръководство) (1)

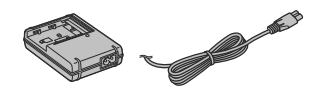

• Акумулаторна батерия NP-FM500H (1)

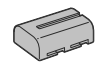

• USB кабел $(1)$ 

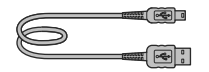

• Раменна дръжка (1)

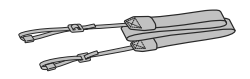

• Капак на окуляра (1)

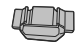

• Капаче на тялото (1) (Прикрепено към фотоапарата)

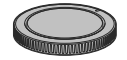

- Окуляр (1) (Прикрепен към фотоапарата)
- CD-ROM (Софтуер за  $\alpha$  фотоапарати) (1)

### Идентификация на частите

Вижте страниците в скоби, за да се запознаете с подробности относно операцията.

### Предна част

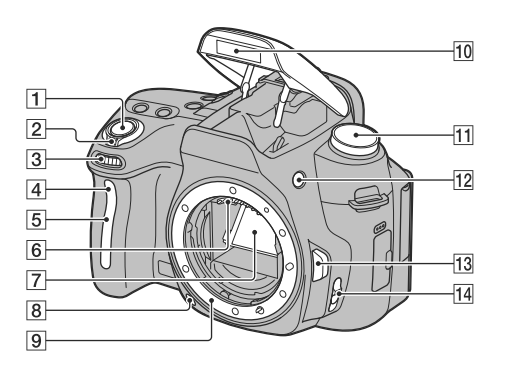

- $\boxed{1}$  Бутон на затвора (61)
- $\boxed{2}$  Ключ за захранване (31)
- $\boxed{3}$  Контролен диск (73)
- D Лампичка за таймера за самостоятелно включване (119)
- E Сензор за дистанционно управление
- F Свързваща част за обектива\*
- G Огледало\*
- $|8|$  Бутон за преглед (74)
- I Място за поставяне на обектив
- 10 Вградена светкавица\* (98)
- $\boxed{11}$  Диск за режими (61 80)
- П2 Бутон ↓ (Изкарване на светкавицата) (98)
- M Бутон за освобождаване на обектива (26)
- 14 Ключ за режим на фокусиране (85, 90)
- \* **Не докосвайте директно тези части.**

### **14**

### Задна част

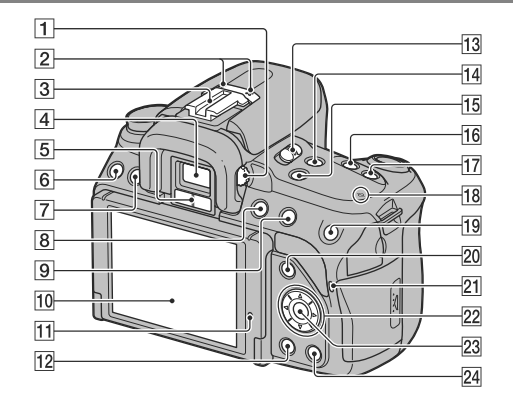

- $\boxed{1}$  Диск за настройка на диоптър (40)
- $\boxed{2}$  Микрофон\*\*
- C Гнездо за аксесоари с автоматично заключване (101)
- $\boxed{4}$  Визьор\* (40)
- $\boxed{5}$  Сензори за окуляра (41)
- $\boxed{6}$  Бутон MENU (52)
- G Бутон DISP (Дисплей) (42, 45, 123)
- $\boxed{8}$  Бутон MOVIE (81)
- $\boxed{9}$  За запис:
	- Бутон (Експонация) (103)
	- За преглед: Бутон (Отдалечаване)
	- (126)/  $\blacksquare$  (Индекс с изображения) (127) ПЗ Ключ LIVE VIEW/OVF (40)
- J LCD екран (42, 123, 129)
	- Можете да регулирате ъгъла на LCD екрана според различните ситуации на снимане.

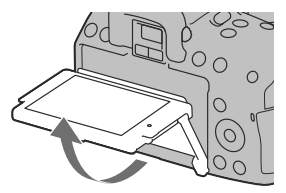

- П1 Светлинен сензор (152)
- L Бутон (Възпроизвеждане) (123)
- 
- **14** Бутон FOCUS CHECK LV (Проверка на фокуса при Live преглед) (91, 93)
- **15** Бутон D-RANGE (Динамичен обхват) (109)
- **16** Бутон  $\bullet$  /  $\Box$  (Drive) (118)

### **17** Бутон ISO (108)

- 18 Маркировка за позиция на матрицата  $\ominus$  (87)
- **19** За запис: Бутон AEL (AE в заключено положение) (78, 102)/ Бутон за увеличаване на фокуса (93, 149) За преглед: Бутон (Приближаване) (126)
- **20** За запис: Бутон Fn (Функция) (50, 51) За преглед: Бутон (Въртене на изображение) (125)
- U Лампичка за достъпа (28)
- 22 Контролен бутон (Бутон  $(\triangle/\blacktriangledown/\blacktriangle)(49)$
- 23 Контролен бутон (Въвеждане) (49)/Бутон AF (89)
- $\overline{24}$  Бутон  $\overline{10}$  (Изтриване) (134)
- \* **Не докосвайте директно тези части.**
- \*\* **Не закривайте тази част по време на запис на видеоклипове**

### Странична/долна част

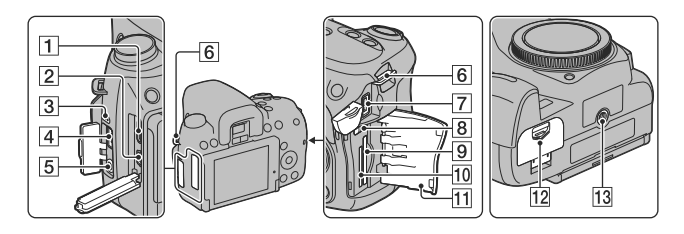

- $\boxed{1}$  HDMI терминал (136)  $\boxed{7}$  Терминал DC IN
- $[2]$  Терминал  $\leftarrow$  (USB) (164)
- 3 Говорител
- $\vert$ 4 Терминал REMOTE
	- Когато свързвате устройството за дистанционно управление RM-S1AM/RM-L1AM (продава се отделно) към фотоапарата, заредете щекера на устройството за дистанционно управление към терминала REMOTE, като изравните маркировките на щекера и на терминала REMOTE. Уверете се, че кабелът на устройството за дистанционното управление е насочен напред.
- E Жак за микрофона MIC (PLUG IN POWER)
	- Когато свързвате външен микрофон, вграденият микрофон автоматично се изключва. Когато външният микрофон е от типа plug-in-power, захранването се черпи от фотоапарата.
- $\boxed{6}$  Кукички за раменна дръжка (33)

- Когато свържете към фотоапарата AC-PW10AM променливотоков адаптер (продава се отделно), изключете фотоапарата, след това свържете щекера на конектора на променливотоковия адаптер/ зарядното устройство към DC IN терминала на фотоапарата.
- В Ключ за смяна на носителя за запис
- **9** Гнездо за зареждане на SD карта с памет (27)
- ПО Гнездо за зареждане на "Memory Stick PRO Duo" носител (27)
- П1 Капаче на носителя за запис
- 12 Капаче на батерията (22)
- ПЗ Гнездо за статив
	- Използвайте статив с дължина на винта, която е по-малка от 5,5 mm. Ще бъде невъзможно да закрепите стабилно фотоапарата към статив, ако използвате винт, който е по-дълъг от 5.5 mm, и може да повредите фотоапарата.

### Подготовка на батерията

Когато използвате фотоапарата за пръв път, уверете се, че сте заредили батерията NP-FМ500H "InfoLITHIUM" (приложена в комплекта).

### Зареждане на батерията

Можете да зареждате батерията "InfoLITHIUM", дори когато зарядът й не е

напълно изразходван.

Батерията може да бъде използвана, дори когато не е напълно заредена.

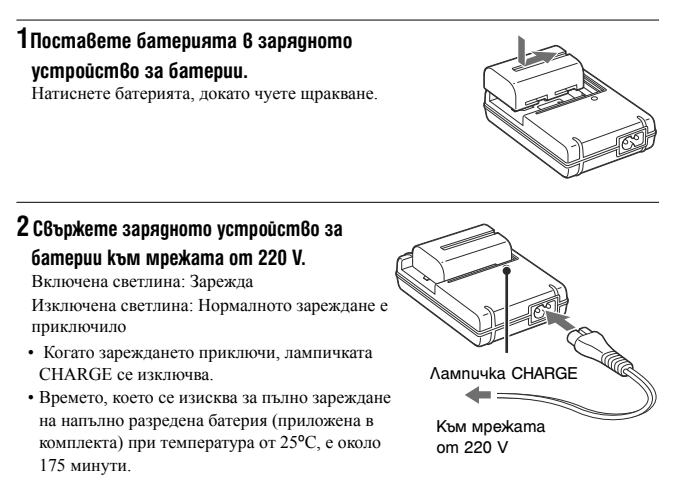

#### **Забележки**

- Времето за зареждане зависи от оставащия капацитет на батерията или от условията, при които тя се зарежда.
- Препоръчваме ви да зареждате батерията при температура на околната среда между 10ºС и 30ºС. Ефективното зареждане извън този температурен обхват може да се окаже невъзможно.
- Свържете зарядното устройство за батерии към леснодостъпен контакт.
- Не се опитвайте да презареждате батерията веднага след като е била зареждана или ако не е използвана след пълно зареждане. Това може да се отрази негативно на производителността на батерията.
- Не зареждайте батерии, които са различни от типа "InfoLITHIUM", серия W, в зарядното устройство за батерии, приложено към фотоапарата. Ако се опитате да зареждате друг тип батерии, освен приложената, възможно е да се получи протичане на батерията или прегряване, и дори е възможно батерията да експлодира, причинявайки опасност от изгаряния или други телесни повреди.
- Ако лампичката CHARGE мига, това може да е индикация за грешка при батерията или за това, че е заредена батерия, различна от определения вид. Уверете се, че батерията е от определения вид. Ако е така, извадете батерията, сменете я с нова и проверете дали зарядното устройство за батерии функционира нормално. Ако устройството работи нормално, вероятно е възникнала грешка в батерията.
- Ако зарядното устройство за батериите се замърси, възможно е зареждането да не бъде успешно. Почистете зарядното устройство за батериите със сухо парче плат и др.

#### **Използване на фотоапарата в чужбина - Източници на захранване**

Можете да използвате вашия фотоапарат и зарядното устройство за батериите, а също и променливотоковия адаптер AC-PW10АМ (продава се отделно), във всяка държава или регион, където захранването е в границите между 100 V и 240 V, 50/60 Hz.

### **Забележка**

• Не използвайте електронен трансформатор (туристически преобразувател), защото това може да причини неизправност.

### **Вид на щекера на захранващия кабел в различните държави/региони по света**

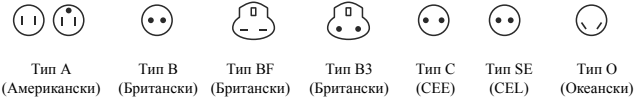

Волтажът и видът на щекера са описани в таблицата.

В зависимост от областта се използват различни видове щекери и волтажи. Внимание: Трябва да използвате захранващ кабел, който отговаря на изискванията за всяка държава.

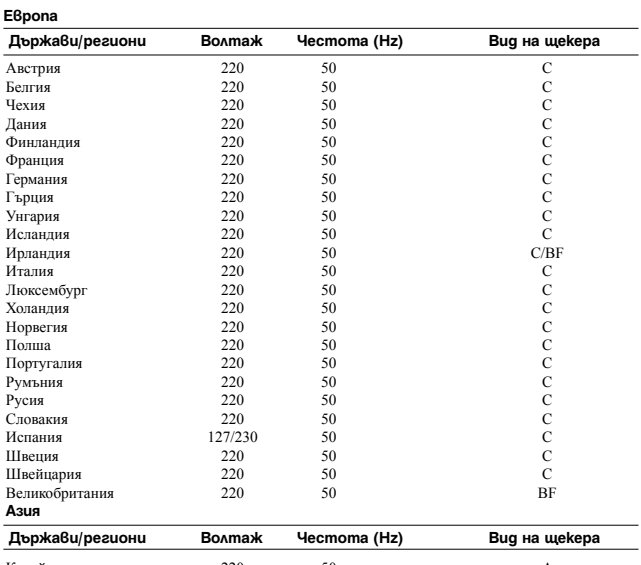

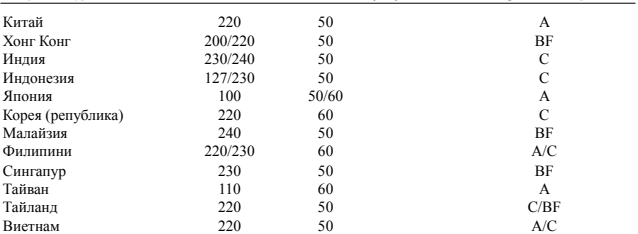

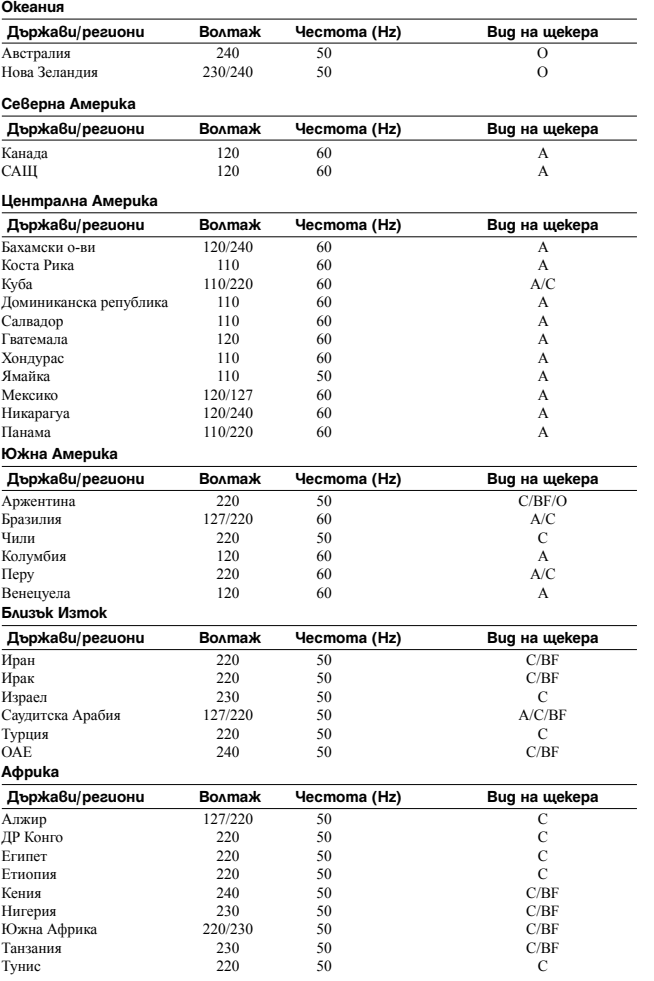

Подготовка на фотоапарата **Подготовка на фотоапарата**

### Поставяне на заредена батерия

**1Докато плъзгате лостчето за отваряне, отворете капачето на отделението за батерията.**

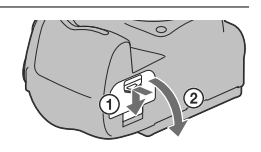

**2Поставете батерията докрай, като едновременно с това натискате лостчето за заключване с върха на батерията.**

Лост за заключване

**3Затворете капачето на отделението.**

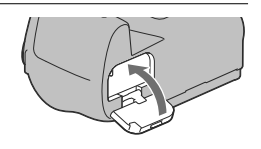

### **За да извадите батерията**

Изключете фотоапарата и преместете лоста за заключване в посока на стрелката. Внимавайте да не изпуснете батерията.

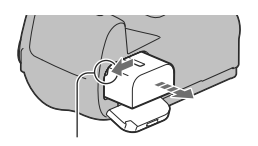

Лост за заключване

### **За да свалите капачето на отделението за батерията**

Капачето на отделението за батерията може да бъде свалено, за да прикрепите вертикалния грип VG-B50AM (продава се отделно) За да свалите капачето, натиснете лостчето по

посока на стрелката и го издърпайте навън. За да прикрепите капачето, поставете издатината в отвора, дръпнете лостчето и плъзнете навътре.

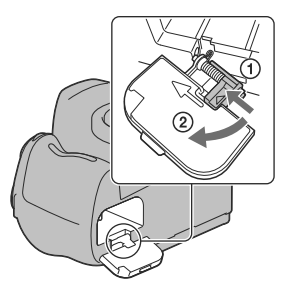

### **Проверка на оставащото ниво на заряда на батерията**

Проверете нивото на оставащия заряд на батерията с помощта на следните индикатори и процентовата индикация на LCD екрана.

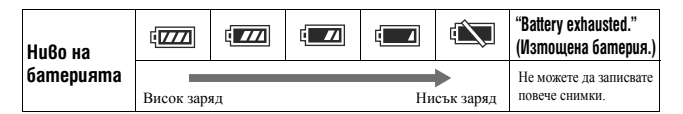

### **Какво е батерия "InfoLITHUIM"?**

Батерията "InfoLITHIUM" е литиево-йонна батерия, която притежава функции за обмен на информация, които се основават на работните условия на вашия фотоапарат. Когато използвате батерия от вида "InfoLITHIUM" и в зависимост от условията на работа, оставащото време за използване на батерията се извежда в процентно отношение.

### **Забележки**

- Възможно е изведеното ниво да се окаже неправилно в зависимост от определени условия.
- Не излагайте батерията на досег с вода. Тя не е водоустойчива.
- Не оставяйте батерията на крайно горещи места, като например в автомобил, паркиран на пряка слънчева светлина.

#### **Батерии, които можете да използвате**

Използвайте единствено батерии NP-FM500H. Обърнете внимание, че батерии от типа NP-FM55H, NP-FM50 и NP-FM30 не могат да бъдат използвани.

#### **Ефективно използване на батерията**

- Работата на батерията се влошава при ниски температури, така че времето, през което можете да използвате батерията, когато навън е студено, е по-кратко. Препоръчваме да сложите батерията в джоб близо до тялото, за да я затоплите, и я заредете във фотоапарата непосредствено преди снимките.
- Честата употреба на светкавицата, честото използване на непрекъснат запис или честото включване и изключване на устройството изразходва заряда на батерията по-бързо.
- Времето за работа с батерията в режим Live преглед е по-кратко, отколкото това в режим на използване на визьора. Когато смятате, че батерията се изразходва твърде бързо, превключете в режим на използване на визьора. Това ще помогне за по-дългата работа на батерията.

#### **Живот на батерията**

- Животът на батерията е ограничен. Капацитетът на батерията намалява малко по малко в течение на експлоатацията или просто като минава време. Когато времето на използването на батерията значително намалее, вероятна причина за това може да бъде изтеклият живот на батерията. Купете нови батерия.
- Животът на батерията зависи от начина на съхранението й и от работните условия, при които се използва всяка батерия.

#### **Как да съхраняваме батерията**

Ако не планирате да използвате батерията за дълъг период от време, заредете я напълно и я приберете на съхранение на сухо и хладно място. Използвайте батерията докрай поне веднъж годишно. Така ще запазите нейните функции.

### Поставяне на обектива

### **1Свалете капачето на тялото от фотоапарата и капачето от задната част на обектива.**

• Когато сменяте обектива, правете го бързо и на места, където няма прах. Така ще предпазите фотоапарата от попадането на прах във вътрешността на му.

**2Поставете обектива, като го нагласите спрямо оранжевите маркировки на обектива и фотоапарата.**

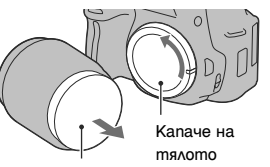

Задно капаче на обектива

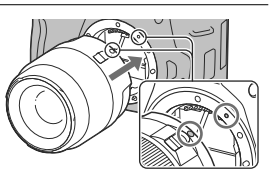

Подготовка на фотоапарат: **Подготовка на фотоапарата**

Оранжеви индекс маркировки

### **3Завъртете обектива по посока на часовниковата стрелка, докато щракне и се заключи.**

• Уверете се, че поставяте обектива направо.

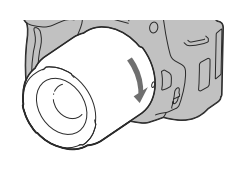

### **Забележки**

- Когато поставяте обектива, не натискайте бутона за освобождаване на обектива.
- Не прилагайте сила, когато поставяте обектива.
- Използвайте обективи от типа A-байонет. E-байонет обективите не са съвместими с този фотоапарат

**25** 

### **За да свалите обектива**

**1Натиснете докрай бутона за освобождаване на обектива и завъртете обектива в посока, която е обратна на часовниковата стрелка, докато спре.** 

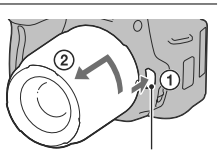

Бутон за освобождаване не обектива

### **2Свалете капачето на обектива и прикрепете капачето на тялото към фотоапарата.**

- Преди да прикрепите капачетата ги почистете от прашинки.
- Към комплекта с обектив DT 18-55mm F3.5-5.6 SAM не е приложено задно капаче. Когато желаете да съхранявате обектива без да е прикрепен към фотоапарата, купете и задно капаче за обектива ALC-R55.

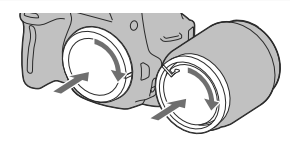

#### **Забележки относно смяната на обектива**

Когато сменяте обектива, ако във вътрешността на фотоапарата попадне прах или песъчинки и ако те полепнат по повърхността на матрицата (частта, която служи за филм), в зависимост от условията на снимането е възможно тези частички да се появят на изображението.

Фотоапаратът притежава функция против напрашване, която предотвратява попадането на прашинки по матрицата. Въпреки това, когато поставяте/сваляте или сменяте обектива, правете го бързо и на места, където няма прах.

#### **Ако по матрицата попадне прах или песъчинки**

Почистете матрицата, като използвате [Cleaning mode] в менюто Настройки (стр. 38).

### Поставяне на носител за запис

**1Отворете капачето на носителя за запис.**

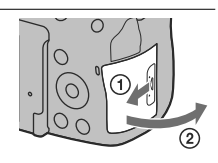

### **2Поставете носителя "Memory Stick PRO Duo" или SD картата с памет.**

• Поставете картата с памет, докато щракне, както е показано на илюстрацията.

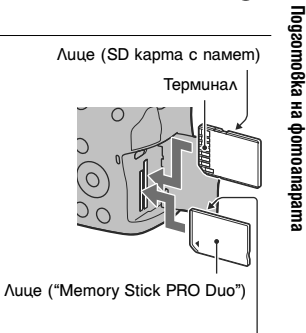

Терминал

**3Изберете вида на картата с памет, която желаете да използвате, като използвате ключа за избор на картата с памет.**

• Ако превключите картата с памет, докато захранването е включено, LCD мониторът се изключва за няколко секунди. Това не е неизправност.

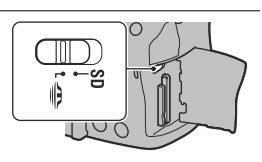

**4Затворете капачето на носителя за запис.**

#### **Носители за запис, които можете да използвате**

- С този фотоапарат можете да използвате единствено следните носители за запис: "Memory Stick PRO Duo", "Memory Stick PRO-HG Duo", SD карта с памет, SDHC карта с памет и SDXC карта с памет. Не можете да използвате MultiMediaCard. Въпреки това, правилните операции с всички функции на изброените карти не са гарантирани.
- В това ръководство "Memory Stick PRO Duo" и "Memory Stick PRO-HG Duo" носителите се обобщават с термина "Memory Stick PRO Duo" носител, а SD, SDHC и SDXC картите с памет - с термина "SD карта".
- Когато записвате видеоклипове, ви препоръчваме да използвате следните носители.
	- MEMORY STICK PRO DUO (Mark 2) ("Memory Stick PRO Duo" носител (Mark2))
	- Мемпру Stick PRO-HG Dun ("Memory Stick PRO-HG Duo" носител)
	- SD, SDHC и SDXC карта с памет (Клас 4 или по-висок)
- Изображенията, записани на SDXC карта с памет, не могат да бъдат прехвърлени или възпроизведени на компютър или други AV устройства, които не са съвместими със системата exFAT. Уверете се, че устройството е съвместимо със системата exFAT преди да го свържете към фотоапарата. Ако свържете вашия фотоапарат към несъвместимо устройство, възможно е да бъдете запитани дали желаете да форматирате картата. Не извършвайте форматиране на картата, защото това ще изтрие всички данни на носителя. (exFAT е система за подредба на файлове, която се използва в SDXC картите с памет.)

#### **За да извадите носителя за запис**

Уверете се, че лампичката за достъп не свети, след това отворете капачето на носителя за запис и натиснете веднъж картата с памет.

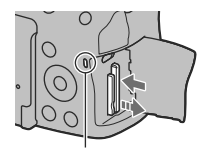

Лампичка за достъп

### Забележки за използване на картите с памет

- Не удряйте, кривете или изпускайте носителя за запис.
- Не използвайте и не съхранявайте носителя за запис при следните условия:
	- При високи температури, като например в нагорещено купе на автомобил, паркиран на пряка слънчева светлина.
	- На места, изложени на директна слънчева светлина.
	- На влажни места или на места с разяждащи вещества.
- Възможно е веднага след продължителна употреба носителят за запис да бъде горещ при допир. Внимавайте, когато работите с него.
- Когато лампичката за достъп свети, не изваждайте носителя за запис или батерията, и не изключвайте захранването. В противен случай е възможно данните да се повредят.
- Ако използвате носителя за запис близо до силни магнитни полета или статично електричество и шум, е възможно данните да се повредят.
- Препоръчваме ви да подсигурявате важните за вас данни. Правете го например на твърдия диск на компютър.
- Когато пренасяте или съхранявате носителя за запис, използвайте приложения калъф.
- Не позволявайте носителят за запис да се намокри.
- Не позволявайте контакт с метални предмети и не докосвайте с пръст металните части на свързващата част на носителя.
- Когато капачето за защита от запис на носителя е зададено в положение LOCK, не можете да извършвате операции, като например запис или изтриване на изображения.
- Операциите с носители за запис, форматирани с компютър, не са гарантирани с този фотоапарат. Уверете се, че сте форматирали носителя за запис на фотоапарата.
- Времето за запис/четене на данни е различно в зависимост от комбинирането на носителите за запис и оборудването, което използвате.
- Не натискайте силно, когато пишете върху областта за означение.
- Не залепвайте етикети върху носителите за запис.
- Не разглобявайте и не модифицирайте носителя за запис.
- Не оставяйте носителя за запис в близост до малки деца. Възможно е носителят случайно да бъде погълнат.

### **Забележки относно използването на "Memory Stick" носителя с този фотоапарат**

С този фотоапарат можете да използвате видовете "Memory Stick", описани в таблицата по-долу. Въпреки това операциите не са гарантирани за всички видове "Memory Stick PRO Duo" носители.

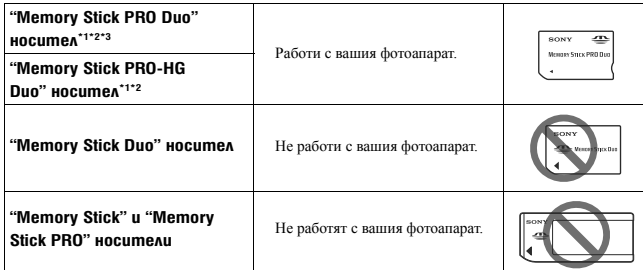

\*1 Оборудвани с технологията за защита на авторските права MagicGate. MagicGate е технология за защита на авторските права, която използва технология за кодиране. Данните, които записвате/възпроизвеждате с вашия фотоапарат и изискват MagicGate функции, не могат да бъдат възпроизвеждани на този фотоапарат.

\*2 Поддържа висок трансфер на данни посредством паралелен интерфейс.

\*3 Когато използвате "Memory Stick PRO Duo" носител, за да записвате видеоклипове, можете да използвате само тези носители, които са маркирани с Mark2

### **Забележки относно употребата на "Memory Stick Micro" носителя (продава се отделно)**

- Този продукт е съвместим с "Memory Stick Micro" ("M2") носител. Съкращението "M2" е съкращение от "Memory Stick Micro".
- За да използвате "Memory Stick Micro" носител с този фотоапарат, уверете се, че сте заредили "Memory Stick Micro" носителя в "М2" адаптер. Ако заредите "Memory Stick Micro" носителя директно във фотоапарата без да използвате "М2" адаптер, възможно е да не успеете да извадите носителя от фотоапарата .
- Не оставяйте "Memory Stick Micro" носителя в близост до малки деца, защото могат да го погълнат по случайност.

### Preparing the camera

### Сверяване на датата

Когато включите фотоапарата за пръв път, се извежда екран за настройка на датата/часа.

### **1Задайте ключа на захранването в положение ON, за да включите фотоапарата.**

Извежда се екранът, който се използва за настройка на датата и часа.

• За да изключите фотоапарата, задайте устройството в положение OFF.

**2Уверете се, че сте избрали [Enter] на LCD екрана, след това натиснете централната част на контролния бутон.**

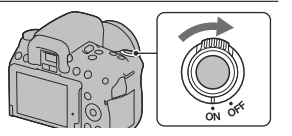

Подготовка на фотоапарат: **Подготовка на фотоапарата**

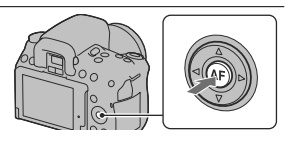

**3Изберете областта с помощта на** b**/**B **на контролния бутон, след това натиснете централната част на контролния бутон.**

**4Изберете всяка опция с помощта на**  b**/**B **и задайте цифровата стойност**   $c$  помощта на  $\blacktriangle/\blacktriangledown$ .

**[Daylight Svg.:]:** Включва или изключва

функцията за автоматично задаване на лятно часово време.

**[Date Format:]:** Избира формат за извеждане на датата.

• Полунощ се извежда като 12:00 АМ, а обяд – като 12:00 РМ.

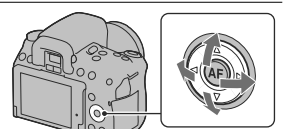

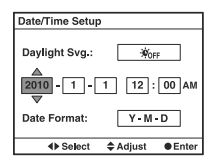

### **5 Повторете стъпка 4, за да зададете други опции. След това натиснете централната част на контролния бутон.**

### **6 Уверете се, че сте избрали [Enter], след това натиснете централната част на контролния бутон.**

#### **За да отмените настройката за дата/час**

Натиснете бутона MENU.

#### **За да сверите отново датата/часа**

Когато включите фотоапарата за пръв път, се извежда екран за настройка на датата и часа. Следващия път, когато решите да настройвате датата и часа, направете го от менюто.

### Бутон MENU  $\rightarrow$  9 1  $\rightarrow$  [Date/Time Setup]

#### **За да зададете областта отново**

Можете да зададете областта, в която използвате фотоапарата. Това ще ви позволи да зададете местната област, когато използвате фотоапарата в чужбина.

### Бутон MENU  $\rightarrow$  9 1  $\rightarrow$  [Area Setting]

### **Поддръжка на настройката за дата и час**

Този фотоапарат притежава вградена акумулаторна батерия, която да поддържа датата и часа, както и други настройки на фотоапарата, независимо дали захранването е включено или не, и независимо дали батерията е поставена. За подробности вижте стр. 190.

### Използване на приложените аксесоари

Тази част описва как да използвате раменната дръжка и капачето на окуляра.

Другите аксесоари са описани на следните страници.

- Акумулаторна батерия (стр. 18)
- Зарядно устройство за батерии, захранващ кабел (стр. 18)
- USB кабел (стр. 164)
- CD-ROM (стр. 160)

### Прикрепяне на раменната дръжка

### **Прикрепете двата края на ремъка към фотоапарата.**

• Също така, можете да прикрепите капачето за окуляра (стр. 34) с помощта на ремъка.

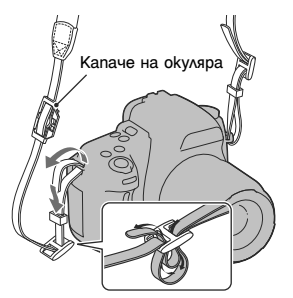

### Използване на капачето на окуляра

Можете да предотвратите влизането на светлина през визьора, която да повлияе на експонацията. Когато затворът бъде освободен без да използвате визьора, като например при използването на таймера за самостоятелно включване, прикрепете капачето на обектива.

### **1Наклонете LCD екрана надолу.**

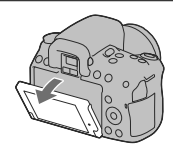

### **2 Внимателно плъзнете капачето нагоре, като го притискате от двете страни.**

- Поставете пръстите си под капачето на окуляра и плъзнете нагоре.
- Когато прикрепяте към фотоапарата FDA-M1AM увеличител (продава се отделно), FDA-A1AM ъглов визьор (продава се отделно) или FDA-ME1AM увеличителен окуляр, свалете капачето на окуляра, както е показано, и ги прикрепете.

### **3 Плъзнете капачето на окуляра над визьора.**

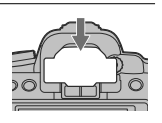

### **Забележка**

• В зависимост от ситуацията, сензорите на окуляра, които се намират под визьора, може да се включат и по този начин можете да регулирате фокуса; или е възможно LCD екранът да продължи да мига. В тези случаи изключете [Eye-Start AF] (стр. 41) и [Auto off w/ VF] (стр. 153).

## Проверка на броя изображения, които можете да запишете

Когато поставите във фотоапарата носителя за запис и зададете ключа за захранване в положение ON, на LCD екрана се извежда броят изображения, които можете да запишете (ако записвате, като използвате настоящите настройки).

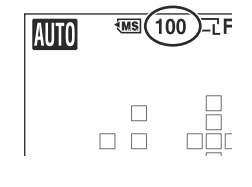

#### **Забележки**

- Ако индикацията "0" (брой изображения) мига в жълто, това означава, че носителят за запис е пълен. Сменете носителя за запис с друг или изтрийте изображенията от носителя, който използвате в момента (стр. 134).
- Когато индикацията "NO CARD" (брой изображения) мига в жълто, това означава, че не е поставенен носител за запис. Поставете носителя за запис.

### Брой изображения, които можете да запишете на носител за запис

Таблицата показва приблизителния брой на изображенията, които могат да бъдат съхранени на носител за запис, форматиран с този фотоапарат. Стойностите се определят, като за тестовете се използват стандартни Sony карти. Стойностите се различават в зависимост от условията на снимане и вида на носителя за запис, който използвате.

### **Изображение: Размер: L 16M (DSLR-A580)/L 14M (DSLR-A560) Съотношение на екрана: 3:2\***

#### **DSLR-A580 (Единици: Изображения)**

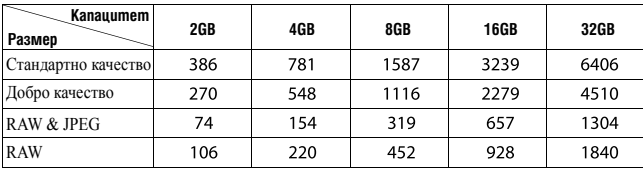

Подготовка на фотоапарата **Подготовка на фотоапарата**

#### **DSLR- A560 (Единици: Изображения)**

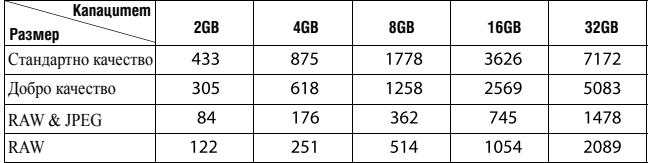

\* Когато [Aspect Ratio] е зададен в положение [16:9], можете да записвате повече изображения отколкото броя, който е указан в таблицата по-горе (освен, когато сте избрали [RAW]).

### Брой изображения, които могат да бъдат записани с помощта на батерията

Приблизителният брой на изображенията, които можете да запишете, когато снимате с напълно заредена батерия (приложена в комплекта), е както следва.

Обърнете внимание, че в зависимост от условията, при които използвате фотоапарата, е възможно истинският брой на изображенията да бъде по-малък.

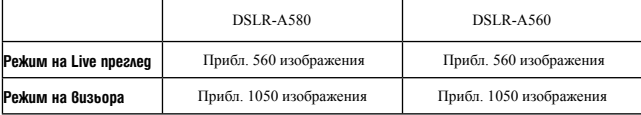

• Броят се изчислява при напълно заредена батерия и при следните условия:

- При температура на околната среда от 25ºС.
- Когато използвате батерия, която е зареждана около 1 час след като лампичката CHARGE се е изключила.
- При използване на Sony "Memory Stick PRO Duo" носител (продава се отделно).
- Когато [Image Quality] е зададен в положение [Fine].
- Когато [Autofocus mode] е зададен в положение [Automatic AF] (Автоматичен AF).
- При запис на изображения през 30-секунден интервал.
- Когато използвате светкавицата веднъж на всеки 2 снимки.
- При включване и изключване на захранването на устройството на всеки 10 снимки.
- Методът на измерване се основава на стандарта CIPA.
- (CIPA: Camera & Imaging Products Association)
# Почистване

## Почистване на фотоапарата

- Не докосвайте вътрешността на фотоапарата, като например лещите на обектива или огледалото. Почистете праха от огледалото с помощта на вентилатор\*, защото прашинките, попаднали по огледалото или около него, може да повлияят на работата на фотоапарата. За подробности относно почистването на матрицата вижте следващата страница.
	- \* Не използвайте спрей за почистване на вътрешността на фотоапарата. Използването му може да причини неизправност.
- Почиствайте повърхността на фотоапарата с меко парче плат, леко навлажнено с вода, след което добре подсушете повърхността със сух плат. В никакъв случай не ползвайте следните почистващи препарати и методи, защото те могат да повредят покритието на корпуса:
	- Не използвайте химични продукти като разтворители, бензин, алкохол, парче плат за еднократна употреба, бързо изпаряващ се инсектицид и др.
	- Не докосвайте фотоапарата, ако по ръцете ви има следи от гореизброените вещества.
	- Не оставяйте устройството в контакт с гума или винил за дълъг период от време.

## Почистване на обектива

- Не използвайте почистващи разтвори, съдържащи органични съставки, като разтворители или бензин.
- Когато почиствате повърхността на обектива, отстранете праха, като използвате вентилаторна четка с продухване. В случай, че частиците прах са полепнали по повърхността, почистете ги с меко парче плат или със салфетка, леко навлажнена с разтвор за почистване на обективи. Почиствайте с кръгови движения от центъра навън. Не пръскайте почистващия разтвор директно върху повърхността на обектива.

## Почистване на матрицата

Ако във вътрешността на фотоапарата попадне прах или песъчинки, които в зависимост от условията на снимането могат да полепнат по повърхността на матрицата (частта, която служи за филм), възможно е тези частици да се появят на изображението. Ако по матрицата попадне прах, почистете я, като следвате стъпките, описани по-долу. Можете лесно да почистете праха, като използвате вентилаторна четка и функцията против напрашване.

#### **Забележки**

- Почистването не може да се извършва, когато зарядът на батериите е 50% или по-малко.
- Ниското ниво на батерията по време на почистване може да причини повреда в затвора. Почистването трябва да се извършва бързо. Препоръчваме ви да използвате променливотоков адаптер AC-PW10AM (продава се отделно).
- Не използвайте спрей за почистване, защото е възможно във вътрешността на устройството да останат капчици от почистващия препарат.

**1Уверете се, че батерията е напълно заредена (стр. 23).**

**2 Натиснете бутона MENU, след това изберете 2 с помощта на**  b**/**B **на контролния бутон.**

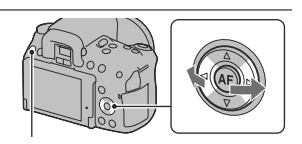

Бутон MENU

**3 Изберете [Cleaning mode] с помощта на ▲/▼. след това натиснете централната част на контролния бутон.**

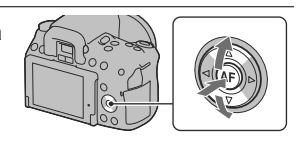

## **4 Изберете [Enter] с помощта на ▲ и натиснете централната част на контролния бутон.**

Матрицата вибрира за кратко и премахва попадналия по матрицата прах.

# **5 Свалете обектива (стр. 26).**

# **6 Използвайте вентилаторна четка с продухване, за да почистите повърхността на сензора и областта около него.**

- Не докосвайте сензора с върха на четката. Приключете с почистването бързо.
- Дръжте фотоапарата обърнат надолу, за да предотвратите повторното попадане на прах във вътрешността на фотоапарата.
- Когато почиствате сензора, не поставяйте връхчетата на четката в празнините зад мястото, където се монтира обективът.

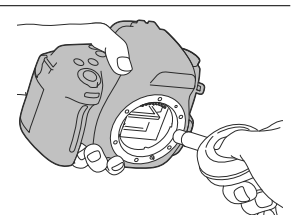

# **7 Прикрепете обектива и изключете фотоапарата.**

#### **Забележка**

• По време на почистване, ако зарядът на батерията значително намалее, от фотоапарата се чува специфичен звук. Ако това се случи, незабавно прекратете почистването и изключете фотоапарата.

# Превключване на екранния режим между LCD екрана и електронния визьор (OVF)

Можете да изберете LCD монитора (Live преглед) или визьора (OVF), за да записвате изображения.

LIVE VIEW: Можете да наблюдавате обектите, като използвате LCD монитора.

OVF: Можете да наблюдавате обектите във визьора. Вместо картина, на LCD екрана се извежда информацията на записа.

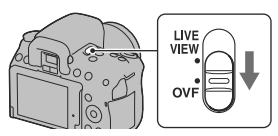

## Регулиране на фокуса на визьора (настройка на диоптъра)

**В режим на работа с визьора регулирайте диска за настройка на диоптъра спрямо вашето зрение, докато индикаторите се изведат ясно във визьора.**

- Излагането на фотоапарата на светлина ви позволява лесно да регулирате диоптъра.
- Когато индикаторите не се извеждат ясно, дори когато сте настроили диоптъра, препоръчваме ви да използвате допълнително приспособление за настройка на диоптъра (продава се отделно).

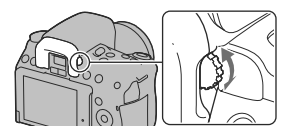

#### **Когато е трудно да завъртите диска за настройка на визьора**

Поставете пръстите си под капачето на окуляра и плъзнете нагоре, за да свалите окуляра, след което регулирайте диоптъра.

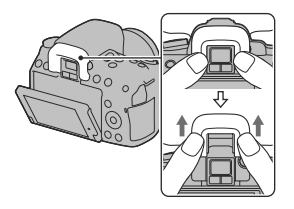

#### **За да фокусирате бързо върху обекта, като използвате визьора**

Когато гледате през визьора, обектът във фокусната рамка автоматично се фокусира (Eye-Start AF).

# Бутон MENU  $\rightarrow$   $\ddot{\cdot}$  1  $\rightarrow$  [Eye-Start AF]  $\rightarrow$  [On]

Когато прикрепяте FDA-A1AM ъглов визьор (продава се отделно) към фотоапарата, препоръчваме ви да зададете [Eye-Start AF] в положение [Off], защото е възможно сензорите на окуляра, които се намират под визьора, да се включат.

# Състояние на екрана в режим Live преглед

# Превключване на състоянието на LCD екрана

В режим Live преглед, всеки път, когато натиснете бутона DISP, информационният дисплей за запис се променя както следва.

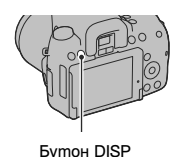

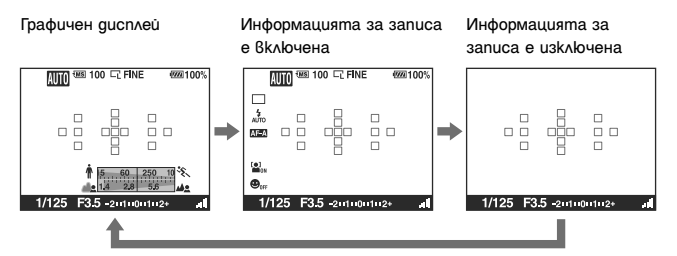

#### **Забележка**

• В режим Live преглед на проверка на фокуса, след съобщението "recording information off" (информацията за записа е изключена) се извежда цифровият усилвател (стр. 91).

# Дисплей с информация за записа

Графичният дисплей показва графично скоростта на затвора и стойността на диафрагмата и ясно илюстрира начина на работа на експонацията. За подробности относно начините на работа вижте страниците в скоби.

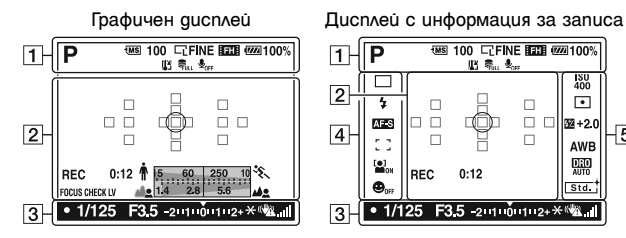

#### **WE 100 LEFINE EEE 02221100%**  $\Box$ **150**<br>400  $\sqrt{2}$  $\Box$ τ  $\Box$  $\Box$  $\Box$  $\Box$   $\Box$ AFS<sup></sup> 224+2.0  $\overline{4}$  $\overline{5}$ ō ò.  $\Box$ AWB **DHO**  $\frac{10}{200}$ **REC**  $0:12$ œ.  $\sqrt{\text{std}}$ • 1/125 F3.5 -2 1110 1112+ \*\*\* 1  $|3|$

 $\boxed{1}$ 

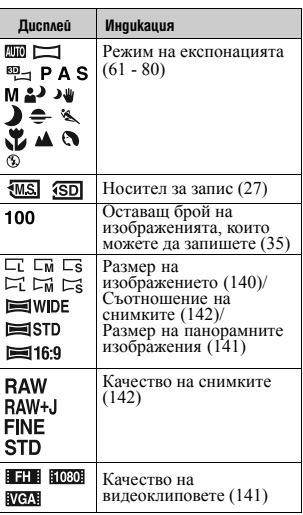

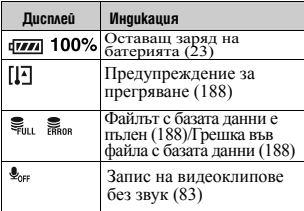

 $\sqrt{2}$ 

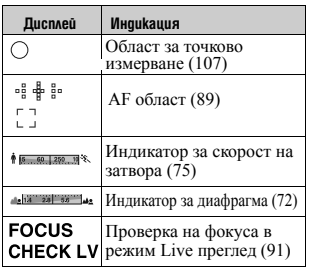

**Преди работа**

*<u><b>Degupationa</u>* 

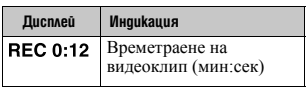

 $\boxed{3}$ 

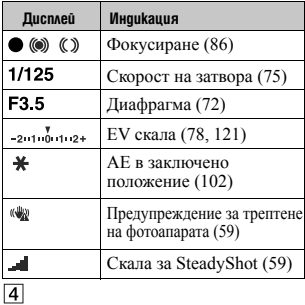

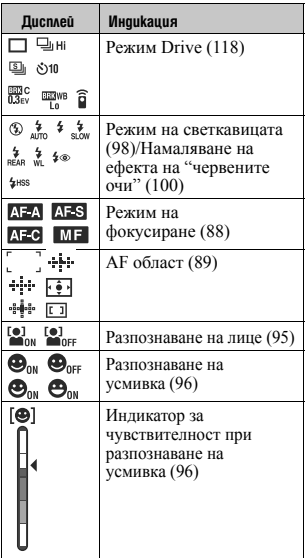

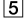

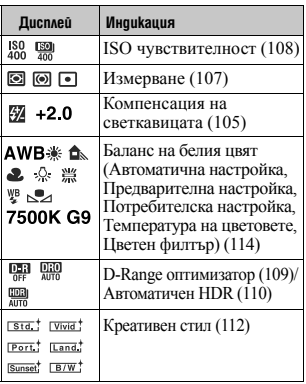

**44** 

# Състояние на екрана в режим на работа с визьора (OVF)

# Превключване на състоянието на LCD екрана

Натиснете бутона DISP на контролния бутон, за да превключите между графичен дисплей и стандартен дисплей. Когато завъртите фотоапарата във вертикална позиция, дисплеят автоматично се завърта, за да регулира позицията на фотоапарата. Бутон DISP Графичен дисплей Стандартен (Настройки по дисплей подразбиране)  $\frac{\text{cos } 100}{\text{cos } 100}$  C<sub>C</sub> Fine scale  $\frac{\text{cos } 1000}{\text{cos } 1000}$  $\overline{481}$  100  $\overline{161}$  Fine  $\overline{423}$   $\overline{481}$  00 厕面 **AUTO** 

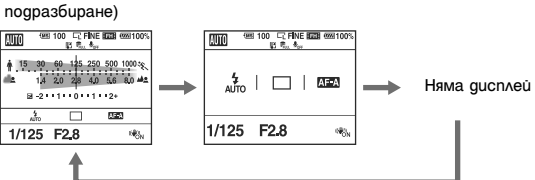

# Информация за записа, изведена на LCD екрана

Графичният дисплей показва графично скоростта на затвора и стойността на диафрагмата и ясно илюстрира начина на работа на експонацията. В режима AUTO или Избор на сцена се извеждат само опциите, които могат да бъдат зададени. Вижте страниците в скоби, за да се запознаете с подробности относно тази операция.

Графичен дисплей

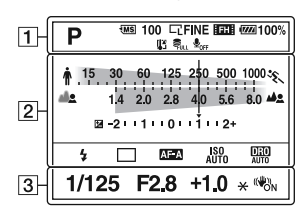

Стандартен дисплей

(В режими AUTO или избор на сцена)

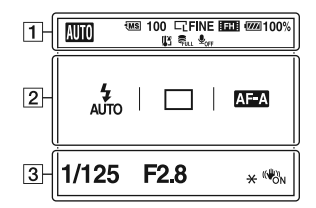

 $\Box$ 

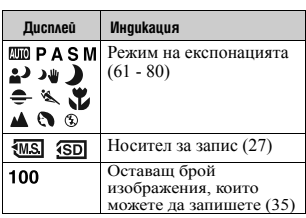

#### Стандартен дисплей (В режими P/A/S/M)

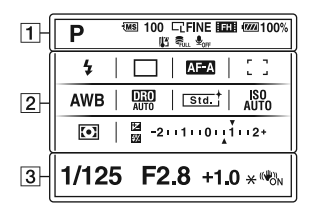

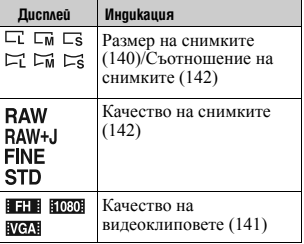

**46** 

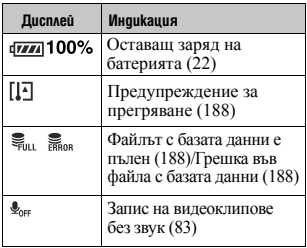

# $\overline{2}$

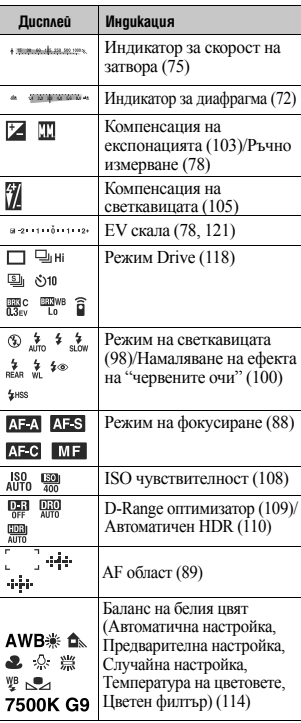

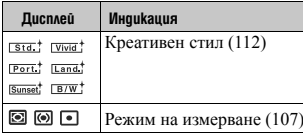

# $\overline{3}$

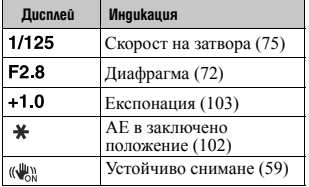

# *<u><b>Thegu</u>* paóoma **Преди работа**

# Визьор

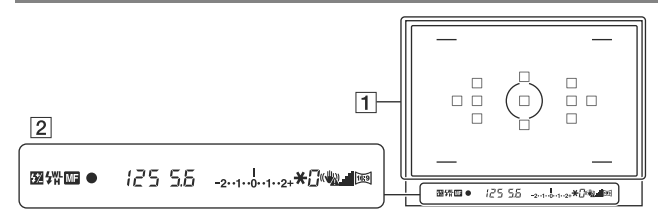

## $\boxed{1}$

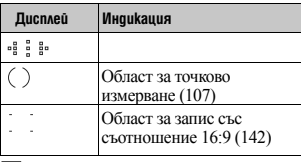

 $\sqrt{2}$ 

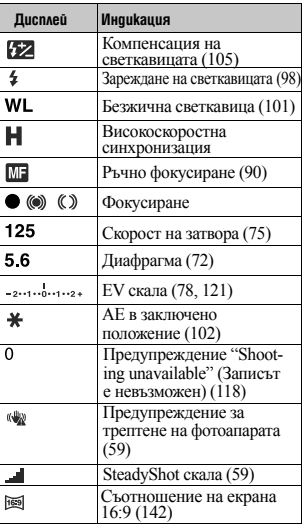

#### **Забележки**

- Възможно е вън от областта на фокусиране във визьора да се появи тънка линия. Това не е неизправност.
- Когато натиснете бутона на затвора наполовина, за да фокусирате върху тъмен обект, е възможно AF областите автоматично да се осветят в червено. В този случай от дясната страна на визьора се отразява червена светлина. Това не е неизправност.

# Избор на функция/настройка

Можете да изберете функция за запис или възпроизвеждане от бутоните Fn (Функция) или MENU.

Когато стартирате операция, в долната част на екрана се извежда упътване за функциите на контролния бутон.

 $\langle \bigoplus$ : Натиснете  $\triangle$ / $\nabla$ / $\triangleleft$  на контролния

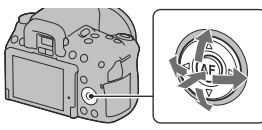

бутон, за да преместите курсора.

: Натиснете централния бутон, за да въведете избора си.

В това ръководство с инструкции, процесът по избиране на функция от списъка с менюто посредством контролера е описан както следва (процесът се

обяснява с иконите по подразбиране.):

#### **Пример: Бутон Fn** t **AWB (Баланс на белия цвят)** t **Изберете желаната настройка**

#### **Списък с операции**

Ръководството с операциите извежда и операции, различни от тези на

контролния бутон. Индикациите на иконите са както следва.

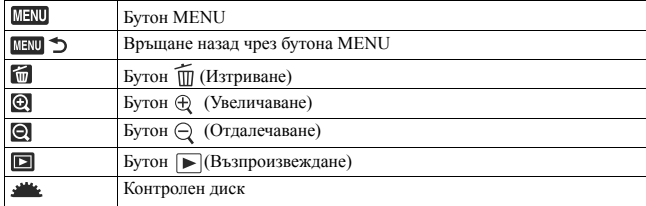

#### **Помощно упътване**

Помощното упътване показва информация за функцията, избрана с бутона Fn,

MENU и др. Можете да изключите помощното упътване (стр. 150).

# Избор на функция с бутона Fn (функция)

Този бутон се използва за настройка или извършване на функциите, които се използват често при запис.

## **1Натиснете бутона Fn.**

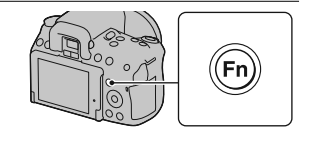

**2 Изберете желаната опция с помощта на**   $\triangle$ /▼/ **</> на контролния бутон, след това натиснете централната част •, за да въведете избора си.**

Извежда се екранът с настройки.

**3 Като следвате ръководството с операциите, изберете и въведете желаната функция.**

• За подробности относно начина на настройка на всяка опция вижте съответната страница.

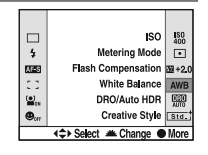

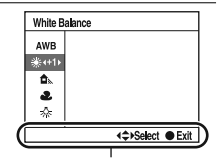

Ръководство за операциите

#### **За да зададете настройки на фотоапарата дирaектно от екрана с информация за записа**

Завъртете контролния диск като на стъпка 2 не натискате центъра •. Можете да зададете настройки на фотоапарата директно от екрана с информация за записа.

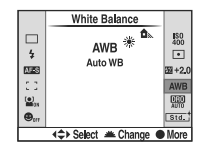

# Функции, избирани чрез бутона Fn (Функция)

Опциите, които ще се изведат, зависят от позицията на диска за избор на режим.

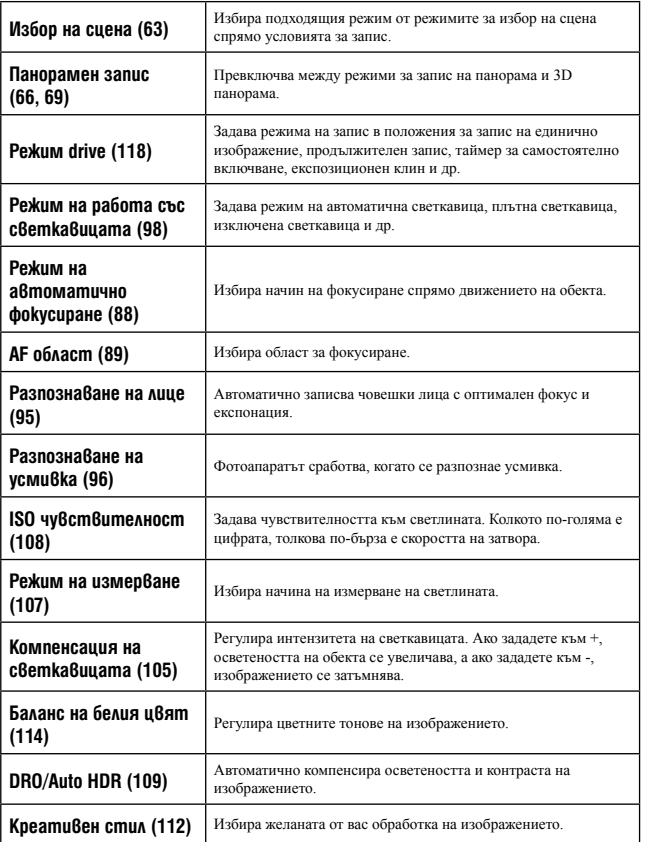

*<u><b>Tpegupa6oma</u>* **Преди работа**

# Функции, избирани чрез бутона MENU

Можете да зададете основните настройки за фотоапарата като цяло или можете да извършвате функции като например запис, възпроизвеждане или други операции. Натиснете бутона MENU, изберете желаната страница с помощта на  $\blacktriangleleft$  на контролния бутон и изберете желаната опция с  $\blacktriangle/\blacktriangledown$ .

#### **Меню за запис**

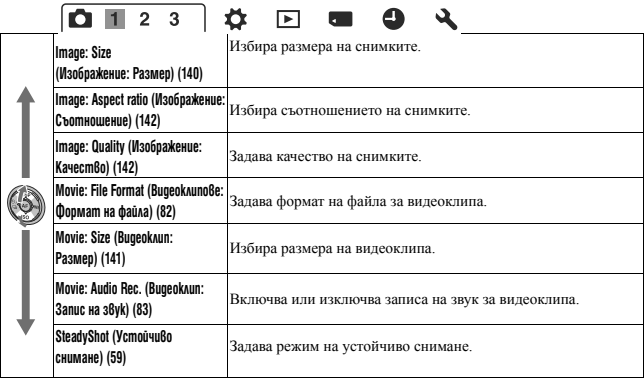

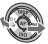

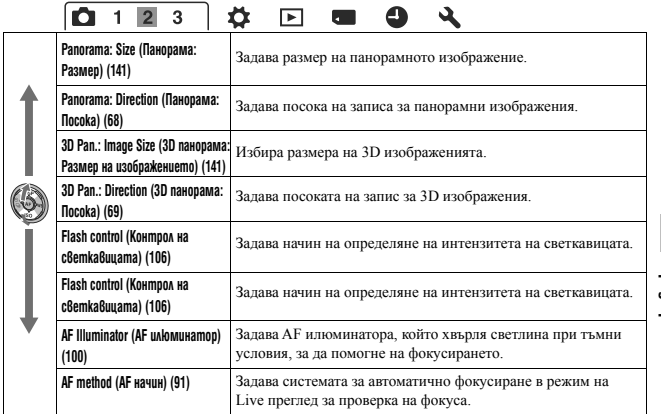

*<u><b>Thegu</u>* pa6oma **Преди работа**

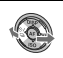

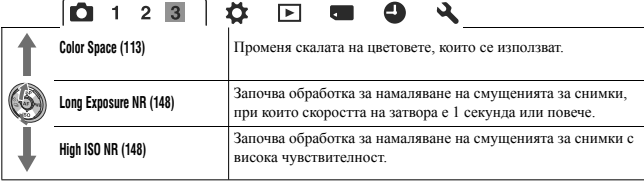

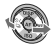

## **Меню Custom**

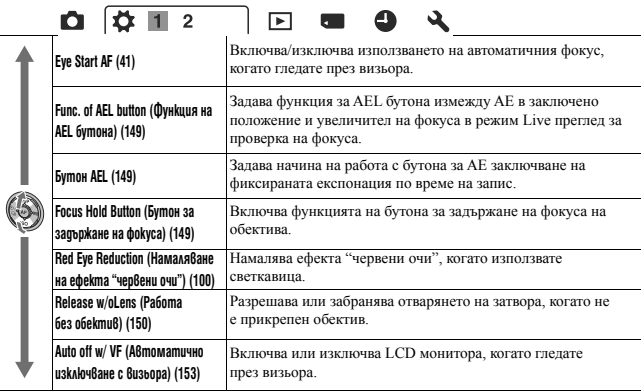

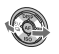

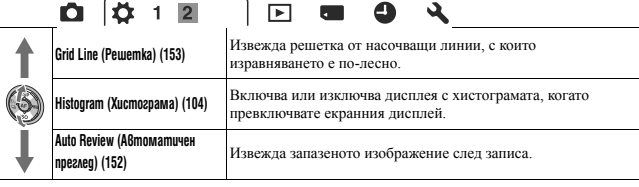

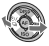

## **Меню за възпроизвеждане**

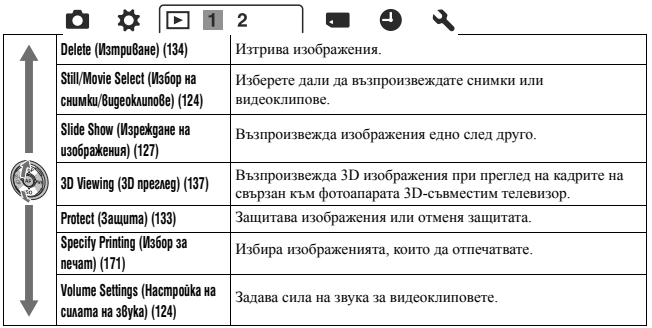

 $\overline{\phantom{0}}$ 

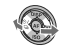

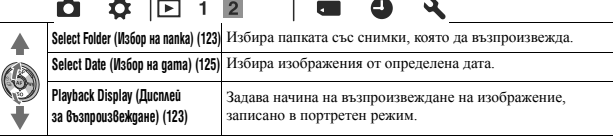

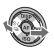

#### **Меню с инструменти за картата с памет**

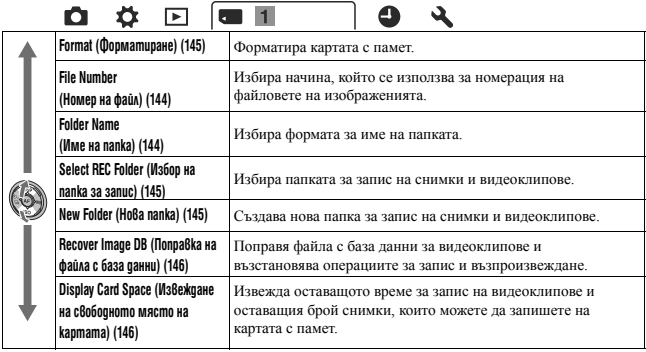

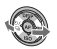

## **Меню с настройки на часовника**

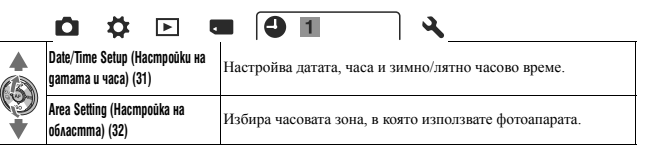

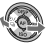

## **Меню с настройки**

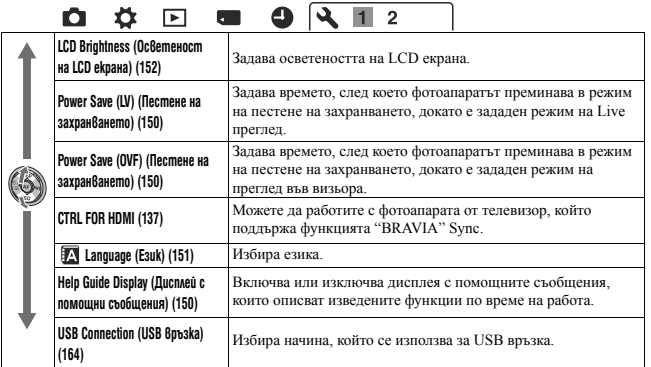

*<u><b>Thegu</u>* pafoma **Преди работа**

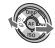

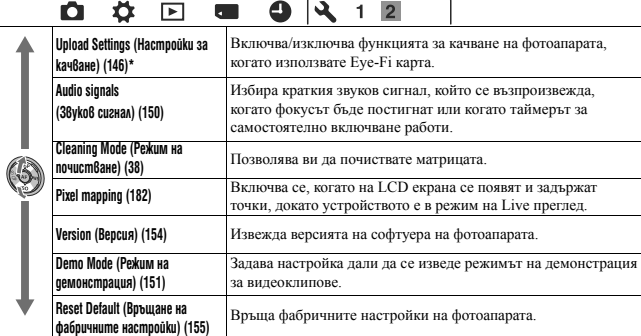

\* Извежда се, когато използвате Eye-Fi карта (продава се отделно) с вашия фотоапарат.

# Запис на изображения без трептене

"Трептене на фотоапарата" е нежелателно движение на фотоапарата, което се получава след като бутонът на затвора бъде натиснат. Това движение може да доведе до запис на замъглено изображение. За да намалите трептенето на фотоапарата, следвайте инструкциите по-долу.

## Правилна стойка

**Стабилизирайте тялото си и заемете позиция, която ще предотврати движението на фотоапарата.**

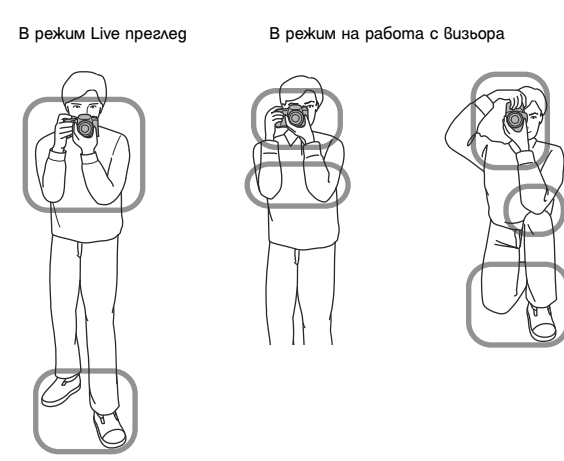

Отправна точка (1) Едната ръка държи фотоапарата, а другата поддържа обектива.

#### Отправна точка 2

Заемете стабилна позиция, като поставите краката си на широчината на раменете.

Отправна точка 3 Леко приберете лактите към тялото си.

Когато снимате клекнали, стабилизирайте горната част на тялото си, като поставите лактите си върху коленете.

#### **Предупредителен индикатор за трептене на фотоапарата**

Индикаторът (Ж) (Предупреждение за трептене) мига, когато има потенциално трептене на фотоапарата. В този случай използвайте статив или светкавица.

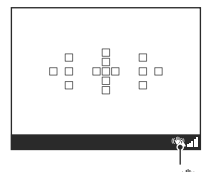

#### **Забележка**

Индикатор (Предупреждение за трептене)

• Индикаторът (• (Предупреждение за трептене) се извежда само за модели, за които автоматично се задава скоростта на затвора. Този индикатор не се извежда в режими M/S.

# Използване на функцията SteadyShot

Функцията за устойчиво снимане може да намали ефекта на трептене на фотоапарата с еквивалент на приблизително 2.5 до 4 Ev в скоростта на затвора. Функцията SteadyShot (Устойчиво снимане) е зададена в положение [On] в настройката по подразбиране.

#### **Индикатор (SteadyShot скала)**

Индикаторът (SteadyShot скала) показва състоянието на трептенето. Изчакайте, докато скалата спадне и започнете снимане.

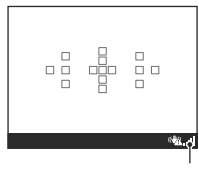

Индикатор ... (SteadyShot скала)

**За да изключите функцията SteadyShot (Устойчиво снимане)**

Бутон MENU  $\rightarrow$   $\blacksquare$ 1  $\rightarrow$  [SteadyShot]  $\rightarrow$  [Off]

#### **Забележка**

• Възможно е функцията SteadyShot (Устойчиво снимане) да не работи оптимално, когато захранването е включено или когато бутонът на затвора е натиснат докрай без да бъде натиснат наполовина.

# Използване на статив

Препоръчваме ви да поставите фотоапарата на статив в следните случаи.

- Ако снимате без светкавица в тъмни условия.
- Ако снимате с бавна скорост на затвора, което е типично при запис на нощни сцени.
- Ако снимате близък обект, като при макро запис.
- Ако снимате с теле-обектив.

#### **Забележка**

• Когато използвате статив, изключете функцията SteadyShot (Устойчиво снимане), защото има вероятност тя да се повреди.

# **EUIO/© Запис с автоматични настройки**

Режимът "AUTO" ви позволява лесно да записвате обекти при всякакви условия, защото фотоапаратът извършва най-подходящите настройки за ситуацията, която искате да заснемете.

Изберете  $\mathcal{D}$ , когато записвате на места, където използването на светкавица е забранено.

**1Задайте диска за избор на режим в**  положение **ИЛО** или <sup>®</sup> (Изключена **светкавица).**

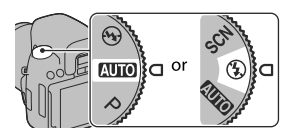

**2 Регулирайте LCD екрана в ъгъл, който е лесен за наблюдаване, и придържайте фотоапарата.**

**3 Позиционирайте желания обект в рамката за фокусиране.desired subject.** 

• Ако индикаторът (« (Трептене на фотоапарата) мига, внимателно снимайте обекта, като придържате здраво фотоапарата, или използвайте статив.

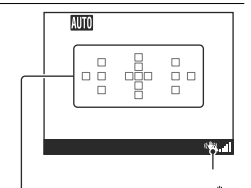

Област за фокусиране Индикатор (Трептене на фотоапарата)

**4 Когато използвате zoom обектив, завъртете zoom пръстена, след което композирайте снимката.**

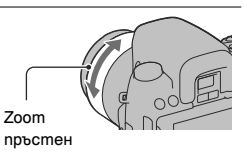

Запис на изображения **Запис на изображения**

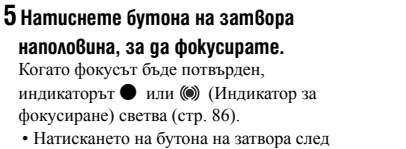

като индикаторът ... Il (SteadyShot скала) спадне прави функцията за устойчиво снимане по-ефективна.

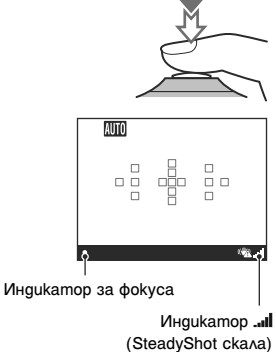

**6 Натиснете бутона на затвора докрай, за да запишете.**

# **Забележка**

• Тъй като фотоапаратът включва функцията за автоматични настройки, много от функциите няма да работят, като например компенсацията на експонацията, ISO настройката. Ако желаете да регулирате различните настройки, задайте диска за избор на режим в положение Р, след това запишете обекта.

# Запис с подходящи настройки за обекта

Изберете подходящия режим за обекта или условията на снимане, които ще ви позволят да записвате изображения с по-подходящи настройки.

# **SCN Запис с предварително зададени настройки** според сцената (Избор на сцена)

#### **Този режим е подходящ за**

 $\bullet$  Запис с предварително зададени настройки в зависимост от сцената

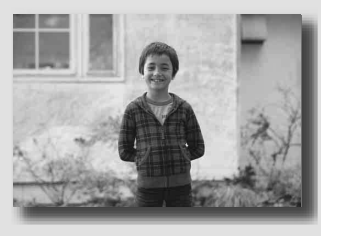

**1Задайте диска за избор на режим в положение (Избор на сцена).**

**2Натиснете центъра на контролния бутон.**

 $3$  Изберете желания режим с помощта на  $\blacktriangle/\blacktriangledown$ , след това натиснете **центъра на контролния бутон.**

• За да промените сцената, натиснете бутона Fn, след това изберете друга сцена.

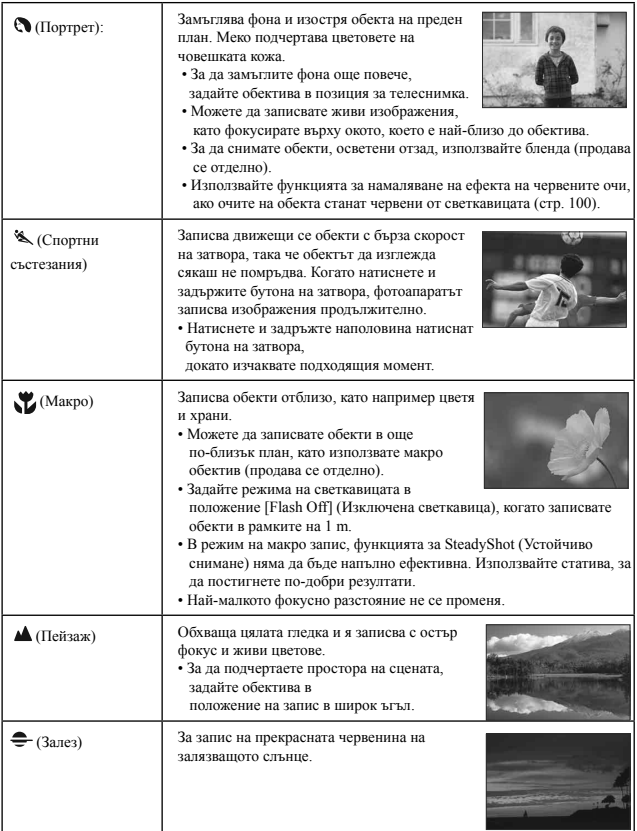

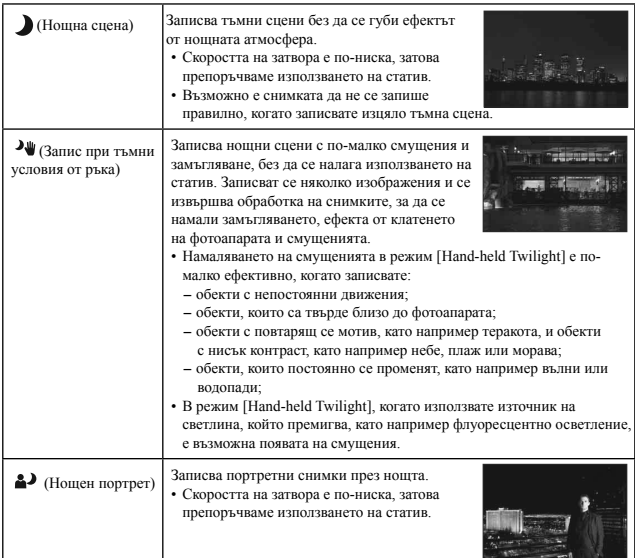

#### Техники на снимане

• Когато желаете да записвате по-прецизно изображения, задайте диска за избор на режим в положение P, A, S или M, и използвайте функцията за креативен стил (стр. 112). В този случай можете да регулирате експонацията, ISO и др.

#### **Забележки**

- Тъй като фотоапаратът автоматично преценява ситуацията, за да регулира настройките, много от функциите няма да работят, като например компенсацията на експонацията, както и ISO настройката.
- Светкавицата е зададена в положение [Autoflash] (Автоматична светкавица) или [Flash Off] (Изключена светкавица) за всеки режим за избор на сцена. Можете да промените тези настройки (стр. 98).

# $\Box$  Запис на панорамни изображения (Панорамен запис)

#### **Този режим е подходящ за**

 $\blacksquare$ Запис на обширни сцени или високи сгради с разчупена структура.

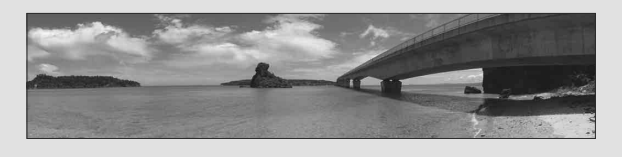

**1Задайте диска за избор на режим в положение (Панорама).**

**2Натиснете центъра на контролния бутон.**

**3Изберете [Sweep Panorama] с помощта на ▲/▼, след това натиснете центъра на контролния бутон.**

• За да изберете [3D Sweep Panorama], натиснете бутона Fn, след това го изберете.

**4Насочете фотоапарата към края на обекта, след това натиснете бутона на затвора наполовина, за да регулирате фокуса.**

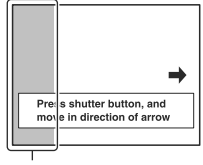

Тази част няма да се запише

**5Натиснете бутона на затвора докрай.**

# **6Завъртете или наклонете фотоапарата, като следвате напътстващата лента на екрана.**

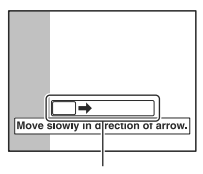

Напътстваща лента

#### **Забележки**

- Ако не успеете да обходите целия обект с фотоапарата за даденото време, в композираното изображение се получава сива област. Ако това се случи, движете фотоапарата по-бързо, за да създадете пълно панорамно изображение.
- Тъй като няколко изображения се долепят едно до друго, мястото на свръзката няма да бъде ясно записано. По време на запис не клатете фотоапарата напредназад или наляво-надясно, а следвайте права траектория.
- В условия на ниска осветеност е възможно панорамните изображения да се замъглят или да не се запишат.
- В условия на премигваща светлина, като например при флуоресцентно осветление, осветеността или цветовете на съединеното изображение не винаги са еднакви.
- Когато целият ъгъл на панорамата и ъгълът на заключване на фокуса и експонацията посредством AE/AF заключване са крайно различни по отношение на осветеност, цветове и фокус, записът няма да бъде успешен. Ако това се случи, сменете ъгъла на заключване и снимайте отново.
- Панорамният запис не е подходящ при следните ситуации:
	- Ако обектите се движат;
	- Ако обектите са твърде близо до фотоапарата;
	- При изображения с повтарящ се мотив, като например теракота, и при изображения с малък контраст, като например небе, пясъчни плажове или ливади;
	- При изображения с постоянно променяща се среда, като например развълнувано море или водопад;
	- При сцени, където слънцето или електрическото осветление и др. са много посветли от заобикалящата ги среда.
- Не можете да записвате панорамни изображения в следните ситуации:
	- Ако въртите фотоапарата твърде бързо или твърде бавно.
	- Ако прекалено клатите фотоапарата.
- Фотоапаратът продължава да снима в режим на панорамен запис и затворът продължава да работи, докато записът не приключи.

#### **Съвети за запис на панорамни изображения**

Въртете фотоапарата с еднаква скорост, образувайки дъга, в посоката, индикирана на екрана. Статичните обекти са поподходящи за панорамни снимки от движещите се обекти.

Вертикална позиция

Хоризонтална позиция

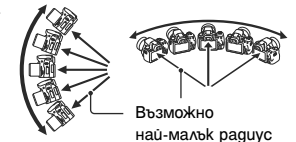

- В режим на панорамен запис препоръчваме използването на широкоъгълен обектив.
- Когато използвате обектив с по-дълго фокусно разстояние, въртете фотоапарата по-бавно отколкото когато използвате широкоъгълен обектив.
- Изберете сцената и натиснете бутона на затвора наполовина, за да заключите фокуса, експонацията и баланса на белия цвят.
- Ако в края на снимката е композирана сцена с голямо разнообразие на форми, композицията на снимката може да пропадне. В този случай композирайте кадъра така че частта с най-разнообразния пейзаж да бъде в центъра на изображението, и снимайте отново.
- Можете да изберете размер на изображението: Бутон MENU  $\rightarrow$   $\bullet$  2  $\rightarrow$ [Panorama: Size].

**Можете да зададете посоката, в която да въртите фотоапарата.**

Бутон MENU  $\rightarrow$  ■ 2  $\rightarrow$  [Panorama: Direction]  $\rightarrow$  Изберете желана настройка

# $\Box$  Запис на 3D панорамни изображения (3D Панорамен запис)

#### **Този режим е подходящ за**

 $\bullet$ Запис на триизмерни панорамни изображения, които можете да прегледате, като използвате 3D-съвместим телевизор.

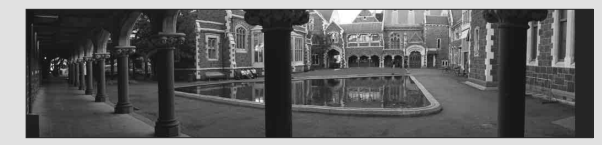

**1Задайте диска за избор на режим в положение (Панорама)**

**2Натиснете центъра на контролния бутон.**

## **3Изберете [3D Sweep Panorama] с помощта на ▲√▼. след това натиснете центъра на контролния бутон.**

• За да изберете [Sweep Panorama], натиснете бутона Fn, след това го изберете.

# **4Запишете обекта по начина, който използвате в запис в панорамен режим (стр. 66 до 68).**

- За подробности относно забележките и важни насоки за този начин на снимане, вижте подробностите за панорамен запис.
- За подробности относно триизмерния запис вижте стр. 194.

#### **За да зададете посоката, в която да въртите фотоапарата.**

Бутон MENU  $\rightarrow$  ■ 2  $\rightarrow$  [3D Pan.: Direction]  $\rightarrow$  Изберете желаната настройка

#### **Забележка**

• При тази функция не можете да въртите във вертикална посока.

# Запис на изображения според вашите желания (Режим на експонация)

При фотоапарати от огледално-рефлексен вид можете да регулирате скоростта на затвора (колко време е отворен затворът) и диафрагмата (фокусния обхват: дълбочина на полето), за да се насладите на разнообразието от фотографски изразни средства.

Регулирането на скоростта на затвора и диафрагмата не само създава фотографски ефекти при движение и фокусиране, а също така определя осветеността на изображението, като контролира количеството експонация (количество светлина, което фотоапаратът приема), което е най-важният фактор при записа.

#### **Промяна на осветеността на изображението чрез промяна на експонацията**

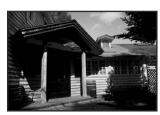

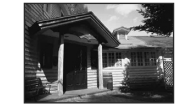

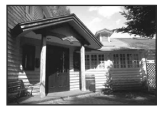

Количество експонация

ниска <del>физически</del> висока

Когато използвате по-висока скорост на затвора, фотоапаратът отваря затвора за по-кратко време. Това означава, че времето за приемане на светлина от фотоапарата е по-малко и в резултат на това снимките са по-тъмни. За да получите по-светло изображение, отворете диафрагмата (отвора, през който преминава светлината), за да регулирате количеството светлина, което фотоапаратът ще приеме наведнъж. Осветеността на снимката, регулирана от скоростта на затвора и диафрагмата, се нарича "експонация".

Тази част ще ви покаже как да регулирате експонацията и да се наслаждавате на различни фотографски техники, като използвате движението, фокуса и светлината.

# Запис в режим на автоматично програмиране

## **Този режим е подходящ за**

 $\bigcirc$ Използване на автоматична експонация, като запазвате настройките за ISO чувствителност, Креативен стил, D-Range оптимизатор и др.

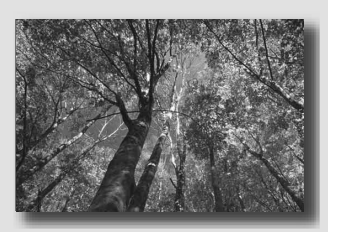

**1Задайте диска за избор на режим в положение P.**

**2Задайте функциите за запис в желаните от вас настройки (стр. 85 до 122).**

• За да включите светкавицата, натиснете бутона  $\ddagger$ .

**3Регулирайте фокуса и запишете обекта.**

# Запис чрез контролиране на замъгляването на фона (Приоритет на диафрагмата)

## **Този режим е подходящ за**

zПостигане на остър фокус върху обекта и замъгляване на детайлите около обекта. Отварянето на диафрагмата стеснява рамката за фокусиране. (Дълбочината на полето също намалява.)

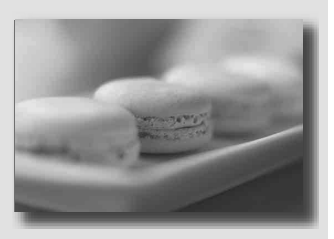

zЗапис с дълбочина на сцената. Стесняването на диафрагмата разширява фокусната рамка. (Дълбочината на полето се увеличава.)

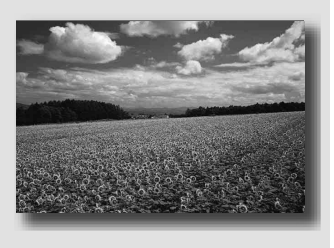

**1Задайте диска за избор на режим в положение А.**
### **2Изберете стойност на диафрагмата (F стойност) с помощта на**

### **контролния диск.**

• По-малка F стойност: Средата около обекта е замъглена.

По-голяма F стойност: Обектът и заобикалящата го среда са на фокус.

• Не можете да проверите замъгляването на изображението на LCD екрана или във визьора. Въпреки това, вие можете да проверите замъгляването на фона като натиснете бутона за преглед.

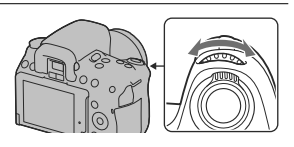

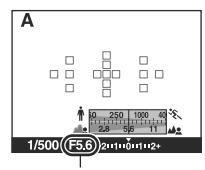

Диафрагма (F стойност)

# Запис на изображения **Запис на изображения**

### **3Регулирайте фокуса и запишете обекта.**

Скоростта на затвора автоматично се регулира, за да постигнете правилна експонация.

• Когато фотоапаратът прецени, че с избраната стойност на диафрагмата не е постигната правилна експонация, скоростта на затвора мига. В този случай отново регулирайте диафрагмата.

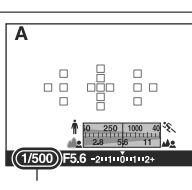

Скорост на затвора

#### Техники на снимане

- Възможно е скоростта на затвора да се забави в зависимост от стойността на диафрагмата. Когато скоростта на затвора е по-бавна, използвайте статив.
- За да замъглите още фона, използвайте дългофокусен обектив или обектив с помалка диафрагма (светъл обектив).

#### **Забележка**

• Натиснете бутона  $\sharp$ , за да включите светкавицата. Въпреки това, обхватът на светкавицата се различава в зависимост от стойността на диафрагмата. Когато записвате с помощта на светкавицата, проверете обхвата на светкавицата (стр. 100).

#### **За да проверите замъгляването на фона (Бутон за преглед)**

На LCD екрана и във визьора се извеждат изображения, запазени с най-широко отворената диафрагма. Промяната на диафрагмата се отразява на остротата на обекта, което създава несъответствие между остротата на изображението преди записа и остротата в реалното изображение.

Като натискате бутона за преглед, можете да прегледате изображението с диафрагмата, която сте използвали за снимката, за да проверите приблизителната острота на обекта преди да направите записа. Също така, можете да регулирате диафрагмата в режима на преглед.

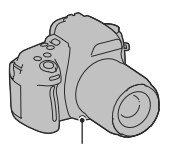

Бутон за преглед

#### **Забележки**

- Натиснете бутона за преглед след като регулирате фокуса.
- В режим Live преглед, задайте фотоапарата в режим на преглед на фокуса. (стр. 91)
- В режим на преглед с визьора, изображенията, изведени във визьора, са тъмни.

### Запис на движещи се обекти с различни ефекти (Приоритет на скоростта на затвора)

### **Този режим е подходящ за**

 $\bigcirc$ Запис на движещи се обекти. Използвайте по-бърза скорост на затвора, за да запишете даден момент от движението.

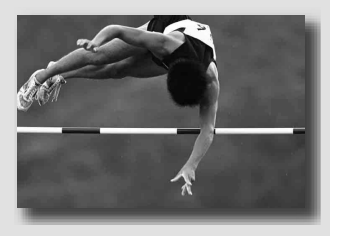

**• Запазване и възпроизвеждане на** динамиката на движението. Използвайте по-ниска скорост на затвора, за да запазите динамиката в движещ се обект.

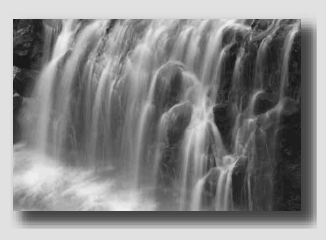

**1Задайте диска за избор на режим в положение S.**

Запис на изображения **Запис на изображения**

### **2Изберете скоростта на затвора с помощта на контролния диск.**

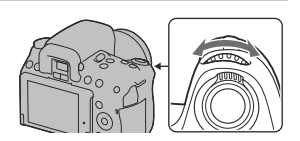

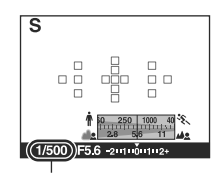

Скорост на затвора

### **3 Регулирайте фокуса и запишете обекта.**

Диафрагмата автоматично се настройва, за да получите правилна експонация.

• Когато фотоапаратът прецени, че с избраната скорост на затвора не е постигната правилна експонация, стойността на диафрагмата мига. В тези случаи отново регулирайте скоростта на затвора.

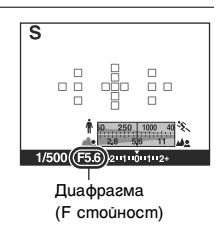

#### Техники за снимане

- Когато скоростта на затвора е по-бавна, използвайте статив.
- Когато записвате спортни събития на закрито, изберете по-висока ISO чувствителност.

#### **Забележки**

- Индикаторът ( $\mathcal{L}$ ) (Трептене на фотоапарата) не се извежда в режим на приоритет на скоростта на затвора.
- Колкото по-висока е ISO чувствителността, толкова по-силни са смущенията.
- Когато скоростта на затвора е една секунда или повече, намаляването на смущенията (Long Exposure NR) ще се извърши след като записът приключи. Не можете да записвате, докато се извършва този процес.

• Натиснете бутона  $\sharp$ , за да включите светкавицата. Въпреки това, когато използвате светкавицата, ако затворите диафрагмата (по-голяма F стойност), като намалите скоростта на затвора, светлината от светкавицата няма да достига до далечни обекти.

### Запис с ръчна настройка на експонацията (Ръчна експонация)

#### **This mode is suitable for**

zЗапис с желана настройка за експонацията, като едновременно регулирате скоростта на затвора и диафрагмата.

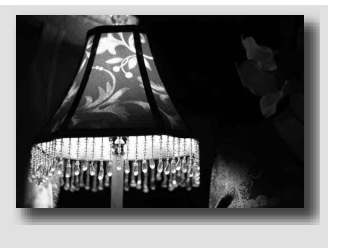

Запис на изображения **Запис на изображения**

**1Задайте диска за избор на режим в положение М.**

**2Завъртете контролния диск, за да регулирате скоростта на затвора.**  Докато натискате бутона <del>[∠]</del>, **завъртете контролния диск, за да регулирате диафрагмата.**

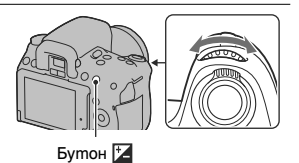

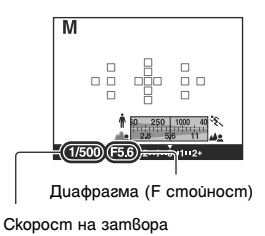

### **3Запишете изображението, като преди това зададете експонацията.**

- Проверете стойността на експонацията на EV скалата (Измерена ръчно\*) Към +: Изображенията стават по-светли. Към -: Изображенията стават по-тъмни. Стрелките  $\blacklozenge$   $\blacktriangleright$  се извеждат, ако зададената експонация надвишава обхвата на EV скалата. Стрелката започва да мига, ако разликата стане по-голяма.
- \* Когато фотоапаратът е в режим М, изведената стойност за преекспонация или недостатъчна експонация е базирана на индекса на индикатора за компенсация на експонацията.

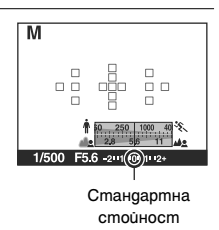

#### **Забележки**

- Индикаторът  $\mathbb{R}$  (Theптене на фотоапарата) не се извежда в режим на ръчна експонация.
- Когато дискът за избор на режим е зададен в положение М, ISO настройката [AUTO] се задава в положение [100]. В режим М, ISO настройката [AUTO] не е възможна. Задайте ISO чувствителността, ако това е необходимо (стр. 108).
- Натиснете бутона  $\blacklozenge$ , за да включите светкавицата. Въпреки това, обхватът на светкавицата се различава в зависимост от стойността на диафрагмата. Когато записвате с помощта на светкавицата, проверете обхвата на светкавицата (стр. 100).

#### **Ръчно увеличаване**

Можете да променяте комбинацията от скорост на затвора и големина на диафрагмата без да променяте експонациятa, която сте задали.

Завъртете контролния диск, докато държите натиснат бутона AEL, за да изберете желаната комбинация от скорост на затвора и стойност на диафрагмата.

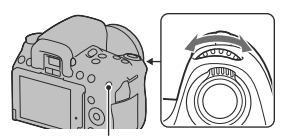

Бутон AEL

### **M** Запис със следи с дълга експонация (BULB)

#### **Този режим е подходящ за**

- $\bigcirc$ Запис на следи от светлини, като например фойерверки.
- $\bigcirc$ Запис на следи от падащи звезди.

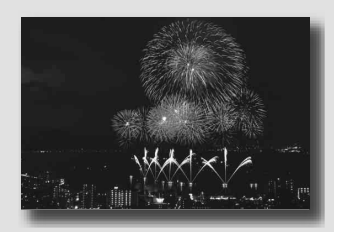

**1Задайте диска за избор на режим в положение М.**

**2Завъртете контролния диск наляво, докато се изведе [BULB].**

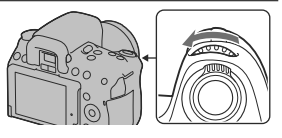

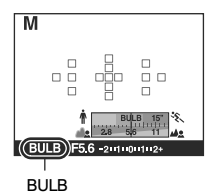

**3Докато натискате бутона**  $\mathbb{Z}$ **, завъртете контролния диск, за да регулирате диафрагмата (F-стойност).**

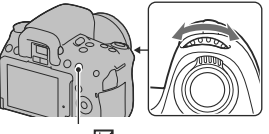

Бутон  $\mathbb Z$ 

# **4Натиснете наполовина бутона на затвора, за да регулирате**

**фокуса.**

### **5Натиснете и задръжте бутона на затвора, докато записът приключи.**

Докато бутонът на затвора е натиснат, затворът остава отворен.

#### Техники на снимане

- Използвайте статив.
- Задайте фокуса в положение безкрайност в режим на ръчно фокусиране, когато записвате фойерверки и др. Когато обективът няма положение безкрайност, първо фокусирайте върху фойерверките, които се разпръскват в една и съща област, след което ги запишете.
- Използвайте безжичното устройство за дистанционно управление (продава се отделно) (стр. 122). Натискането на бутона SHUTTER на устройството за дистанционно управление включва BULB записа, а повторното му натискане спира BULB записа. Не е необходимо да натискате и задържате бутона SHUTTER на устройството за дистанционно управление.
- Ако използвате устройството за дистанционно управление което има функция за заключване на бутона на затвора (продава се отделно), можете да оставите затвора отворен като използвате самото дистанционно.

#### **Забележки**

- Когато използвате статив, изключете функцията SteadyShot (Устойчиво снимане) (стр. 59).
- Колкото по-дълго е времето за експонация, толкова повече са смущенията в изображението.
- Намаляването на смущенията (Long exposure NR) след записа ще се извърши за същото време като времето, в което затворът е бил задържан отворен. По време на тази операция не можете да извършвате операция по запис.
- Когато функциите за разпознаване на усмивка и Auto HDR са включени, скоростта на затвора не може да се зададе в положение [BULB].
- Ако използвате функциите за разпознаване на усмивка и Auto HDR заедно със скоростта на затвора, зададена в положение [BULB], скоростта временно се задава в положение 30 секунди.
- Препоръчваме ви да започнете BULB запис след като температурата във фотоапаратът спадне, за да предотвратите влошаване на качеството на изображението.

### Запис на видеоклипове

### **1Регулирайте фокуса.**

### **2Натиснете бутона MOVIE, за да**

#### **започнете записа.**

- Записът на вилеоклипове може ла бъле стартиран във всеки режим на експонация.
- Скоростта на затвора и диафрагмата се регулират автоматично.

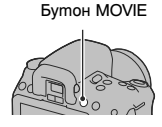

### **3Натиснете отново бутона MOVIE, за да спрете записа.**

#### **За да получите желаните от вас стойности за диафрагмата**

Задайте диска за избор на режим в положение "А" и изберете стойността на диафрагмата (F стойност), като използвате контролния диск, след това започнете записа на вашия видеоклип. Можете да записвате с избрана стойност на диафрагмата.

Тази опция е подходяща, когато трябва регулирате замъгляването на фона.

- Стойността на диафрагмата не се извежда и не може да се регулира по време на запис на видеоклипове.
- Стойността на диафрагмата се променя, ако завъртите пръстена zoom на обектива по време на запис на видеоклипове.

#### Техники за снимане

- Следните настройки, които са зададени по време на запис на снимки, ще се използват без промяна.
	- Баланс на белия цвят
	- Креативен стил
	- Компенсация на експонацията
	- Режим на измерване
- Компенсацията на експонацията може да се използва в режим на запис на видеоклипове.

#### **Забележки**

- Автоматичното фокусиране не може да се използва по време на запис на видеоклипове. Регулирайте фокуса, като преди да натиснете бутона MOVIE използвайте автоматично или ръчно фокусиране.
- Зрителният ъгъл за видеоклипове е по-малък отколкото за снимки (само за DSLR-A560). След като натиснете бутона MOVIE, фотоапаратът показва реалния обхват, който ще се запише.
- Не можете да използвате функцията за разпознаване на лица.
- Не снимайте срещу силен източник на светлина, като например срещу слънцето , защото вътрешният механизъм на фотоапарата може да се повреди.
- Когато прехвърляте AVCHD видеоклипове към компютър, използвайте "PMB" (стр. 164).
- Когато продължите да снимате по-дълго време, температурата на фотоапарата се повишава и качеството на изображението може да се влоши.
- Когато се изведе индикацията  $[\cdot]$ , температурата на фотоапарата е твърде висока. Изключете фотоапарата и изчакайте, докато температурата спадне. Ако продължите да снимате, фотоапарата автоматично ще се изключи.
- За подробности относно възпроизвеждането на видеоклиповете вижте стр. 124.

#### **За да промените файловия формат за видеоклипове**

Бутон MENU  $\rightarrow$  ■1  $\rightarrow$  [Movie: File Format]  $\rightarrow$  Изберете желания формат

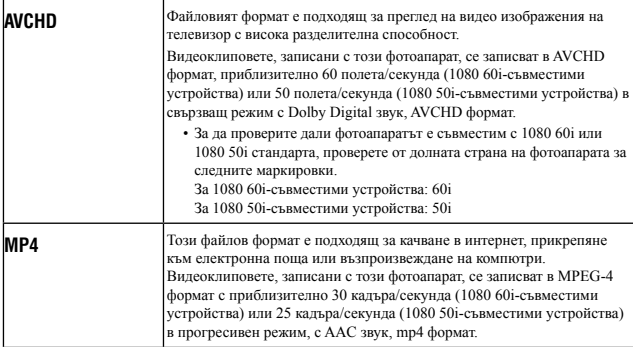

#### **Аудио запис**

Когато записвате видеоклипове, звукът от механизма на фотоапарата или обектива може да се запише. Можете да намалите този шум, като използвате статив, и като изключите функцията за устойчиво снимане.

Също така, можете да записвате видеоклипове без звук.

Бутон MENU  $\rightarrow$  ■1  $\rightarrow$  [Movie: Audio Rec.]  $\rightarrow$  [Off]

#### **За да промените размера**

### Бутон MENU  $\rightarrow$   $\Box$ 1  $\rightarrow$  [Movie: Size]  $\rightarrow$  Изберете желания размер

За подробности вижте стр. 141.

### Време за запис на видеоклипове

Таблицата по-долу показва приблизителните общи времена за запис, като използвате карта с памет, форматирана с този фотоапарат. Стойностите са определени като е използван "Memory Stick PRO Duo" носител. Възможно е стойностите да се различават в зависимост от условията за запис и вида на картата с памет, която използвате.

#### **DSLR-A580 (Единици: час: минута: секунда)**

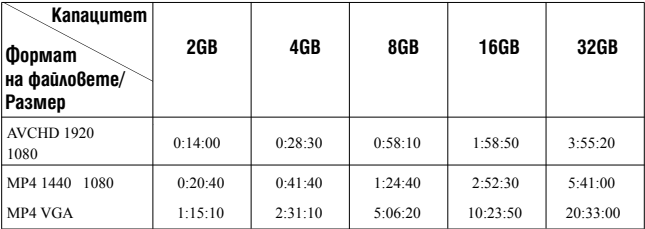

**DSLR-A560 (Единици: час: минута: секунда)**

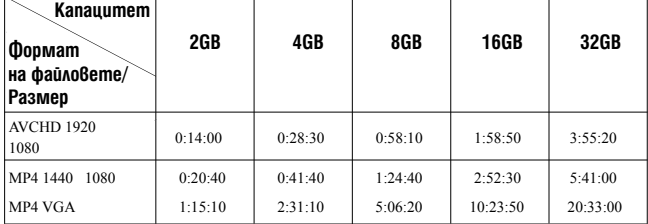

#### **Забележка**

• Изведените стойности не указват непрекъснато време за запис.

### Забележки за непрекъснат запис на видеоклипове

- Всяка изведена стойност за време на непрекъснат запис зависи от температурата и състоянието на фотоапарата.
- Времето за запис е по-дълго, когато функцията за устойчиво снимане е изключена и когато използвате статив или подобно устройство.
- Всяко ограничение за времето на непрекъснат запис на видеоклипове се извежда за около девет минути (DSLR-A580) или за около 24 минути (DSLR-A560) при стайна температура от 20ºС. Когато изключите функцията за устойчиво снимане, ограничението се извежда за около 29 минути както за модела DSLR-A580 така и за DSLR-A560.
- Ако се изведе индикация  $\left[\right]$  или ако фотоапаратът се изключи автоматично поради повишаване на температурата във вътрешността на устройството, вие ще можете отново да подновите записа на видеоклипове, след като за няколко минути оставите фотоапарата изключен.
- Максималният размер на видеоклипа е около 2 GB. Когато размерът на файла достигне около 2 GB, записът автоматично спира, когато файловият формат е MP4; когато файловият формат е AVCHD, се създава нов файл с видеоклип.
- Максималното непрекъснато време за запис е 29 минути.

## Избор на метод за фокусиране

Съществуват два начина за настройка на фокуса: автоматичен фокус и ръчен фокус. В зависимост от обектива, начинът на превключване между автоматично фокусиране и ръчно фокусиране е различен.

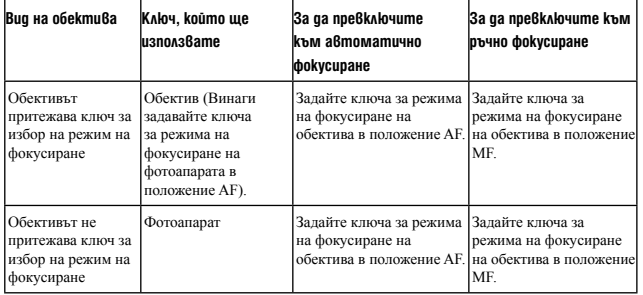

Използване на автоматичен фокус

**1Задайте ключа за избор на режим на фокусиране в положение AF.**

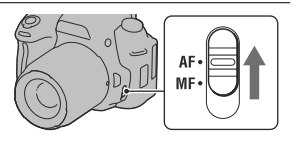

**2Когато обективът притежава ключ за избор на режима на фокусиране, задайте ключа в положение AF.**

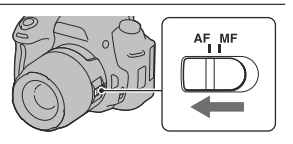

Използване на функциите за запис **Използване на функциите за запис**

### **3Натиснете наполовина бутона на затвора, за да проверите фокуса, и запишете изображението.**

- Когато фокусът бъде потвърден, индикаторът за фокусиране се променя в или (по-долу).
- AF областта, където фокусът е потвърден става зелена.

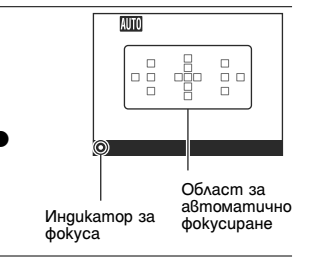

#### Техники на снимане

• За да изберете областта, използвана за фокусиране, задайте [AF Area] (стр. 89).

#### **Индикатор за фокуса**

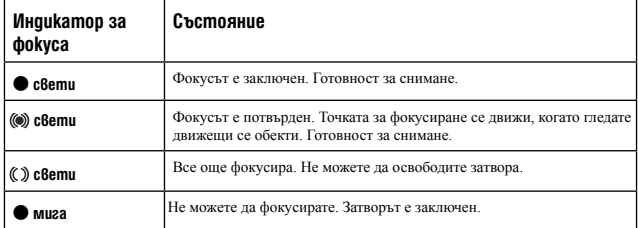

#### **Обекти, които изискват специално фокусиране:**

Когато използвате автоматичния фокус, възможно е извършването на фокусиране върху следните обекти да се окаже трудно. В този случай използвайте функцията за запис със заключване на фокуса (стр. 87) или извършете ръчно фокусиране (стр. 90).

- Обект с нисък контраст, като например синьо небе или бяла стена.
- Два обекта на различни разстояния, които се застъпват в AF рамката.
- Обект, който е композиран от повтарящи се части, като например фасада на сграда.
- При обект, който е много светъл или блестящ, като например слънцето, тялото на автомобил или повърхността на вода.
- Светлината не е достатъчна

#### **За да измерите точното разстояние към обекта**

Маркировката  $\Theta$ , която се намира в горната част на фотоапарата, показва местоположението на матрицата\*. Когато измервате точното разстояние между фотоапарата и обекта, вижте позицията на хоризонталната линия.

\* Матрицата е частта на фотоапарата, която служи като филм.

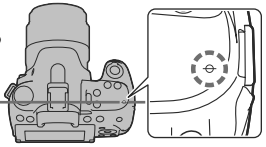

#### **Забележка**

• Ако обектът е по-близо отколкото минималното разстояние за запис на прикрепения обектив, фокусът не може да бъде потвърден. Уверете се, че сте поставили достатъчно място между обекта и фотоапарата.

Запис на желана композиция (Заключване на фокуса)

### **1Поставете обекта в AF рамката и натиснете бутона на затвора наполовина.**

Фокусът и експонацията се фиксират.

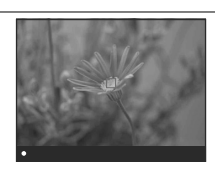

**2Задръжте бутона на затвора натиснат наполовина и поставете обекта в оригинална позиция, за да композирате отново снимката.**

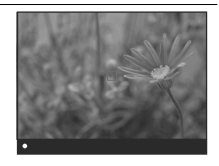

**3Натиснете бутона на затвора докрай, за да запишете снимката.**

Използване на функциите за запис **Използване на функциите за запис** Избор на начина на фокусиране спрямо движението на обекта (Режим на автоматично фокусиране)

Бутон Fn  $\rightarrow$   $\overline{M}$  (Режим на автоматично фокусиране)  $\rightarrow$ Изберете желана настройка

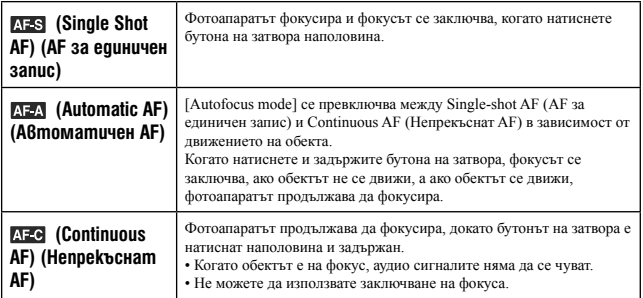

#### Техники за снимане

• Използвайте [Single shot AF] (AF за единичен запис), когато обектът не се движи.

• Използвайте [Continuous AF] (Непрекъснат AF), когато обектът се движи.

#### **Забележка**

• [Automatic AF] (Автоматичен AF) се избира, когато зададете режима на експонация в положение AUTO или ако изберете един от следните режими за Избор на сцена: [Portrait] (Портрет), [Landscape] (Пейзаж), [Sunset] (Залез), [Night View] (Нощна сцена), [Night Portrait] (Нощен портрет) или [Hand-held Twilight] (Запис при нощни условия от ръка).

[Single-shot AF] (AF за единичен запис) се избира, когато зададете режима на експонация в положение [Macro] (Макро) в режим Избор на сцена.

[Continuous AF] (Непрекъснат AF) се избира, когато зададете режима на експонация в положение [Sports Action] (Спорт) в режим Избор на сцена.

• [Continuous AF] (Непрекъснат AF) се избира, когато използвате функцията за разпознаване на усмивка.

### Избор на област на фокусиране (AF област)

Изберете желаната AF област спрямо условията на запис или според вашите предпочитания. Зелените очертания указват областта, в която се потвърждава фокусът, а останалите области за фокусиране изчезват.

• В режим на преглед във визьора, AF областите, които не са били използвани за регулиране на фокуса, изчезват.

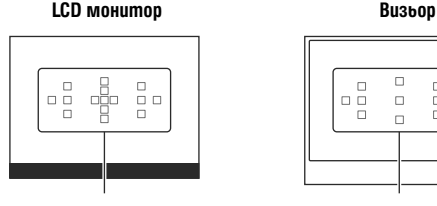

#### АF област AF област

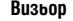

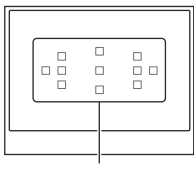

### **Бутон Fn** t **(AF рамка)** t **Изберете желана настройка**

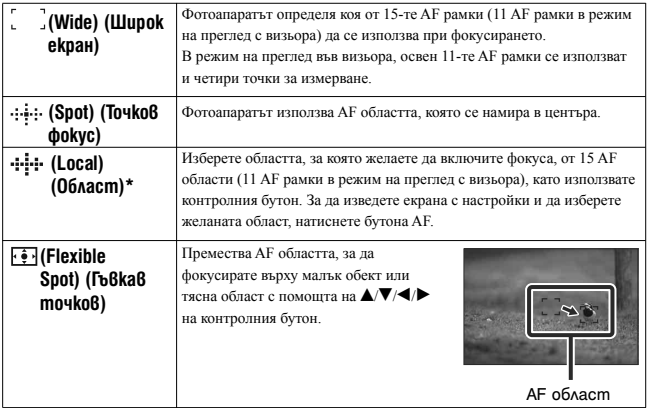

\* Когато изберете [Contrast AF], [Local] се извежда с индикацията  $\boxed{1}$ .

Използване на функциите за запис **Използване на функциите за запис**

#### **Забележки**

- Възможните настройки за AF областта зависят от състоянието на настройката за [AF method] (стр. 91). Когато изберете [Contrast AF], можете да избирате [Spot] или [Flexible Spot]. Когато изберете [Phase-detect AF], можете да избирате [Wide], [Spot] и [Local].
- Когато режимът на експонацията бъде зададен в положение AUTO или Избор на сцена, или когато режимът за разпознаване на усмивка е включен, [AF area] ще се фиксира в положение [Wide] (Широк екран) и няма да можете да избирате други настройки.
- Възможно е AF областта да не бъде осветена при продължителен запис или когато натиснете без прекъсване бутона на затвора докрай.

### Ръчно регулиране на фокуса (Ръчно фокусиране)

Когато е трудно да извършите точен фокус в режим на автоматично фокусиране, можете да извършите ръчно регулиране на фокуса.

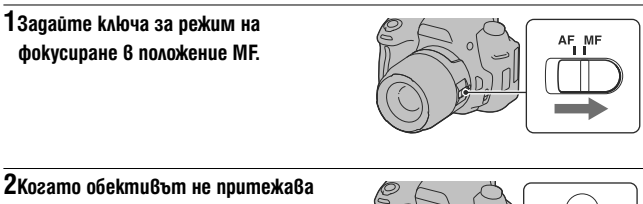

- **ключ за избор на режим на фокусиране, задайте ключа на фотоапарата в положение MF.**
- **3Завъртете пръстена за фокусиране на обектива, за да постигнете ясен фокус.**

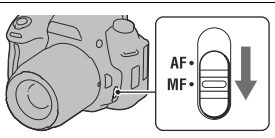

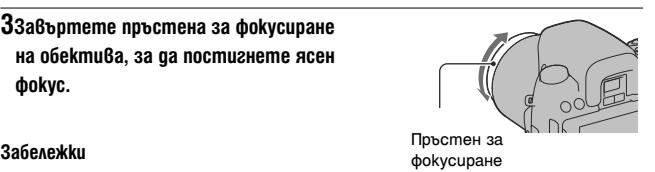

• В случай на обект, който може да се фокусира в режим на автоматичен фокус, индикаторът  $\bullet$ светва, когато фокусът бъде потвърден. Когато използвате Wide AF област (област на широк AF), се използва централната част; когато използвате Local AF област (област на местен AF), се използва областта, избрана с помощта на контролния бутон.

**90** 

- Когато използвате дългофокусен преобразувател (продава се отделно) и др., възможно е въртенето на фокусния пръстен да не бъде плавно.
- Ако диоптърът не е правилно регулиран в режим на използване на визьора, фотоапаратът не постига правилен фокус (стр. 40).

### Композиране на снимката като използвате матрицата (Проверка на фокуса в режим Live преглед)

Изображението на матрицата се извежда на LCD екрана със 100% покритие на рамката.

**1Натиснете бутона FOCUS CHECK LV.** Огледалото се повдига.

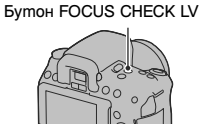

### **2Регулирайте фокуса и запишете изображението.**

В режим на автоматично фокусиране: Натиснете бутона на затвора наполовина или натиснете бутона AF.

В режим на ръчно фокусиране: Завъртете ръчно пръстена за фокусиране.

#### **Забележки**

- Изображението във визьора не се вижда проверка на фокуса, докато фотоапаратът е в режим на Live преглед.
- Когато използвате функцията за Live преглед проверка на фокуса, препоръчваме ви да прикрепите капачето на окуляра (стр. 34).
- Когато извършвате продължителен запис или експозиционен клин в режим за Live преглед проверка на фокуса, автоматичният фокус е зададен на първата снимка.

#### **За да промените AF начина**

Начинът на автоматично фокусиране може да се превключи между [Contrast AF] (настройка по подразбиране) и [Phase-detect AF] в режим за Live преглед проверка на фокуса. Когато фотоапаратът не е в режим на Live преглед проверка на фокуса, за фокусиране винаги се използва [Phase-detect] фокуса.

Бутон MENU  $\rightarrow$  ■ 2  $\rightarrow$  [AF method]  $\rightarrow$  Изберете желаната настройка

В режим за Live преглед проверка на фокуса всеки метод на автоматично фокусиране има следните разлики.

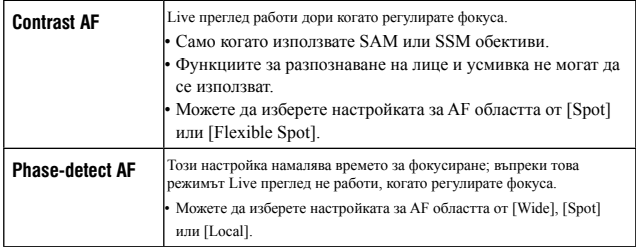

#### **Техники за снимане**

• Когато използвате [Contrast AF], прикрепете фотоапарата към статив, защото фокусът може да се регулира по различен начин.

#### **Забележки**

- Когато използвате [Contrast AF], възможно е времето за фокусиране да е по-дълго в зависимост от обекта и прикрепения обектив.
- Ако натиснете бутона на затвора или AF бутона, фотоапаратът фокусира отново обекта, въпреки че правилният фокус вече е постигнат.
- Осветеността на екрана може да се промени, когато активирате автоматичното фокусиране по контраст.
- Светлината от AF илюминатора не се излъчва.

#### **Обекти, които е възможно да изискват специално фокусиране**

Като използвате автоматичното фокусиране, то може да се окаже трудно при следните обекти. В тези случаи използвайте функцията за запис със заключване на фокуса (стр. 87) или ръчно фокусиране (стр. 90).

- За обекти, които са отдалечени от фотоапарата и при тъмни условия.
- Ако контрастът между обекта и фона е слаб.
- При обекти, гледани през стъкло.
- За бързо-движещи се обекти.
- Ако фокусирате повърхност, отразяваща светлината, или такава с лъскаво покритие.
- Ако обектът мига.
- Ако обектът е осветен отзад.

Възможно е фокусът да се постигне трудно в зависимост от прикрепения обектив,

дори и да снимате един и същи обект.

**92** 

#### **Цифров измервател на нивото на този фотоапарат**

В режим на Live преглед проверка на фокуса, натиснете бутона DISP, така че цифровият измервател да се изведе (стр. 42). Цифровият измервател на нивото показва дали фотоапаратът е изравнен хоризонтално и отпред-назад. Когато фотоапаратът е изравнен и в двете равнини, индикаторът става зелен.

#### Хоризонтална равнина

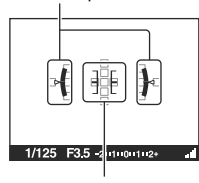

Отзад-напред

#### **Забележки**

- Грешката в цифровия измервател на нивото е по-голяма, ако наклоните фотоапарата повече напред или назад.
- Дори фотоапаратът да е почти изравнен, измервателят разпознава наклон от  $\pm 1^{\circ}$ .

### Проверка на фокуса чрез увеличаване на изображението

Можете да проверите фокуса като увеличите изображението преди да извършите записа.

**1Натиснете бутона FOCUS CHECK LV.**

#### **Бутон FOCUS CHECK LV**

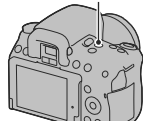

**Използване на функциите за запис**

Използване на функциите за запис

**2Hamucheme бутона AEL. Сумента Верхня Асифика Верхня АЕL** 

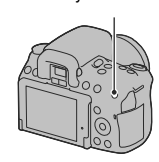

**3Натиснете отново бутона AEL,**

**за да увеличите изображението, и изберете частта, която желаете да у**величите с помощта на ▲/▼/◀/▶ на **контролера.**

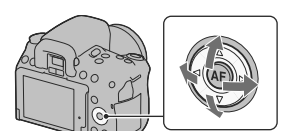

• Всеки път, когато натиснете бутона AEL, zoom скалата се променя както следва: Пълен дисплей  $\rightarrow$  Прибл. х7.5  $\rightarrow$  Прибл. х15 (DSLR-А580)/Пълен дисплей  $\longrightarrow$  Прибл.  $x7 \rightarrow \Pi$ рибл. х14 (DSLR-A560)

### **4Регулирайте фокуса и запишете обекта.**

- Можете да записвате изображения, когато изображението е увеличено. Въпреки това записаното изображение се извежда на целия екран.
- Функцията за увеличение при фокусиране ще се изключи след записа.

#### **Забележка**

- Не можете да използвате тази функция, когато зададете [Func. Of AEL button] в менюто
	- Custom в положение [AEL].

### Разпознаване на лица

#### Използване на функцията за разпознаване на лице

Фотоапаратът разпознава лица, регулира фокуса, експонацията, извършва обработка на изображенията и регулира настройките на светкавицата. Функцията за разпознаване на лице се задава в положение [On] в настройка по подразбиране.

#### **Рамка за разпознаване на лица**

Когато фотоапаратът разпознае лице, се извежда бяла рамка за разпознаване на лицето. Когато фотоапаратът прецени, че е възможно автоматично фокусиране, рамката за разпознаване на лице става оранжева. Когато натиснете бутона на затвора наполовина,

рамките за разпознаване на лица стават зелени.

- Ако лицето не се намира в областта за автоматично фокусиране, когато натиснете бутона на затвора наполовина, областта за автоматично фокусиране, която се използва, става зелена.
- Когато фотоапаратът разпознае няколко лица, той автоматично избира лице с приоритет и единичната рамка за разпознаване на лице става оранжева.

#### **За да изключите функцията за разпознаване на лице**

### Бутон Fn  $\rightarrow$   $\mathbb{S}^1$  (Разпознаване на лице)  $\rightarrow$  [Off]

#### **Техника на снимане**

• Композирайте така, че рамката за разпознаване на лице и областта за автоматично фокусиране да съвпадат.

#### **Забележки**

• Функцията за разпознаване на лице не може да се използва в режим на преглед с визьора, когато режимът на експонация е в режим на панорамен запис или запис на видеоклипове.

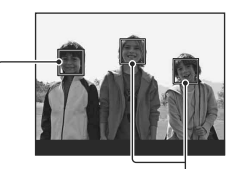

Рамки за разпознаване на лица (бели)

Рамки за разпознаване на лица (оранжеви)

- Могат да бъдат разпознати до 8 лица.
- В зависимост от условията на запис, възможно е фотоапаратът да не разпознае лицата или е възможно да разпознае други обекти.

### Запис на усмихнати лица (Разпознаване на усмивка)

Когато фотоапаратът разпознае усмивка, затворът автоматично се освобождава.

### $1$ Бутон Fn  $\rightarrow \mathbf{\Theta}_{\text{off}}$  (Разпознаване на усмивка)  $\rightarrow$  [On]  $\rightarrow$  Изберете желания режим на чувствителност при **разпознаване на усмивка.**

- Можете да зададете чувствителността на функцията за разпознаване на усмивка на една от следните три опции:  $\bigcircledbullet_{0\text{N}}$  (Бегла усмивка),  $\bigcircledbullet_{0\text{N}}$  (Нормална усмивка) и  $\mathbf{\Theta}_{\text{ON}}$  (Широка усмивка).
- Когато функцията за разпознаване на усмивка е активирана, индикаторът за чувствителност при разпознаване на усмивки се извежда на екрана.

### **2Изчакайте усмивката да се разпознае.**

Фотоапаратът разпознава усмивка и фокусът се потвърждава. Когато нивото на усмивката надвиши маркировката • на индикатора, фотоапаратът автоматично записва изображения.

- Когато фотоапаратът разпознае лица, около тях се появява оранжева рамка за разпознаване на лица. Рамката за разпознаване на лице става зелена, когато тези обекти се фокусират.
- Нивото на усмивките на лицата, които са оградени с двойна рамка за разпознаване, се извежда в индикатора за чувствителност при разпознаване на усмивка.

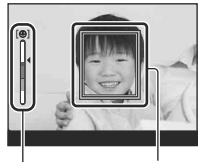

Рамка за разпознаване<br>на лице

Индикатор за чувствителност при разпознаване на усмивка

### **3**За да спрете записа, бутон Fn →  $\oplus$ <sub>он</sub> (Разпознаване на  **усми**Вka) → [Off]

#### **Техники при снимане**

- За да фокусирате върху усмивката, насложете рамката за разпознаване на лице и AF областта.
- Не покривайте очите на обекта с бретони и др. Не отваряйте очи твърде широко.
- Не закривайте лицето с шапки, маски, слънчеви очила и др.
- Опитайте се да позиционирате лицето пред фотоапарата на една равнина.
- Следете за чиста усмивка с отворена уста. Усмивките се разпознават най-лесно, когато зъбите са открити.
- Ако натиснете бутона на затвора, докато функцията за разпознаване на усмивка е активирана, фотоапаратът записва изображение и след това се връща към разпознаване на усмивката.

#### **Забележки**

- Функцията за разпознаване на усмивка не може да бъде използвана в режим на панорамен запис.
- Режимът drive автоматично се задава в положение [Single-shot Adv.] или [Remote Cdr.]
- AF илюминаторът не работи с функцията за разпознаване на усмивка.
- Ако фотоапаратът не разпознае усмивката, променете настройката за чувствителност при разпознаване на усмивка.
- Възможно е усмивките да не бъдат правилно разпознати в зависимост от условията на запис.

### Използване на светкавицата

Използването на светкавицата на тъмни места ви позволява да заснемете светло изображение и помага за предотвратяването на вибрациите на фотоапарата. Когато снимате срещу слънцето, можете да използвате светкавицата, за да записвате светли изображения на обекти със задно осветяване.

### **1Бутон Fn** t **(Режим на работа със светкавицата)** t **Изберете желаната настройка**

### **2Hamucheme бутона \$.** Бутон 5

Светкавицата изскача.

• В режим AUTO или Избор на сцена, светкавицата автоматично изскача, ако количеството светлина не е достатъчно или ако обектът е осветен отзад. Вградената светкавица не изскача, ако натиснете бутона  $\ddagger$ .

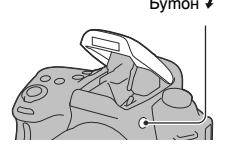

### **3 Когато зареждането на**

 **светкавицата приключи, запишете обекта.**

z Мига: Светкавицата се зарежда. Когато индикаторът мига, не можете да освободите затвора.

z Свети: Светкавицата е заредена и е готова за запис.

- Когато при тъмни условия и в режим на автоматично фокусиране натиснете бутона на затвора наполовина, възможно е светкавицата да светне, за да ви помогне по-лесно да фокусирате върху обекта (AF илюминатор).
- Индикацията не се извежда само в дисплея с информация на записа (стр. 43).

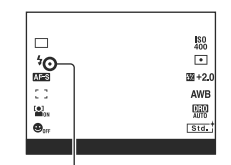

Инаикатор • (Зареждане на светкавицата)

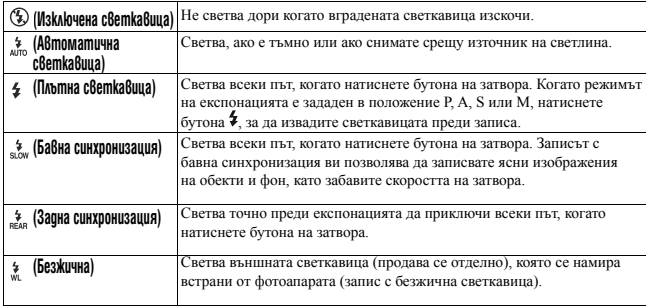

#### **Техники на снимане**

- Възможно е обективът и блендата (продава се отделно) да блокират светлината от светкавицата. Свалете блендата, когато използвате светкавицата.
- Записвайте обекта от разстояние 1 m или по-голямо, когато използвате светкавицата.
- Когато снимате на закрито или използвате фотоапарата през нощта, можете да използвате бавна синхронизация, за да запишете светли изображения на хора и фон.
- Можете да използвате задна синхронизация, за да снимате естествени изображения, като улавяте и следите от движещи се обекти - например движението на велосипед или на движещ се човек.
- Когато използвате светкавица HVL-F58AM/HVL-F42AM (продава се отделно), вие можете да снимате с функцията за високоскоростна синхронизация при всякаква скорост на затвора. За подробности се обърнете към инструкциите за работа, приложени към светкавицата.

#### **Забележки**

- Не хващайте фотоапарата за светкавицата.
- Условията, които са необходими за предотвратяване на сенките по време на запис, се различават в зависимост от обектива.
- Когато режимът на експонация бъде зададен в положение AUTO или Избор на сцена, опциите [Slow Sync.] (Бавна синхронизация), [Rear Sync.] (Задна синхронизация) и [Wireless] (Безжична) не могат да бъдат избрани.
- Когато режимът на експонация е зададен в положение P, A, S, M, не можете да използвате опциите [Flash Off] или [Autoflash]. Ако не желаете да използвате светкавицата, натиснете я надолу.
- Ако използвате светкавицата със стерео микрофон или подобно приспособление, прикрепено към гнездото за аксесоари, възможно е светкавицата да не изскочи в правилната позиция и записаните изображения може да съдържат сенки в ъглите. Свалете устройството от гнездото за аксесоари.

**Използване на функциите за запис**

#### **Обхват на светкавицата**

Обхватът на вградената светкавица зависи от ISO чувствителността и стойността на диафрагмата. Обърнете се към следната таблица.

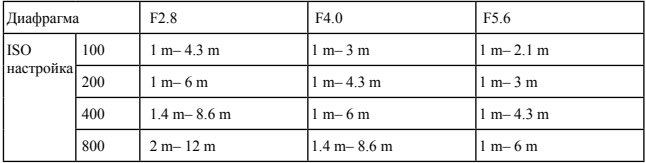

#### **AF илюминатор**

- AF илюминаторът не работи, когато [Autofocus mode] е зададен в положение [Continuous AF] (Непрекъснат AF) или ако обектът се движи в [Automatic AF] (Автоматичен АF). (Индикаторите (•) или (с) светват.)
- Възможно е AF илюминаторът да не работи с фокусна дължина от 300 mm или повече.
- Когато прикрепите външна светкавица (продава се отделно), която притежава AF илюминатор, можете да използвате AF илюминатора на външната светкавица.
- AF илюминаторът не работи, когато зададете [Smile Shutter] в положение [On].

#### **За да изключите AF илюминатора**

Бутон MENU  $\rightarrow$   $\blacksquare$  2  $\rightarrow$  [AF Illuminator]  $\rightarrow$  [Off]

#### **За да използвате функцията намаляване на ефекта "червени очи"**

Тази функция намалява ефекта на червените очи посредством неколкократно активиране на предварителна светкавица (излъчва се лека светлина) малко преди същинския запис на изображението.

### Бутон MENU  $\rightarrow \sharp \sharp$  1  $\rightarrow$  [Red Eye Peduction]  $\rightarrow$  [On]

### Извършване на запис с безжична светкавица

Когато използвате външна безжична светкавица (продава се отделно), можете да снимате със светкавицата без кабел, дори когато външната светкавица не е прикрепена към фотоапарата. Когато смените позицията на светкавицата, можете да записвате изображение с триизмерно усещане, като увеличите контраста на светлината и сенките на обекта.

За стъпките при запис вижте инструкциите за експлоатация, приложени към светкавицата.

### **1Прикрепете безжичната светкавица към гнездото за аксесоари и включете едновременно фотоапарата и светкавицата.**

**2Бутон Fn** t **(Режим на работа със светкавицата)** t **(Безжична)**

### **3Свалете безжичната светкавица от гнездото за аксесоари и изтеглете вградената светкавица.**

• Ако желаете да тествате светкавицата, натиснете бутона AEL.

#### **Забележки**

- Фотоапаратът не може да извършва контрол на светлината за безжичната светкавица.
- Изключете режима на безжична светкавица след като приключите записа с безжична светкавица. Ако използвате вградената светкавица, докато режимът на безжичната светкавица е още включен, това ще доведе до неточна експонация при светкавицата.
- Променете канала на външната светкавица, когато друг фотограф около вас използва безжична светкавица и ако неговата/нейната вградена светкавица активира вашата.

За да промените канала на външната светкавица, обърнете се към инструкциите за експлоатация, приложени към нея.

#### **Настройка на бутона AEL**

Когато използвате безжична светкавицата, препоръчваме ви да зададете [AEL] в положение [Hold] в менюто  $\ddot{\Phi}$  Custom (стр. 149).

# Настройка на осветеността на изображението (Експонация, Компенсация на светкавицата, Измерване)

### Запис с фиксирана осветеност (AE в заключено положение)

Когато снимате срещу слънцето или до прозорец, възможно е експонацията да не е подходяща за обекта поради голямата разлика в осветеността между обекта и фона. В тези случаи използвайте измерване на светлината, когато обектът е достатъчно осветен, за да заключите експонацията преди записа. За да намалите осветеността на обекта, насочете фотоапарата към точка, която е по-светла от обекта, и използвайте измервателя на светлината, за да заключите експонацията за цялото изображение. За да направите обекта по-светъл, насочете фотоапарата към точка, която е по-тъмна от обекта, и използвайте измервателя на светлината, за да заключите експонацията за цялото изображение.

Тази част описва начина на снимане на по-светло изображение като използвате (Точково измерване).

Точка, в която се заключва експонацията.

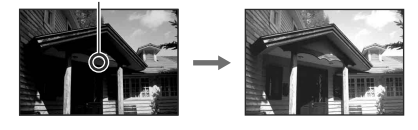

### **1Бутон Fn** t **(Режим на измерване)** t **(Точково измерване)**

### **2Регулирайте фокуса на участъка, за който желаете да заключите експонацията.**

Експонацията се задава, когато фокусът бъде постигнат.

### **3Натиснете бутона AEL, за да заключите експонацията.**

Извежда се индикацията \* (Маркировка за AE в заключено положение).

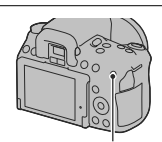

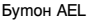

• 1/500 F4.5 2 100 mm

### **4Докато натискате бутона AEL, фокусирайте върху обекта и го запишете.**

• Ако пролължавате ла записвате със същата стойност на експонацията, натиснете и задръжте бутона AEL след като записът приключи. Настройката се отменя, когато бутонът бъде освободен.

#### **Забележка**

В режим на Live преглед проверка на фокуса (стр. 91), задайте [Func. of AEL button] в положение [AEL] в менюто **О** Настройки.

### Използване на компенсация на светлината за цялото изображение (Компенсация на експонацията)

Експонацията се постига автоматично (Автоматична експонация) освен в режим на запис М.

Въз основа на експонацията, постигната при автоматична настройка, можете да извършвате компенсация на експонацията като в зависимост от предпочитанията си премесите експонацията към страна + или към страната -. Можете да направите цялото изображение по-светло, като преместите към страната +. Когато преместите към страната -, цялото изображение става по-тъмно.

Регулирайте по посока на -

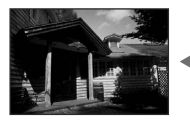

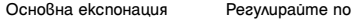

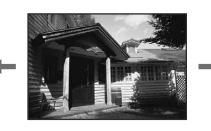

посока на +

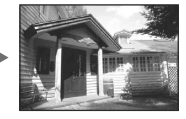

### **1 Натиснете бутона <sup>12</sup>. Сливно против по против 12 Бутон**

• В режим на преглед с визьора се извежда екранът за компенсация на експонацията.

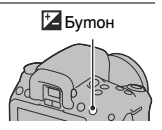

**2Регулирайте експонацията с помощта на контролния диск.** Към + (над): Осветява изображението. Към – (под): Потъмнява изображението.

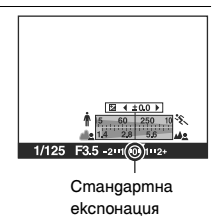

### **3Регулира фокуса и записва обекта.**

#### Техники за снимане

- Регулирайте нивото на компенсацията, като проверявате записаното изображение.
- Използвайки bracket запис, можете да записвате няколко изображения с експонация, променена към страните плюс или минус (стр. 120).

#### **Забележка**

• Опцията не може да бъде зададена, когато режимът на експонацията е зададен в положение AUTO или Избор на сцена.

#### **Запис, докато проверявате екрана, като използвате хистограмата**

Хистограмата е разпределението на осветеността, която показва колко пиксела от определен тип осветеност съществуват в изображението.

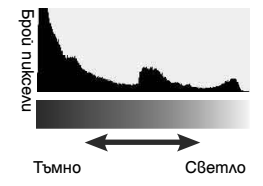

### **Бутон MENU**  $\longrightarrow$   $\overleftrightarrow{2}$   $2 \longrightarrow$  [Histogram]  $\longrightarrow$  [On]

• Вместо в графичния дисплей, хистограмата се извежда след като няколко пъти натиснете DISP на контролния бутон (стр. 42).

Компенсацията на експонацията ще промени и хистограмата. Илюстрацията в дясно служи за пример.

Записът с компенсация на експонацията, зададена към положителната страна, осветява цялото изображение, като цялата хистограма се измества към светлата част (вдясно). Ако използвате компенсация на експонацията, зададена към отрицателната страна, хистограмата се измества на другата страна. Двата края на хистограмата показват найвисоката или най-ниската позиция на ключа. Когато по-късно прехвърлите данните на компютър, няма да можете да възстановите областта. Ако е нужно, регулирайте експонацията и снимайте отново.

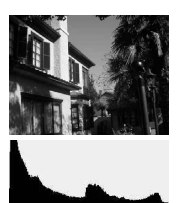

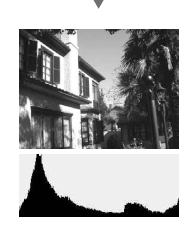

### **Забележки**

- Хистограмата, изведена в режим Live преглед, не показва последното записано изображение. Тя показва състоянието на изображението, което току-що сте прегледали на екрана. Хистограмата ще се различава в зависимост от настройката на диафрагмата и др.
- Хистограмата се различава при възпроизвеждане и запис в следните ситуации:
- Когато снимате със светкавица.
- Когато обектът е с нисък интензитет, като например при нощна сцена.

### Регулиране на количеството светлина от светкавицата (Компенсация на светкавицата)

Когато записвате с помощта на светкавицата, можете да регулирате единствено количеството светлина без да променяте компенсацията на експонацията. Можете само да променяте експонацията на основния обект, който е в обхвата на светкавицата.

#### **Бутон Fn → Ø (Компенсация на светкавицата) → Изберете желаната настройка**

Към +: Увеличава количеството светлина от светкавицата. Към -: Намалява количеството светлина от светкавицата.

#### **Забележки**

- Опнията не може да бъде зададена, когато режимът на експонацията е зададен в положение AUTO, Панорама или Избор на сцена.
- Ако сте регулирали нивото на светкавицата, когато вградената светкавица се появи, във визьора се извежда  $\mathbb{Z}$ . Когато регулирате нивото на светкавицата, внимавайте да не забравите да нулирате стойността.
- Възможно е положителният ефект да не е видим поради ограниченото количество светлина, излъчено от светкавицата, ако обектът се намира извън максималния обхват на светкавицата. Ако обектът се намира много близо, възможно е отрицателният ефект също да се окаже незабележим.

#### **Компенсация на експонацията и светкавицата**

Компенсацията на експонацията променя настройките за скорост на затвора, диафрагма и ISO чувствителност (когато изберете [AUTO]), за да извършите компенсацията.

Компенсацията на светкавицата променя само количеството светлина, излъчена от светкавицата.

Избор на режим за контрол на светкавицата, за да зададете количеството светлина от светкавицата (Контрол на светкавицата)

#### **Бутон MENU** t **2** t **[Flash control]** t **Изберете желаната настройка**

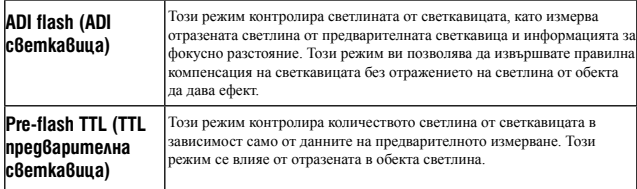

ADI: Съкращение от "Advanced Distance Integration"

TTL: Съкращение от "Светкавица през обектива"

• Когато изберете [ADI flash], използването на обектив с функция за декодиране на разстоянието ще извърши по-точно компенсацията на светкавицата, като се използва по-точна информация за разстоянието.

#### **Забележки**

- Когато разстоянието между обекта и външната светкавица (продава се отделно) не може да бъде определено, (запис с безжичната светкавица, когато използвате външна светкавица (не е приложена в комплекта), запис със светкавица, която се намира встрани на фотоапарата, като използвате кабел, запис в с макро светкавица и др.), фотоапаратът автоматично избира режим на предварителна светкавица TTL.
- Изберете [Pre-flash TTL] в случаите, когато фотоапаратът не може да изчисли точната информация за разстояние с ADI светкавицата.
	- Към HVL-F36AM е прикрепен широк панел.
- Към повърхността на светкавицата е прикрепен разпръсквател на светлината.
- Използвате филтър с фактор за експонацията, като например ND филтър.
- Използвате обектив за близки снимки.
- ADI светкавицата работи само в комбинация с обектив, който притежава функция за кодиране на разстоянието. За да определите дали обективът притежава такава функция, се обърнете към ръководството за експлоатация, приложено към обектива.

### Избор на начин за измерване на осветеността на обекта (Режим на измерване)

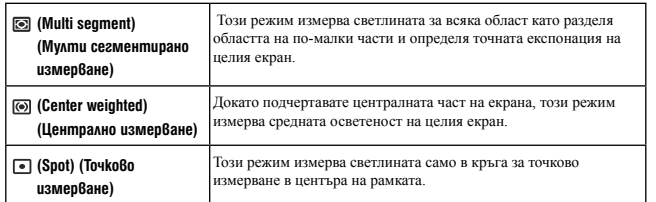

#### **Fn бутон → © (Режим на измерване) → Избор на желан режим**

#### **Техники за снимане**

- Използвайте [Multi Segment] (Мулти сегментирано измерване) измерване за общ запис.
- Когато в областта за автоматичен фокус има силно контрастен обект, измерете светлината на обекта, който желаете да запишете с оптимална експонация, като използвате функцията за точково измерване и като се възползвате от записа с AE в заключено положение (стр. 102).

#### **Забележка**

• Когато режимът на експонацията е зададен в положение AUTO или Избор на сцена, [Metering Mode] е фиксиран в положение [Multi Segment] (Мулти сегментирано измерване) и вие не можете да избирате други режими.

## Настройка на ISO

Чувствителността към светлината се изразява с ISO номер (препоръчителен индекс за експонация). Колкото по-голям е номерът, толкова по-висока е чувствителността.

**1Натиснете ISO на контролния бутон, за да изведете ISO екрана.**  Бутон ISO

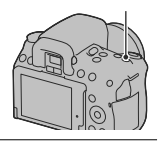

### **2Изберете желаната стойност, като използвате ▲√▼ на контролния бутон.**

- Колкото по-голям е номерът, толкова по-високо е нивото на смущения.
- Ако изберете [Multi Frame Noise Reduct.], изберете желаната стойност с  $\blacktriangleleft/\blacktriangleright$ .

#### **Забележки**

- Когато режимът на експонацията е зададен в положение AUTO, Панорама или Избор на сцена, ISO се фиксира в положение AUTO и вие не можете да избирате различни ISO номера.
- Когато режимът на експонацията е зададен в положение P/A/S, и ако ISO е зададен в положение [AUTO], ISO автоматично се задава между ISO 100 и ISO 1600 (DSLR-A580)/ISO 200 и ISO 1600 (DSLR-A560).
- Настройката [AUTO] не работи в режим на запис М. Ако промените режима на запис в положение М, докато настройката [AUTO] е включена, настройката се променя в минималната. Задайте ISO в зависимост от конкретните условия на запис.

#### **Намаляване на смущения за няколко кадъра (Multi Frame NR)**

Фотоапаратът автоматично записва няколко изображения последователно, комбинира ги, намалява смущенията и записва едно изображение. В режим Multi Frame NR, можете да изберете по-големи стойности за ISO до ISO 25600. Записва се едно изображение, което е комбинация от няколкото кадъра.

#### **Забележки**

- Натиснете и задръжте бутона на затвора, докато продължителният запис спре.
- Когато [Image: Quality] е зададен в положение [RAW] или [RAW & JPEG], тази функция не може да се използва.
- Светкавицата, D-Range оптимизаторът и [Auto HDR] не могат да се използват.
# Автоматична компенсация на осветеността и контраста (D-Range)

**Бутон D-Range** t **Изберете желана настройка**

Бутон D-RANGE

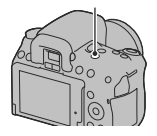

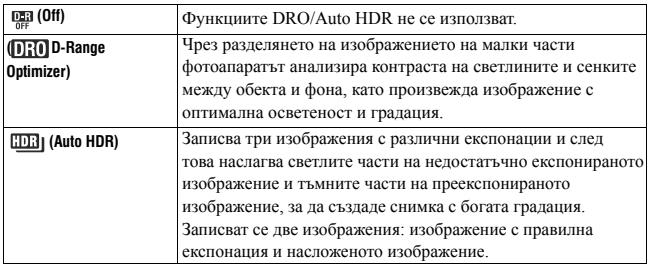

Поправка на осветеността на изображението (D-Range оптимизатор)

**1Бутон D-RANGE** t **(D-Range Optimizer)**

## **2Изберете оптималното ниво с помощта на ∢≽ на контролния бутон.**

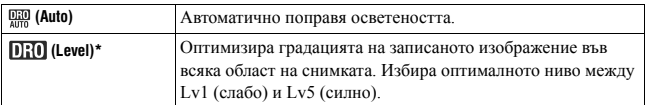

 $*$  Индикацията Lv, изведена заедно с  $\Pi$ :  $\Box$ , е стъпката, която сте избрали в момента.

#### **Забележки**

- Настройката се фиксира в положение [Off], когато изберете [Sunset] (Залез) или [Night View] (Нощна сцена), [Night Portrait] (Нощен портрет) или [Hand-held Twilight] (Запис на нощна сцена от ръка) в режима Избор на сцена. Настройката се фиксира в положение [Auto], когато изберете други режими в Избор на сцена.
- Когато снимате с помощта на D-Range оптимизатора, изображението може да съдържа смущения. Изберете правилното ниво, като проверите записаното изображение, особено когато усилвате ефекта.

Автоматична компенсация с богата градация (Автоматично задаване на висок динамичен обхват)

## **1Бутон D-RANGE** t **(Auto HDR).**

#### **2Изберете оптималното ниво с помощта на** b**/**B **на контролния**

**бутон.** 

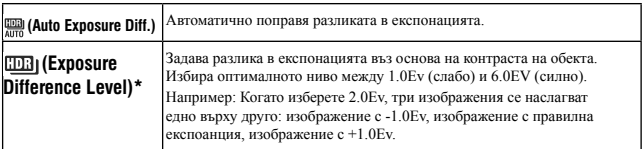

\* Индикацията \_ Еv, изведена заедно с **[[D]**; е стъпката, която сте избрали в момента.

#### **Техники на снимане**

- Тъй като затворът се освобождава два пъти по време на една снимка, внимавайте за следното:
	- Използвайте тази функция, когато обектът не се движи или не мига.
	- Не композирайте снимката отново.
	- Когато снимате хора, препоръчваме ви да използвате режима Live преглед.

#### **Забележки**

• Не можете да използвате тази функция, когато [image: Quality] е зададен в положение [RAW] или [RAW & JPEG].

- Когато режимът на експониране е зададен в положение AUTO, Панорама или Избор на сцена, вие не можете да избирате [Auto HDR].
- Не можете да изберете [Auto HDR] в режим на разпознаване на усмивка. Ако включите функцията за разпознаване на усмивка и сте избрали [Auto HDR], фотоапаратът временно ще използва DRO настройката.
- Не можете да запишете следващата снимка, докато процесът на запис не е приключил.
- Възможно е да не постигнете желан ефект, в зависимост от разликата в осветеността на обекта и условията за снимане.
- Когато използвате светкавицата, ефектът от тази функция е малък.
- Когато контрастът на сцената е нисък или когато съществува вибрация на фотоaпарата, или ако обектът е замъглен, няма да получите добри HDR изображения. В тези случаи индикацията ППП се появява на записаното изображение, за да ви информира за този факт. Ако е необходимо, извършете записа отново като обърнете внимание на контраста или замъгляването.

# Обработка на изображение

## Избор на желан начин за обработка на изображението (Креативен стил)

В допълнение към желаната обработка на изображението, вие можете да регулирате експонацията (скорост на затвора и диафрагма) според вашите предпочитания с помощта на [Creative Style],за разлика от режима Избор на сцена, където фотоапаратът регулира експонацията.

## **1Бутон Fn → <del>Std.</del>† (Креативен стил) → Изберете желаната настройка**

**2Когато желаете да регулирате (D (Контраст), @ (Наситеност) или**  $\Box$  (Ocmpoma), изберете желаната опция с помощта на  $\blacktriangleleft$   $\blacktriangleright$ , след  $m$ ова регулирайте стойността с помощта на  $\triangle/\blacktriangledown$ .

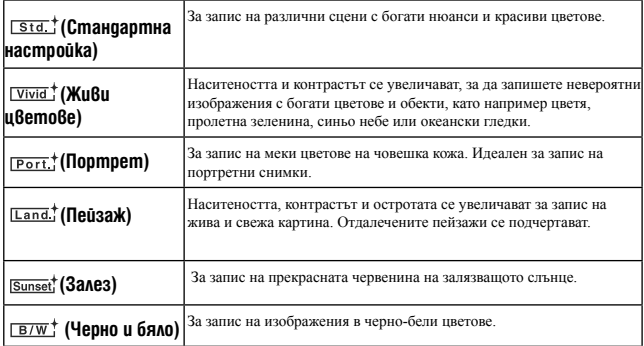

Можете да регулирате опциите ( Контраст),  $\otimes$  (Наситеност) и  $\Box$  (Острота) за всяка от опциите в режима Креативен стил.

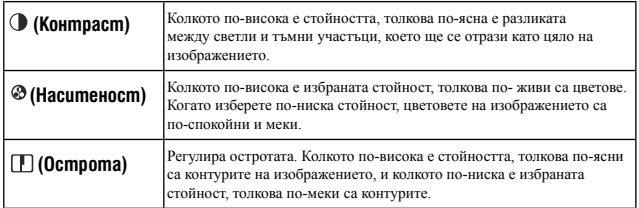

#### **Забележки**

- Когато режимът на експонацията е зададен в положение AUTO или Избор на сцена, [Creative Style] се фиксира в положение [Standard] (Стандартна стойност) и не можете да избирате друга настройка.
- Когато изберете [Black & White] (Черно и бяло), не можете да регулирате наситеността.

## Промяна на гамата от възпроизвеждани цветове (Color Space)

Начинът, по който са представени цветовете чрез комбинация от цифри или гамата от възпроизвежданите цветове, се нарича "color space". Можете да промените цветовата схема в зависимост от целите ви.

## **Бутон MENU → © 3 → [Color Space] → Изберете желаната настройка**

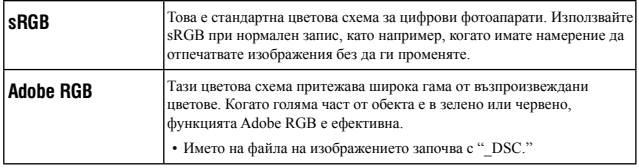

#### **Забележки**

- Adobe RGB е формат за софтуери или принтери, които поддържат обработка на цветовете и опцията за разстояние между цветовете DCF2.0. Възможно е софтуер и принтер, които не поддържат функцията за обработка на цветовете, да не изведат или отпечатат правилните цветове.
- Когато изведете изображение, записано на Adobe RGB-съвместимо или несъвместимо устройство, изображението се извежда с ниска наситеност.

# Регулиране на цветните тонове (Баланс на белия цвят)

Цветните тонове на обекта се променят в зависимост от характеристиките на светлинния източник. Таблицата по-долу показва промените на цветните тонове, които настъпват въз основа на различни светлинни източници и в сравнение с обекти, които изглеждат бели на слънчева светлина.

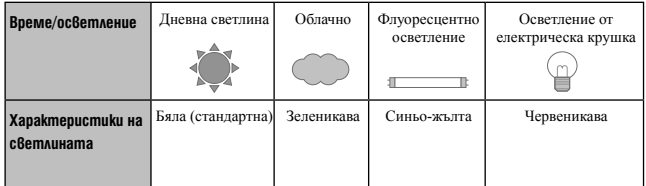

Балансът на белия цвят е функция, която регулира цветните тонове в стойности приблизително като тези, които виждате. Използвайте тази функция, когато цветните тонове на изображението не са записани според вашите очаквания или когато нарочно желаете да промените цветните тонове, за да получите фотографски ефекти.

#### **Забележки**

- Когато режимът на експонацията е зададен в положение AUTO или Избор на сцена, [White Balance] се фиксира в положение [Auto WB] (Автоматичен WB) и не можете да избирате други режими.
- Ако единственият източник на светлина е живачна или натриева лампа, фотоапаратът няма да може да получи точен баланс на белия цвят поради характеристиките на светлинния източник. В тези случаи използвайте светкавицата.

Регулиране на баланса на белия цвят спрямо специфични светлинни източници (Автоматична/Предварителна настройка на баланса на белия цвят)

## $Fn$  бутон  $\rightarrow$  AWB (баланс на белия цвят)  $\rightarrow$  Изберете желаната настройка

• Когато не сте избрали [AWB], можете да регулирате цветните тонове прецизно с помощта на  $\blacklozenge$ . Регулирането към страната + прави изображението почервеникаво, а регулирането към страната – прави изображението по-синкаво.

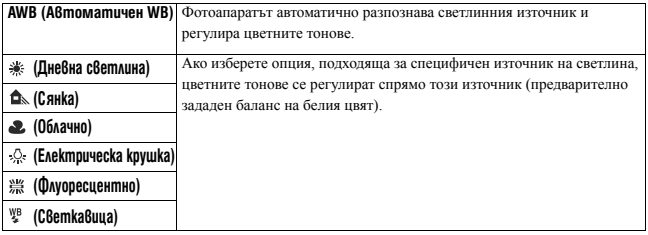

#### Техники за снимане

- Използвайте функцията за bracket баланс на белия цвят, ако не можете да получите желания цвят в избраната опция (стр. 122)
- Когато изберете [5500K] (Температура на цветовете) или [0] (Цветен филтър), можете да регулирате желаната от вас стойността (по-долу).
- Когато изберете [Custom] (Обичайни настройки), можете да регистрирате вашите настройки (стр. 116).

Настройка на температурата на цветовете и ефекта на филтъра (Температура на цветовете/ Цветен филтър)

## **Fn бутон** t **AWB (Баланс на белия цвят)** t **[5500K] (Температура на цветовете) или [0] (Цветен филтър)**

- За да зададете температурата на цветовете, изберете стойността с помощта на  $\blacktriangleleft$
- За да зададете цветния филтър, изберете посоката на компенсация с помощта на  $\blacktriangleleft$

#### **Забележка**

• Тъй като измервателите на цветовете са проектирани за лентови фотоапарати, стойностите се различават при осветление от флуоресцентна/натриева/живачна лампа. Препоръчваме ви да използвате потребителски баланс на белия цвят или да извършвате тестови снимки.

Използване на функциите за запис **Използване на функциите за запис**

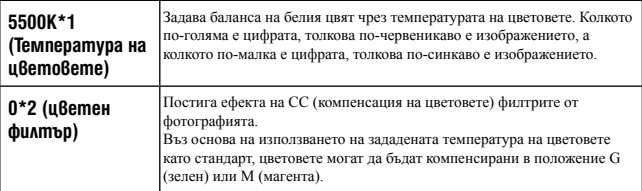

\*1 Стойността е температурата на цветовете, която сте избрали в момента.

\*2 Стойността е цветният филтър, който сте избрали в момента.

## Регистриране на цветните тонове (Потребителски баланс на белия цвят)

При сцена, където осветеността на околната среда е съставена от няколко светлинни източника, препоръчваме ви да използвате потребителски баланс на белия цвят, за да възпроизведете точно белия цвят.

#### **1Fn бутон** t **AWB (Баланс на белия цвят)** t **(Потребителски)**

## **2Изберете [≤2 SET] с помошта на ◀/▶ на контролния бутон, след това натиснете централната част на контролния бутон.**

## **3Придържайте фотоапарата, така че бялата област да покрива изцяло фокусната област в центъра, и натиснете бутона на затвора.**

Затворът щраква и зададените стойности (Температура на цветовете и Цветен филтър) се извеждат.

#### **4Натиснете централната част на контролния бутон.**

Екранът се връща към дисплея с информация за записа като запаметената потребителска настройка за баланс на белия цвят се запазва.

• Потребителската настройка за баланса на белия цвят се регистрира и е ефективна за тази операция, докато не регистрирате нова настройка.

#### **Забележка**

• Съобщението "Custom WB error" показва, че стойността е по-голяма от очаквания обхват. (Когато използвате светкавицата при близък обект или когато в рамката се намира обект с ясни цветове.) Ако регистрирате тази стойност, индикаторът в дисплея с информация за записа на екрана става жълт. Mожете да записвате, но ви препоръчваме отново да зададете баланса на белия цвят, за да получите поправилна стойност за баланса на белия цвят.

#### **За да изведете потребителската настройка за баланс на белия цвят**

#### **Fn бутон** t **AWB (Баланс на белия цвят)** t **(Потребителски)**

#### **Забележка**

• Ако използвате светкавицата, когато натискате бутона на затвора, потребителската настройка за баланс на белия цвят се регистрира като светлината от светкавицата също се взема под внимание. Така можете да записвате изображения с помощта на светкавицата при по-късни записи.

# $\zeta$ ) /  $\Box$  **Избор на режим drive**

Този фотоапарат притежава 7 drive режима като например запис на единично изображение и продължителен запис. Използвайте тези режими според вашите нужди.

## Запис на единично изображение

Можете да използвате този режим, за да извършите нормален запис.

## **Бутон**  $\circlearrowright$  **/**  $\Box$  **(Единичен запис.)**

#### **Забележка**

• Не можете да записвате единична снимка, когато режимът на експонация е зададен в положение [Sports Action] (Спорт) в режимите за Избор на сцена.

## Продължителен запис

Този фотоапарат продължително записва изображения със следните скорости\*.

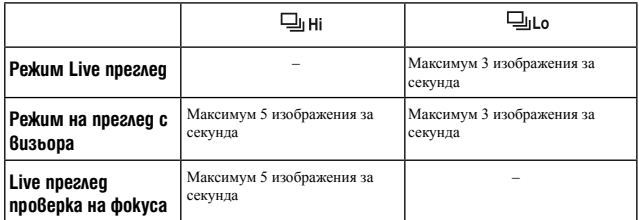

\* Условия на измерване. Скоростта при продължителен запис е по-ниска в зависимост от условията за запис.

## **1 Бутон** t **(Продължителен запис) – Изберете желаната скорост**

## **2Регулирайте фокуса и запишете обекта.**

• Когато натиснете и задържите бутона на затвора, записът продължава.

#### **Максимален брой снимки в режим на продължителен запис**

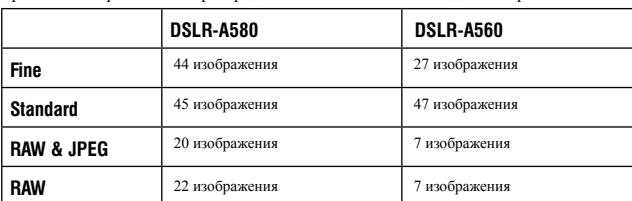

Броят на изображенията при продължителен запис има следните ограничения.

#### **За да записвате продължително с по-високи скорости**

Фотоапаратът снима продължително със скорост от максимум 7 изображения в секунда.

Експонацията и фокусът се задават за първия кадър.

## **1 Бутон** t **(Приоритет на скоростта.)**

#### **Забележки**

- Когато във визьора мига индикацията "0", вие не можете да записвате продължително изображения. Изчакайте, докато индикаторът изчезне.
- Когато режимът на експонацията е зададен в положение което е различно от [Sports Action] (Спорт) в режимите за Избор на сцена, не можете да записвате в режим на продължителен запис.
- Когато [Face Detection] е зададен в положение [On], скоростта на продължителен запис може да се окаже по-бавна.

## Използване на таймер за самостоятелно включване

10-секундният таймер за самостоятелно включване е подходящ, когато фотографът също трябва да се включи в снимката, а 2-секундният таймер е подходящ, за да се намали трептенето на фотоапарата.

## **1 Бутон**  $\circlearrowright$  **/**  $\cup$  $\circlearrowright$  $\longrightarrow$  **(Таймер за автоматично включване)**  $\longrightarrow$ **Изберете желаната настройка**

• Цифрите след  $\bullet$  указват броя на секундите, които сте избрали.

#### **2Регулирайте фокуса и запишете обекта.**

• Когато зададете таймера за автоматично включване, аудио сигналите и лампичката за таймера показват състоянието. Точно преди записа лампичката за таймера мига бързо и звукът от аудио сигналите е е ускорен.

#### **За да отмените таймера за самостоятелно включване**

Натиснете бутона ( ) / □

#### **Забележка**

- Когато записвате изображения и използвате визьора, използвайте капачето на окуляра (стр. 34).
- Не насочвайте обектива към слънцето по време на 2-секундния таймер. Топлината на слънцето може да прогори завесата на затвора и това може да доведе до повредата на затвора.

## Запис на изображения с променена експонация (Exposure bracket)

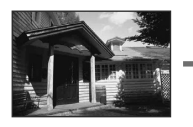

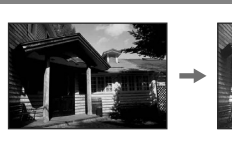

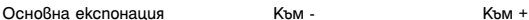

Експозиционният клин ви позволява да записвате няколко изображения, всяко от които с различна експонация. Определете стойността на отклонение (стъпки) от основната експонация и фотоапараът записва 3 изображения, докато експонацията автоматично се променя. Натиснете и задръжте бутона на затвора, докато записът приключи. Когато светкавицата светне, се използва експозиционен клин със светкавица, за да се увеличи количеството светлина. За да записвате, натиснете бутона на затвора за всяка от снимките.

## **1Бутон** t **(Bracket: Cont.) – Изберете желана стъпка**

#### **2Регулирайте фокуса и запишете обекта.**

Основната експонация се задава при първата снимка в експозиционния клин.

• Натиснете и задръжте бутона на затвора, докато записът приключи. При експозиционен клин със светкавица натиснете бутона на затвора три пъти.

#### **Забележки**

- Когато дискът за избор на режим е зададен в положение М, експонацията се променя чрез регулиране на скоростта на затвора.
- Когато регулирате експонацията, тя се променя въз основа на компенсираната стойност.
- Не можете да използвате експозиционния клин, когато режимът за запис е зададен в положение AUTO или Избор на сцена.

#### **EV скала при експозиционен клин**

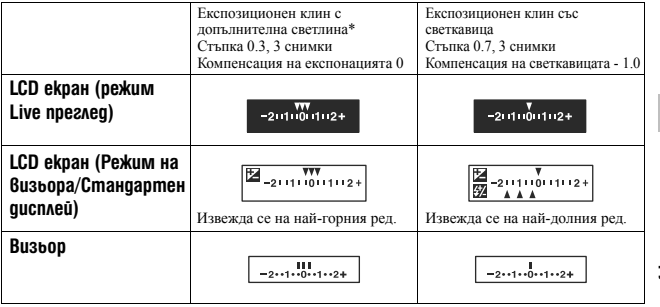

- \* Допълнителна светлина: Всяка светлина, различна от светлината на светкавицата, която се излъчва за продължителен период от време като например естествената светлина или светлината, излъчена от електрическа крушка, или светлината, излъчена от флуоресцентна лампа.
- При Bracket запис, EV скалата извежда същия брой индекси колкото е броят на снимките. При Bracket запис със светкавицата, индикациите не се извеждат във визьора.
- Когато Bracket записът започне, индексите, които показват вече записани изображения, изчезват един по един.

Използване на функциите за запис **Използване на функциите за запис**

## Запис с променени настройки на баланса на белия цвят (WB bracket)

Въз основа на избрания баланс на белия цвят и температурата на цветовете/цветния филтър се записват три изображения с променен баланс на белия цвят.

## **1Бутон**  $\circlearrowright$  **/**  $\Box$  **→ BRN WB WB (WB bracket) → Изберете желаната настройка**

• Когато е избрана настройка Lo, балансът на белия цвят се променя с 10 mired\*, а когато е избрана настройка Hi – с 20 mired.

## **2Регулирайте фокуса и снимайте обекта.**

\* Mired: Единица за индикация на качеството при преобразуването на цветовете във филтъра с температура на цветовете.

## Запис с безжичното устройство за дистанционно управление

Можете да записвате, като използвате бутоните SHUTTER и 2SEC (затворът се освобождава след 2 секунди) на безжичното устройство за дистанционно управление RMT-DSLR1 (продава се отделно). Също така, обърнете се към инструкциите за експлоатация, приложени към безжичното устройство за дистанционно управление.

**1 Бутон** t **(Устройство за дистанционно управление).**

**2Фокусирайте върху обекта, насочете предавателя на устройството за дистанционно управление към сензора за дистанционно управление и запишете снимката.**

#### **Забележка**

• Когато записвате изображения, използвайки визьора, използвайте капачето на окуляра (стр. 34).

# Възпроизвеждане на изображения

На LCD екрана се извежда последното записано изображение.

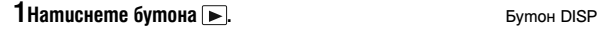

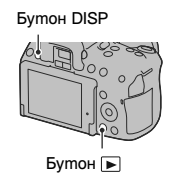

**2Изберете изображението с помощта на** b**/**B **на контролния бутон.**

#### **За да се върнете в режим на запис**

Отново натиснете бутона .

#### **За да превключите дисплея за запис на данни**

Натиснете DISP на контролния бутон.

Всеки път, когато натиснете DISP на контролния бутон, екранът се променя както следва.

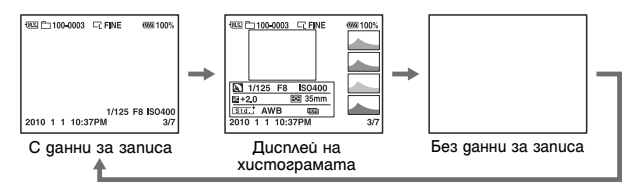

**За да изберете папка за възпроизвеждане**

**Бутон MENU** t **2** t **[Select Folder]** t **Изберете желаната папка** 

**Избор на ориентация, когато възпроизвеждате изображение, записано в портретна позиция.**

**Бутон MENU** t **2** t **[Playback Display]** t **Изберете желаната настройка**

Използване на функциите за преглед **Използване на функциите за преглед**

#### **Забележка**

• Когато възпроизвеждате изображение на телевизор или компютър, изображението ще бъде изведено в портретна позиция, дори ако сте избрали [Manual Rotate].

#### **За да преглеждате панорамни изображения**

Изберете панорамно изображение, след това натиснете центъра на контролния бутон. Ако го натиснете отново, възпроизвеждането преминава в режим на пауза. 3D панорамните изображения не могат да бъдат преглеждани. Преглеждането на изображения не работи за изображения, които са записани с [3D Pan.: Image Size], зададен в положение [16:9].

## Възпроизвеждане на видеоклипове

## **1Бутон MENU** t **1** t **[Still/Movie Select]** t **[Movie]**

**2Изберете желания видеоклип с помощта на** b**/**B **на контролния бутон, след това натиснете центъра на контролния бутон.**

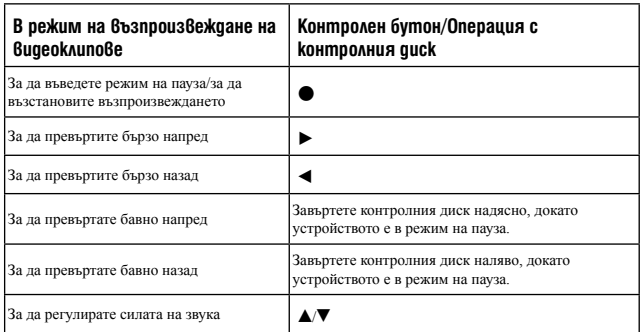

#### **За да регулирате силата на звука**

**Бутон MENU → E1 → [Volume Settings] → Изберете желаната стойност** 

**За да изберете датата на видеоклиповете, които ще се възпроизвеждат** 

Видеоклиповете се запазват по дата.

#### **Бутон MENU** t **2** t **[Select Date]** t **Изберете желаната дата**

#### **Забележка**

• Възможно е видеоклиповете, записани с други устройства, да не се възпроизвеждат с този фотоапарат.

## Въртене на изображението

**1Изведете изображението, което желаете да завъртите, след това натиснете бутона**  $\hookrightarrow$ .

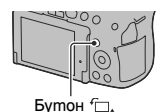

## **2Натиснете централната част на контролния бутон.**

Изображението се върти в посока, която е обратна на часовниковата стрелка. Когато желаете отново да завъртите изображението, повторете стъпка 2.

• След като веднъж завъртите изображението, изображението се възпроизвежда в завъртяна позиция, дори ако изключите захранването.

#### **За да се върнете към екран на нормално възпроизвеждане**

Натиснете бутона

#### **Забележки**

- Не можете да въртите видеоклипове.
- Когато копирате завъртяното изображение на компютър, можете да изведете правилно изображенията, като използвате софтуера "PMB", който се съдържа на CD-ROM диска (приложен в комплекта). Въпреки това, в зависимост от софтуера е възможно изображенията да не се завъртят.

## Увеличаване на изображения

Можете да увеличите изображение, за да го прегледате детайлно. Тази функция е удобна за проверка на фокуса в записаното изображение.

**1Изведете изображението, което желаете да увеличите, след това натиснете бутона**  $\mathcal{R}$ **.** 

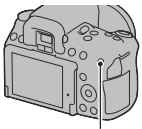

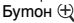

## **2Приближете или отдалечете изображението с помощта на бутон**  $\oplus$  **или**  $\ominus$ **.**

• Въртенето на контролния диск задава същото увеличение на изображението на дисплея. Когато записвате няколко изображения с една и съща композиция, вие можете да сравните фокуса им.

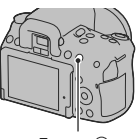

Бутон $\ominus$ 

**3Изберете частта, която желаете да увеличите, с помощта на**   $\triangle$ /**V**/ $\triangle$ **/** на контролния бутон.

#### **За да отмените увеличеното възпроизвеждане**

Натиснете бутона  $\blacktriangleright$ , така че изображението да се върне в нормален размер.

#### **Обхват на скалата**

Обхватът на скалата е както следва.

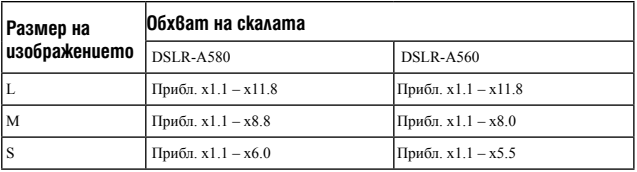

## Превключване на дисплея със списъка с изображения

## **1 Натиснете бутона == 3.** Бутон == Вутон == Вутон

Екранът се променя в индекс екран с изображения.

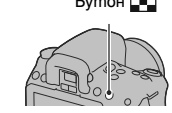

## **2Неколкократно натиснете бутона DISP, за да изберете желания формат на**

#### **екрана.**

• Екранът се променя в следния ред: 9 изображения - 4 изображения

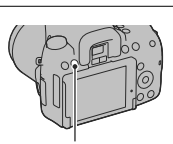

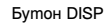

#### **За да се върнете към екран на единично изображение**

Натиснете централната част на контролния бутон  $\blacksquare$ , когато изберете желаното изображение.

#### **За да преминете към индекс екран с видеоклипове**

За да изведете видеоклипове в индекс екран, изберете  $\Box$  (видеоклип) с помощта на  $\blacktriangleleft$ / $\blacktriangleright$ /  $\triangle$ / $\nabla$  на контролния бутон, след това натиснете централната част на контролния бутон.

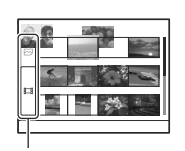

Бутон за превключване на снимка/видеоклип

Автоматично възпроизвеждане на изображения (Изреждане на изображения)

### $I \rightarrow I \rightarrow I$  **1**  $\rightarrow$  **[Slide show]**  $\rightarrow$  [Enter]

Възпроизвежда записани изображения в поредност (Изреждане на изображения). Изреждането на изображения автоматично спира, когато всички изображения се възпроизведат.

- Можете да прегледате предходно/следващо изображение с помощта на  $\blacktriangleleft\blacktriangleright$  на контролния бутон.
- Не можете да въвеждате режим на пауза при изреждането на изображения

#### **За да приключите изреждането на изображения по средата**

Натиснете центъра на контролния бутон.

#### **За да изберете интервал между снимките при изреждането на изображения**

 $b$  **Ih**  $\rightarrow$  **Ih**  $\rightarrow$  **In**  $\rightarrow$  **[Slide show]**  $\rightarrow$  **[Interval]**  $\rightarrow$  *M***<sub>3</sub> 6 begins 1 желания брой секунди**

**За да възпроизвеждате продължително**

 $b$ wmon MENU  $\rightarrow$   $\blacktriangleright$  1  $\rightarrow$  [Slide show]  $\rightarrow$  [Repeat]  $\rightarrow$  [On]

#### **За да възпроизвеждате видеоклипове**

Не можете да възпроизвеждате снимки и видеоклипове в едно и също изреждане на изображения. Превключете в режим на възпроизвеждане на видеоклипове, като използвате [Still/Movie Select], след това изберете вида на видеоклипа.

## **Бутон MENU** t **1** t **[Slide show]** t **[Movie Type]** t **Изберете желания вид на видеоклипа**

#### **За да възпроизвеждате 3D изображения**

Ако свържете фотоапарата към 3D-съвместим телевизор с HDMI кабел (продава се отделно), вие можете да възпроизвеждате 3D изображения, записани в 3D панорамен режим. За подробности относно 3D записа вижте стр. 194. Обърнете се и към инструкциите за експлоатация, приложени към телевизора.

 $Symon~\text{MENU} \longrightarrow \blacktriangleright 1 \longrightarrow [S$ lide show]  $\longrightarrow$  [Image Type]  $\longrightarrow$ **[Display 3D Only]**

# Проверка на информацията за записаните изображения

Всеки път, когато натиснете DISP на контролния бутон, дисплеят с информацията се променя (стр. 123).

## Дисплей с основна информация

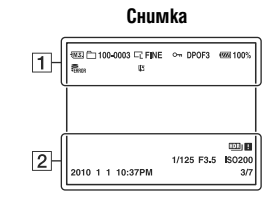

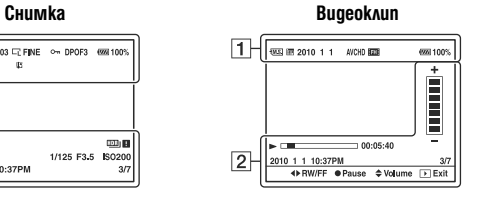

 $\boxed{\mathbf{1}}$ 

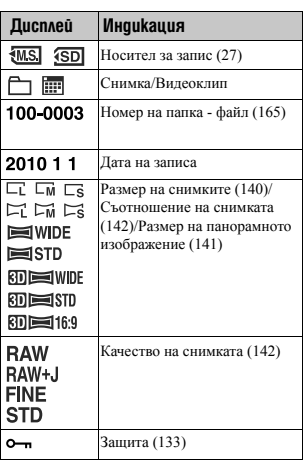

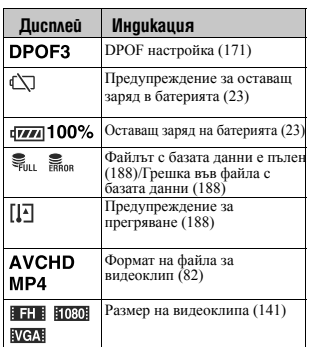

# Използване на функциите за преглед **Използване на функциите за преглед**

 $\boxed{2}$ 

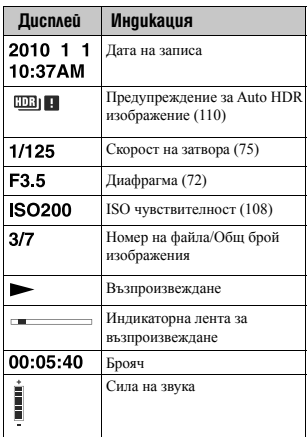

## Дисплей на хистограмата

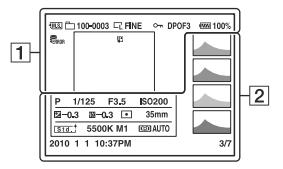

# $\overline{1}$

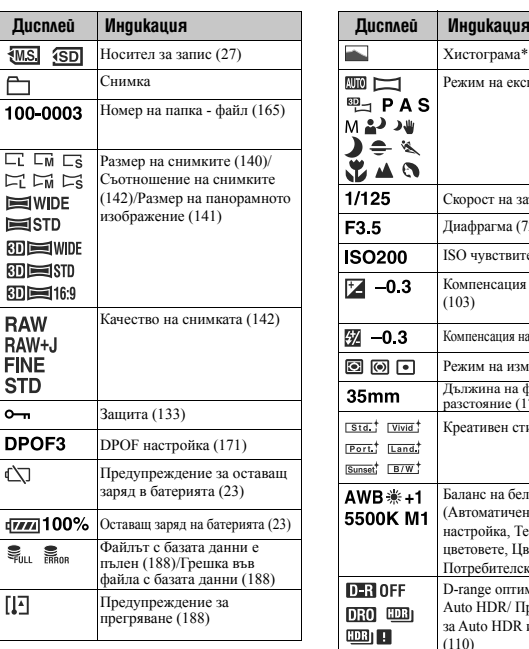

## $\boxed{2}$

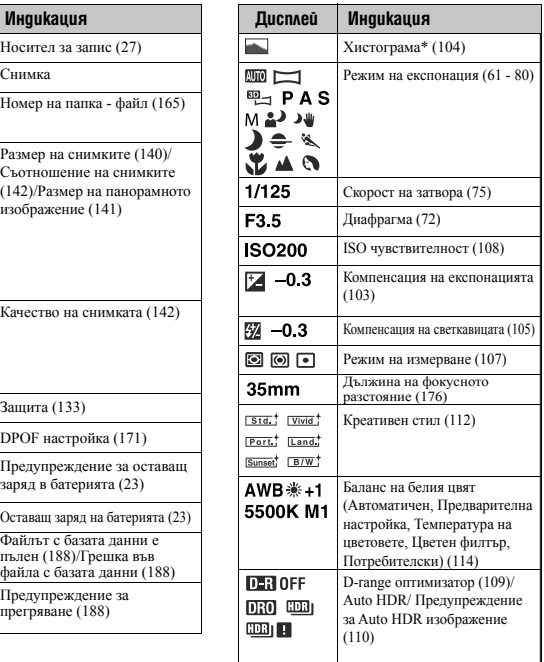

# Използване на функциите за преглед **Използване на функциите за преглед**

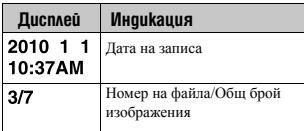

\* Когато изображението притежава нюанси

в ниския или високия спектър, тази част се осветява в дисплея с хистограмата (Предупреждение за ограничение на светлината)

# Защита на изображения (Защита)

Можете да защитите изображения от случайно изтриване.

Защита на избрани изображения/Отмяна на защитата за избрани изображения

 $1$ Бутон MENU  $\rightarrow \rightarrow 1 \rightarrow$  [Protect]  $\rightarrow$  [Multiple Img.]

**2Изберете изображение, което желаете да защитите, с помощта на** b/B **на контролния бутон, след това натиснете централната част на контролния бутон.**

Избраното изображение се извежда с маркировката -.

• За да отмените избора си, отново натиснете централната част на контролния бутон.

**3За да защитите други изображения, повторете стъпка 2.**

**4Натиснете бутона MENU.**

**5Изберете [Enter] с помощта на ▲, след това натиснете централната част на контролния бутон.**

#### **За да отмените защитата на всички изображения или видеоклипове**

Можете да отмените защитата на всички изображения в избраната папка или на всички видеоклипове с една и съща дата.

**Бутон MENU** t **1** t **[Protect]** t **[Cancel All Images] или [Cancel All Movies]**

# Изтриване на изображения (Изтриване)

Веднъж изтрито, изображението не може да се възстанови. Уверете се, че наистина желаете да изтриете изображението.

#### **Забележка**

• Защитените изображения не могат да се изтрият.

Изтриване на изображения, които са изведени на екрана

**1 Изведете изображението, което желаете да**  изтриете, и натиснете бутона  $\overline{w}$ .

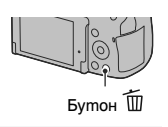

**2 Изберете [Delete] с помощта на ▲ на контролера, след това натиснете централната част на контролния бутон.**

Изтриване на избраните изображения

- **1 Бутон MENU**  $\rightarrow \blacksquare$  **1**  $\rightarrow$  [Delete]  $\rightarrow$  [Multiple Img.]
- **2 С контролния бутон изберете изображенията, които желаете да изтривате, след това натиснете централната част на контролния бутон.** Избраното изображение се извежда с

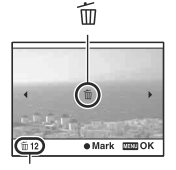

Общ брой

**3 За да изтриете други изображения, повторете стъпка 2.**

## **4 Натиснете бутона MENU.**

маркировката

## **5 Изберете [Delete] с помощта на ▲, след това натиснете централната част на контролния бутон.**

## Изтриване на всички изображения в папката

Изтрива всички снимки в папката. Тази опция е възможна само в режим на възпроизвеждане на изображения.

 $1$  Бутон MENU  $\rightarrow \blacksquare$   $1 \rightarrow$  [Delete]  $\rightarrow$  [All In Folder]

**2 Изберете [Delete] с помощта на ▲, след това натиснете централната част на контролния бутон.**

Изтриване на всички видеоклипове с една и съща дата

Изтрива всички видеоклипове с една и съща дата. Тази опция е възможна само в режим на възпроизвеждане на видеоклипове.

**1 Бутон MENU**  $\rightarrow \blacksquare$  **1** $\rightarrow$  [Delete]  $\rightarrow$  [All in Date Rng.]

**2 Изберете [Delete] с помощта на ▲, след това натиснете централната част на контролния бутон.**

Използване на функциите за преглед **Използване на функциите за преглед**

# Преглед на изображения на телевизионния екран

За да преглеждате на телевизор изображения, записани с фотоапарата, трябва да притежавате HDMI кабел (продава се отделно) и HD телевизор с HDMI конектор.

**1 Изключете фотоапарата и телевизора, и свържете фотоапарата към телевизора.**

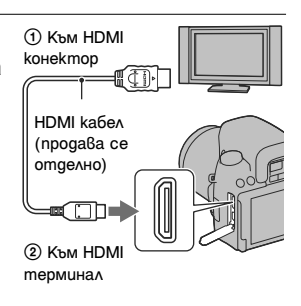

## **2 Включете телевизора и превключете входа.**

• Също така, обърнете се и към инструкциите за експлоатация, приложени към телевизора.

## **3 Включете фотоапарата.**

Изображенията, записани с фотоапарата, се извеждат на телевизионния екран.

Изберете желаното изображение с помощта

- на  $\blacktriangleleft$  на контролния бутон.
- LCD екранът на фотоапарата не се включва.

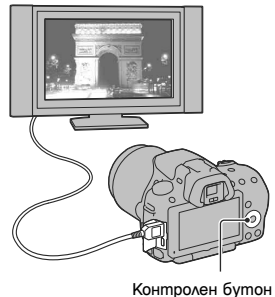

#### **Забележки**

- Използвайте HDMI кабел с логото HDMI.
- Използвайте HDMI мини конектор в единия край (за фотоапарата) и конектор, подходящ за връзка към вашия телевизор, в другия край.
- Възможно е някои устройства да не работят правилно.

• Не свързвайте изходните конектори на устройството с HDMI терминала на фотоапарата. Това може да причини неизправност.

#### **"PhotoTV HD"**

Този фотоапарат е съвместим с "PhotoTV HD" стандарта.

Когато свържете Sony PhotoTV HD-съвместимо устройство посредством HDMI кабел, можете да се наслаждавате на невероятно качество на снимките в HD формат.

"PhotoTV HD" ви предоставя детайлни изображения с наситени цветове и сложни текстури.

#### **За да прегледате 3D изображения на 3D-съвместим телевизор**

Когато възпроизвеждате изображение, записано в режим на 3D панорама,

натиснете V на контролния бутон, за да възпроизвеждате изображения с 3D ефект на телевизионния екран.

#### **За да преглеждате само триизмерни изображения**

Можете само да възпроизвеждате изображения, записани в режим на 3D панорама.

## **Бутон MENU**  $\rightarrow$   $\blacktriangleright$  1  $\rightarrow$  [3D Viewing]

## Използване на "BRAVIA" Sync

Когато свържете фотоапарата към телевизор, който поддържа "BRAVIA" Sync, и ако използвате HDMI кабел, можете да работите с фотоапарата чрез устройството за дистанционно управление на телевизора.

## **1 Свържете телевизор, който поддържа "BRAVIA" Sync, към фотоапарата (стр. 136).**

Входът автоматично се превключва и снимката, заснета с фотоапарата, се извежда на телевизионния екран.

## **2 Натиснете бутона SYNC MENU на устройството за дистанционно управление на телевизора.**

## **3 Работете с контролния бутон на устройството за дистанционно управление на телевизора.**

#### **Опции в менюто Sync**

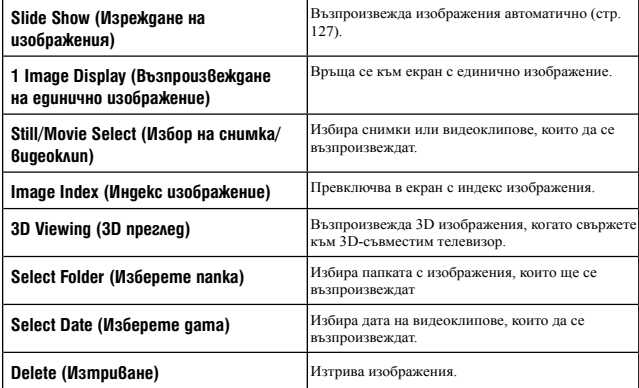

#### **Забележки**

- Възможните операции са ограничени, когато фотоапаратът е свързан към телевизора чрез HDMI кабел.
- Операциите могат да се извършват само чрез телевизор, който поддържа "BRAVIA" Sync. Операциите в SYNC менюто се различават в зависимост от свързания телевизор. За подробности се обърнете към инструкциите за експлоатация, приложени към телевизора.
- Ако фотоапаратът извършва ненужни операции при работа с устройството за дистанционно управление на телевизора, когато е свързан към телевизор на друг производител посредством HDMI връзка, задайте [CTRL FOR HDMI] в менюто с настройки в положение [Off].

## Използване на фотоапарата в чужбина

Когато възпроизвеждате изображения на телевизионен екран, системата за цветна телевизия трябва да бъде същата като тази на вашия цифров фотоапарат.

#### **Система NTSC (1080 60i)**

Бахамски о-ви, Боливия, Канада, Централна Америка, Чили, Колумбия, Еквадор, Ямайка, Япония, Корея, Мексико, Перу, Суринам, Тайван, Филипините, САЩ, Венецуела и др.

#### **Система PAL (1080 50i)**

Австралия, Австрия, Белгия, Китай, Хърватска, Чехия, Дания, Финландия, Германия, Холандия, Хонконг, Унгария, Индонезия, Италия, Кувейт, Малайзия, Нова Зеландия, Норвегия, Полша, Португалия, Румъния, Сингапур, Словакия, Испания, Швеция, Швейцария, Тайланд, Турция, Великобритания, Виетнам и др.

#### **Система PAL-M (1080 50i)**

Бразилия

#### **Система PAL-N (1080 50i)**

Аржентина, Парагвай, Уругвай

#### **Система SECAM (1080 50i)**

България, Франция, Гърция, Гвиана, Иран, Ирак, Монако, Русия, Украйна и др.

# Задаване на размер и качеството на изображенията

## Размер на изображението

## **Бутон MENU** t **1** t **[Image: Size]** t **Изберете желания размер**

## **[Image: Aspect ratio]: [3:2]**

#### **DSLR-A580**

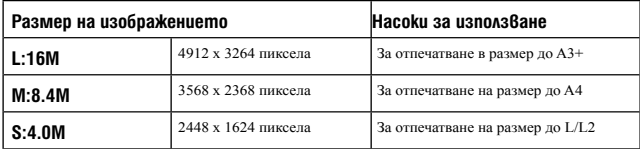

**DSLR-A560** 

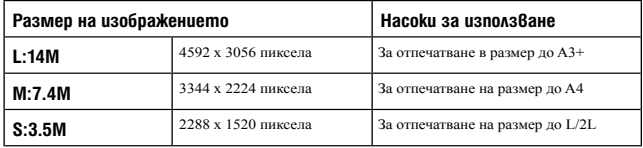

## **[Image: Aspect Ratio]: [16:9]**

#### **DSLR-A580**

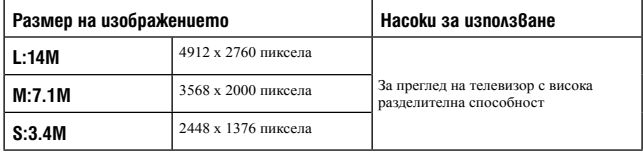

**DSLR-A560** 

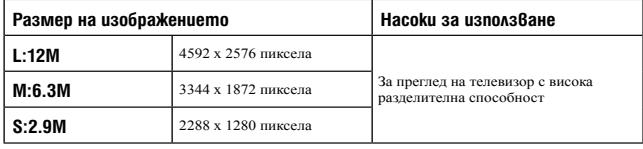

### **Забележка**

• Когато изберете RAW файл в [Image:Quality], размерът на изображението за RAW файл съответства с L. Размерът не се извежда на екрана.

## Настройка на размера на панорамните изображения

Можете да зададете размера на панорамните изображения. Размерът на изображенията се различава в зависимост от настройката за посока на записа (стр. 68).

## **Бутон MENU** t **2** t **[Panorama: Size] или [3D Pan.: Image Size]** t **Изберете желания размер**

#### **[Panorama: Size]**

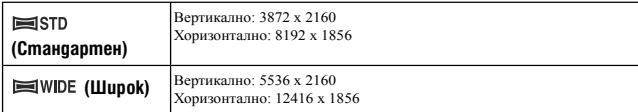

#### **[3D Pan.: Image Size]**

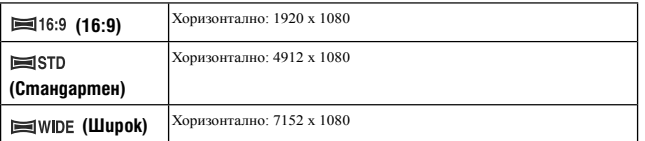

## Видеоклип: Размер

Колкото по-голям е размерът на изображението, толкова по-високо е качеството му.

## **Бутон MENU** t **1** t **[Movie: Size]** t **Изберете желания размер**

#### **[AVCHD] режим**

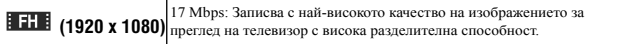

#### **[MP4] режим**

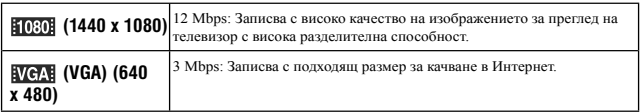

#### **Забележка**

• Резултатът е дългофокусна снимка, освен когато сте избрали [VGA] размер за видеоклипа (само за DSLR-A560)

## Изображение: Съотношение

## **Бутон MENU** t **1** t **[Image: Aspect Ratio]** t **Изберете желано**

#### **съотношение**

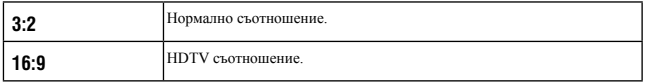

#### **Забележка**

• Тази опция не може да бъде зададена, когато режимът на експонация е зададен в положение Панорама.

## Изображение: Качество

## **Бутон MENU** t **1** t **[Image: Quality]** t **Изберете желана настройка**

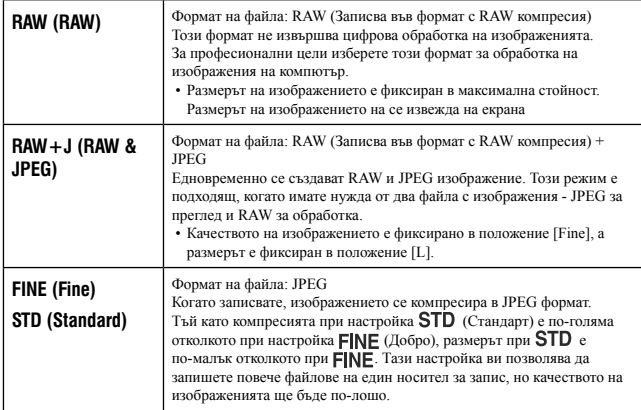

#### **Забележка**

- Тази опция не може да бъде зададена, когато режимът на експонация е зададен в положение Панорама.
- За подробности относно броя на изображенията, които могат да бъдат заснети, когато промените размера на изображението, вижте стр. 35.

#### **RAW файлове**

За да отворите RAW файл, записан с този фотоапарат, трябва да притежавате софтуера "Image Data Converter SR", включен в CD-ROM диска (приложен в комплекта). С този софтуер можете да отворите и преобразувате RAW файл в обикновен формат като например JPEG или TIFF. Също така, можете отново да настроите баланса на белия цвят, наситеността на цветовете, контраста и др.

- RAW файловете не могат да бъдат отпечатвани, като използвате DPOF принтер.
- Не можете зададете [Auto HDR] за изображение в RAW формат.

# Задаване на начин за запис на носител

Избор на начин за задаване на номера на изображенията

## **Бутон MENU → C**1 → [File number] → Изберете желана **настройка**

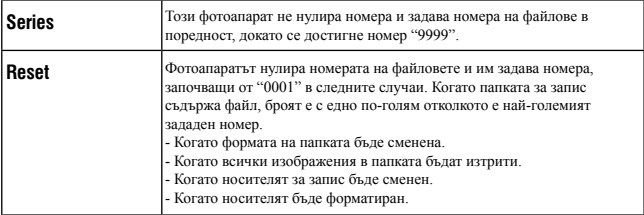

## Избор на формат за име на папката.

Изображенията се записват в автоматично-създадена папка в папката DCIM на носителя за запис.

## **Бутон MENU → C**1 → [Folder name] → Изберете желаната **настройка**

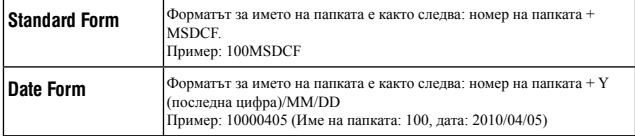

#### **Забележка**

• Папката за видеоклипове е фиксирана като "номер на папката + ANV01".
# Създаване на нова папка

Можете да създадете нова папка в носителя за запис, за да записвате изображения. Създава се нова папка с номер, който е с едно по-голям от най-големия номер, който използвате в момента; папката става настояща папка за запис. Папката за снимки и тази за видеоклипове се създават по едно и също време.

## **Бутон MENU → с 1 → [New Folder]**

#### **Забележки**

- Когато поставите във фотоапарата карта с памет, която е била използвана с друго оборудване, и когато записвате изображения, е възможно автоматично да се създаде нова папка.
- Можете да запазите до 4 000 изображения в една папка. Когато капацитетът на папката бъде надвишен, автоматично се създава нова папка.

## Избор на папка за запис

Когато изберете папка със стандартен формат и ако съществуват две или повече папки, можете да изберете папката за запис, която ще използвате за запис на изображения.

# **Бутон MENU → C**1 + [Select REC Folder] + Изберете желаната **папка**

#### **Забележка**

- Не можете да изберете папката, когато зададете [Date Form].
- Файловете с видеоклипове (MP4) се запазват в папката със същия номер като папката, която сте избрали за снимки.

#### Форматиране на носителя за запис

Обърнете внимание, че форматирането безвъзвратно изтрива всички данни на носителя, включително и защитените изображения.

# Бутон MENU → ■ 1 → [Format] → [Enter]

#### **Забележки**

- По време на форматиране лампичката за достъп свети. Не вадете носителя за данни, докато лампичката свети.
- Форматирайте носителя за запис, като използвате фотоапарата. Ако форматирате носителя за запис на компютър, в зависимост от вида на формата, който използвате, е възможно да не успеете да използвате носителя с вашия фотоапарат.

• В зависимост от носителя, възможно е форматирането да отнеме няколко минути.

# Възстановяване на базата данни с изображения

Когато във файла с базата данни бъдат открити несъответствия, причинени от обработката на видеоклиповете на компютър и др., видеоклиповете на носителя няма да се възпроизвеждат в този вид. Ако това се случи, фотоапаратът ще поправи файла.

## **Бутон MENU**  $\longrightarrow$   $\blacksquare$  1  $\longrightarrow$  [Recover Image DB]  $\longrightarrow$  [Enter]

#### **Забележка**

• Използвайте батерия с достатъчен заряд. Ниското ниво на заряда в батерията може да причини повреда в данните.

# Проверка на оставащото свободно място на картата

Извежда оставащото време за запис на видеоклипове и броят снимки, които можете да запишете на картата с памет.

# **Бутон MENU** t **1** t **[Display Card Space]**

# Настройка на функцията за качване на Eye-Fi карта

Задава настройка дали да използвате функцията за качване на Eye-Fi картата (продава се в търговската мрежа). Опцията се извежда само когато поставите Eye-Fi карта във фотоапарата.

# **Бутон MENU** t **2** t **[Upload Settings]** t **Изберете желаната настройка**

#### **Индикатори за състоянието по време на връзка**

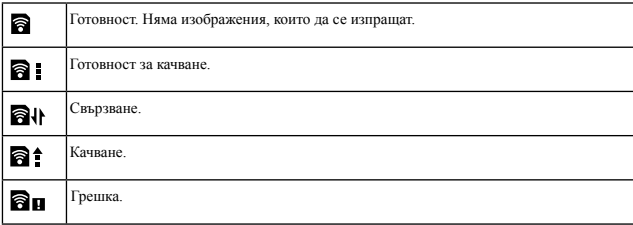

#### **Забележки**

- Преди да използвате Eye-Fi картата, задайте безжична LAN точка за достъп. За подробности вижте ръководството за експлоатация, приложено към Eye-Fi картата.
- Eye-Fi картите се продават в САЩ, Канада, Япония и някои държави от Европейския съюз (от март 2010).
- За повече информация се свържете директно с производителя или продавача на Eye-Fi картата.
- Използването на Eye-Fi картата е разрешено само в държавата или региона, в който е закупена картата. Съобразявайте се с местните правила и закони.
- Eye-Fi картата притежава безжична LAN функция. Не поставяйте Eye-Fi картата на места, където използването на безжичен LAN не е разрешено - например на борда на самолет. Ако Eye-Fi картата е поставена в устройството, задайте [Upload Settings] в положение [Off]. Когато зададете функцията за качване на Eye-Fi картата в положение [Off], на екрана се извежда индикация **@o**FF.
- Когато използвате нова Eye-Fi карта за първи път, първо копирайте инсталационния файл за компютърното приложение, записан на Eye-Fi картата, след което форматирайте картата.
- Преди да използвате Eye-Fi картата, обновете версията на фърмуера на Eye-Fi картата. За подробности относно по-новите версии се обърнете към инструкциите за експлоатация, приложени към Eye-Fi картата.
- Когато качвате данни с изображения, функцията за пестене на захранването не работи.
- Ако се появи икона  $\partial$  **п** (грешка), извадете и отново поставете Eye-Fi картата, или изключете захранването на фотоапарата и отново го включете. Ако иконата  $\mathbf{\widehat{B}}$ **п** (грешка) е все още изведена, възможно е Eye-Fi картата да е повредена.
- Възможно е безжичната връзка да бъде прекъсната от други устройства. Ако скоростта на приемането на данни е недостатъчна, приближете фотоапарата към точката за безжичен достъп.
- За подробности относно съдържанието, което можете да качите, се обърнете към инструкциите за експлоатация, приложени към Eye-Fi картата.
- Някои Eye-Fi карти притежават "Endless Memory Mode". Този продукт не поддържа този режим. Уверете се, че Eye-Fi картите, които поставяте във фотоапарата, са с изключен режим "Endless Memory Mode".

# Промяна на настройката за намаляване на смущенията

# Изключване на функцията за намаляване на смущенията при запис с дълга експонация

Когато зададете скоростта на затвора с една секунда повече (Запис с дълга експонация), функцията за намаляване на смущенията се включва за същото време, за което е бил отворен затворът.

Това се получава, за да се намалят смущенията, които са типични за дългата експонация. Когато функцията за намаляване на смущенията работи, се извежда съобщение и вие не можете да записвате снимки. Изберете [On], за да зададете приоритет на качеството. Изберете [Off], за да зададете приоритет на времето за запис.

# *Gymon MENU* $\longrightarrow$  $\bullet$  $\bullet$  **3**  $\longrightarrow$  [Long Exposure NR]  $\longrightarrow$  [Off]

#### **Забележки**

- Когато режимът на експонацията е зададен в положение панорама или продължителен запис, продължителен bracket, [Hand-held Twilight] в режима за Избор на сцена или ISO е зададен в положение [Multi Frame Noise Reduct.], намаляването на смущенията не се извършва, дори когато го зададете в положение [On].
- Когато режимът на експонацията е зададен в положение AUTO или Избор на сцена, не можете да изключите функцията за намаляване на смущенията.

# Изключване на функцията за намаляване на смущенията при висока ISO чувствителност

Фотоапаратът намалява смущенията, когато станат по-забележими, докато чувствителността на фотоапарата е висока.

Изберете [Auto], за да зададете приоритет на качеството. Изберете [Weak], за да зададете приоритет на времето за запис.

# **Бутон MENU** t **3** t **[High ISO NR]** t **Изберете желана настройка**

#### **Забележки**

- [Weak] се избира автоматично за изображения, записани с продължителен запис или експозиционен клин, дори когато сте задали в положение [Auto].
- Когато режимът на експонацията е зададен в положение AUTO или Избор на сцена, не можете да използвате [Weak].
- Не можете да извършвате операция по намаляване на смущенията за RAW изображения.

# Промяна на функциите на бутоните

## Промяна на операциите на бутона AEL

Функцията на бутона AEL може да бъде избирана от следните два варианта:

- Задържане на стойността на заключената експонация, като натиснете бутона AEL и задържите ([Hold]).
- Задържане на стойността на заключената експонация като натиснете бутона AEL и след това натиснете отново ([Toggle]).

# **Бутон MENU** t **1** t **[AEL]** t **Изберете желаната настройка**

#### **Забележки**

- Когато стойността на експонацията е заключена, на LCD екрана и във визьора се извежда индикацията  $\mathbf{\mathbf{*}}$ . Внимавайте да не нулирате настройката.
- Настройките [Hold] и [Toggle] влияят на ръчното увеличение (стр. 78) в режим на ръчна експонация.
- Когато изберете [Toggle], уверете се, че отново сте натиснали бутона AEL, за да освободите заключването.

# Промяна на функцията на бутона AEL

Функцията на бутона AEL в режима за Live преглед проверка на фокуса може да бъде избрана от опциите [Focus Magnifier] (настройка по подразбиране) и [AEL].

# **Бутон MENU →**  $\ddot{\diamond}$  **1 → [Func. of AEL button] → Изберете желаната настройка**

# Промяна на функцията на бутона за задържане на фокуса в положение за преглед

Ако използвате обектив с бутон за задържане на фокуса, можете да промените функцията на бутона в положение за преглед на снимката.

# **Бутон MENU** t **1** t **[Focus Hold Button]** t **[D.O.F.Preview]**

# Промяна на други настройки

# Включване/изключване на звука

По време на обратно броене на таймера за самостоятелно включване и др., изберете звука, който се извежда, когато скоростта на затвора се заключи.

# **Бутон MENU** t **2** t **[Audio signals]** t **Изберете желаната настройка**

## Премахване на помощното упътване от екрана

Можете да изключите помощното упътване, което се извежда, когато работите с фотоапарата. Тази опция е удобна, когато желаете да извършите следващата операция бързо.

# **Бутон MENU**  $\longrightarrow$   $\lambda$  1  $\longrightarrow$  [Help Guide Display]  $\longrightarrow$  [Off]

# Настройка на времето за превключване на фотоапарата в режим на пестене на захранването

Можете да зададете времето за превключване на фотоапарата в режим на пестене на захранването (Power save) за режими Live преглед (LV) и работа с визьора (OVF). Натискането на бутона на затвора наполовина връща фотоапарата в режим на запис.

# **Бутон MENU → ₹ 1 → [Power save (LV)] или [Power Save (OVF)] → Изберете желаното време**

#### **Забележка**

• Независимо от настройката тук, фотоапаратът преминава в режим на пестене на захранването 30 минути след времето, в което сте го свързали с телевизор или след задаването на drive режима е зададен в положение [Remote Cdr.] (Устройство за дистанционно управление).

# Освобождаване на затвора без закрепен обектив

Можете да освободите затвора, когато не е закрепен обектив. Изберете тази опция, когато закрепяте фотоапарата към астрономически телескоп и др.

# **Бутон MENU →**  $\hat{\varphi}$  **1 → [Release w/oLens] → [Enable]**

#### **Забележка**

• Когато използвате обектив без контактни части, като например астрономически телескоп, правилното измерване няма да може да бъде постигнато. В такива случаи регулирайте експонацията ръчно, като я проверите на записаното изображение.

# Избор на език

# **Бутон MENU** t **1** t **[ Language]** t **Изберете езика**

# Настройка на демонстрацията с възпроизвеждане на видеоклип

Можете да зададете старт на възпроизвеждане на демонстрационния видеоклип, ако не работите с фотоапарата за около 1 минута.

# $Symon MENU \longrightarrow \mathcal{R}$  2  $\longrightarrow$  [Demo Mode]  $\longrightarrow$  [On]

# Настройка на LCD екрана

# Настройка на осветеността на LCD екрана

Осветеността на LCD екрана автоматично се регулира към осветлението на околната среда, като се използва светлинният сензор (стр. 15). Можете ръчно да зададете осветеността на LCD екрана.

# **Бутон MENU** t **1** t **[LCD Brightness]** t **Изберете желаната настройка**

#### **Забележки**

- Когато зададете опцията в положение [Auto], не покривайте светлинния сензор с ръка и други.
- Когато свържете към фотоапарата AC-PW10AM променливотоков адаптер (продава се отделно), настройката за осветеността на LCD монитора винаги е найвисока, дори ако сте задали в положение [Auto].

# Настройка на времето за възпроизвеждане на изображение точно след запис (Автоматичен преглед)

Можете да проверите записаното изображение на екрана точно след запис. Можете да промените времето за възпроизвеждане.

# **Бутон MENU →**  $\hat{\varphi}$  **2 → [Auto Review] → Изберете желаната настройка**

#### **Забележка**

• В режим на автоматичен преглед, изображението няма да се изведе във вертикална позиция, дори когато [Playback Display] е зададен в положение [Auto Rotate] (стр. 123).

# Поддържане на LCD екрана включен, докато гледате през визьора

Когато ключът LIVE VIEW/OVF е зададен в положение "OVF", използването на визьора изключва LCD монитора.

В настройката по подразбиране, докато гледате през визьора, LCD екранът се изключва, за да се предотврати изразходване на заряда на батерията.

Ако желаете да включите LCD монитора, докато гледате през визьора, изберете [Off].

# **Бутон MENU**  $\longrightarrow$   $\vec{\times}$  1  $\longrightarrow$  [Auto off w/ VF]  $\longrightarrow$  [Off]

## Активиране на насочващите линии

Насочващите линии са спомагателни линии, които улесняват композирането на снимката. Можете да включвате/изключвате насочващите линии или да избирате измежду различни видове. Извежда се също и възможният обхват за запис на видеоклипове.

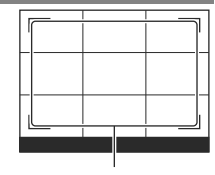

Възможен обхват за запис на видеоклипове

# **Бутон MENU** t **2** t **[Grid Line]** t **Изберете желаната настройка**

#### **Забележка**

• Насочващите линии се извеждат само когато фотоапаратът е зададен в режим на автоматичен преглед (стр. 152) или режим на проверка на фокуса за Live преглед.

# Потвърждаване на версията на фотоапарата

Извежда версията на вашия фотоапарат. Потвърдете версията, когато бъде пусната нова версия на фърмуера.

# **Бутон MENU**  $\longrightarrow$   $\leq$  2  $\longrightarrow$  [Version]

#### **Забележка**

• Можете да извършите обновяване, само когато нивото на батерията е 50% или повече. Препоръчваме ви да използвате остатъчен заряд на батерията или променливотоков адаптер AC-PW10AM (продава се отделно).

# Връщане към фабричните настройки

Можете да нулирате основните функции на фотоапарата.

# $b$ ymon MENU  $\rightarrow$   $\lambda$  2  $\rightarrow$  [Reset Default]  $\rightarrow$  [Enter]

Опциите, които можете да нулирате, са както следва.

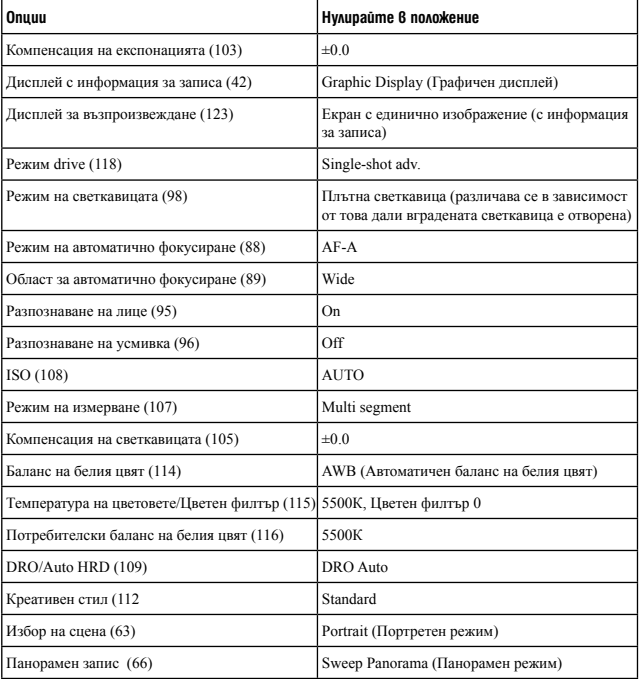

# Промяна на настройките **Промяна на настройките**

#### **Меню за запис**

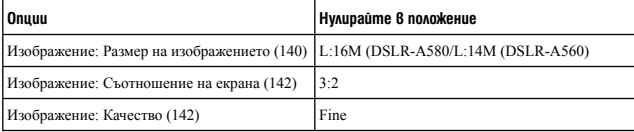

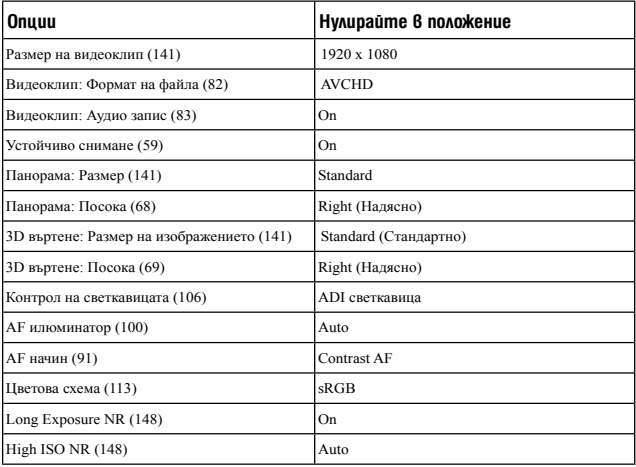

## **Custom меню**

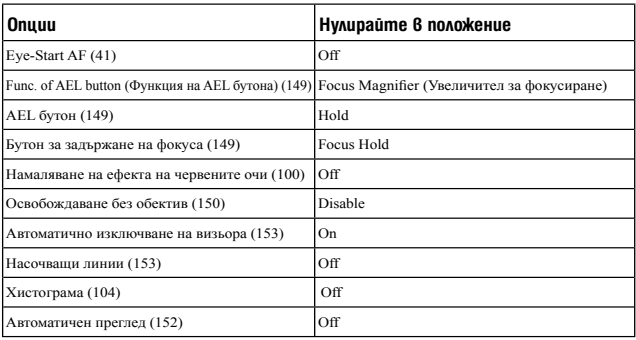

# **Меню за възпроизвеждане**

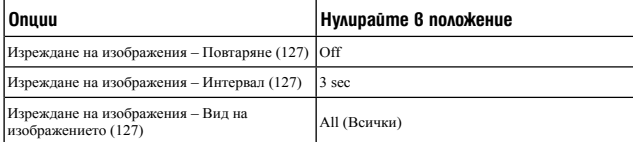

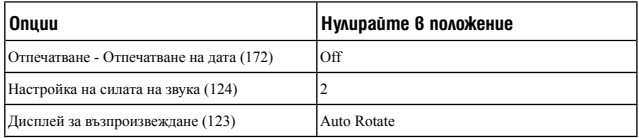

# **Меню с настройка на носителя за запис**

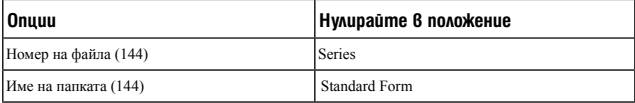

# **Меню с настройки**

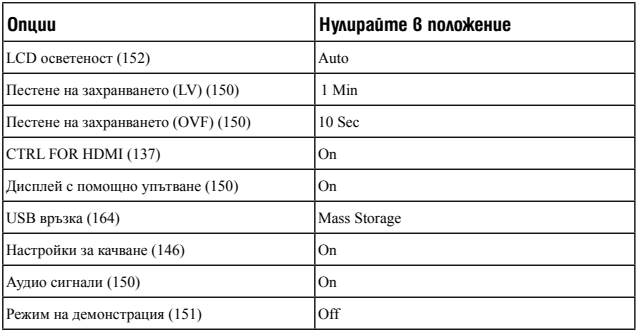

Промяна на настройките **Промяна на настройките**

# Използване на компютър

CD-ROM дискът (приложен в комплекта) ви позволява да работите с изображения,

записани с този фотоапарат, и включва следния софтуер:

- Sony Image Data Suite
- "Image Data Converter SR"
- "Image Data Lightbox SR"
- "PMB" (Picture Motion Browser)

#### **Забележка**

• "PMB" не е съвместим с Macintosh компютри.

# Препоръчителна компютъра среда (Windows)

Следната среда е препоръчителна за използване на приложения софтуер и за копиране на изображения чрез USB връзка.

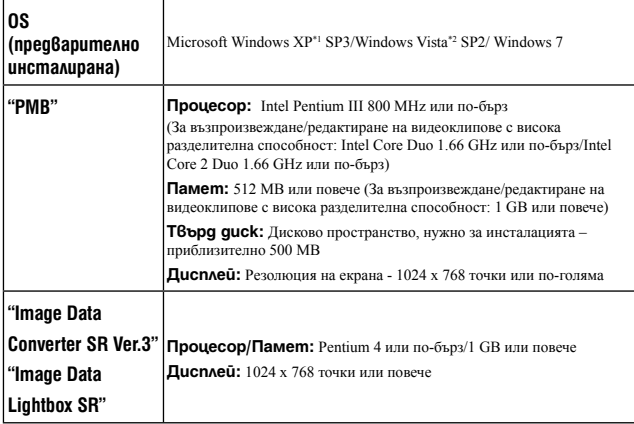

\*1 64-битови операционни системи или Starter (Edition) не се поддържат. За да използвате функцията за създаване на дискове, трябва да инсталирате Windows Image Metering API (IMAPI) Ver. 2.0 или по-нова.

\*2 Starter (Edition) не се поддържа.

# Препоръчителна компютъра среда (Macintosh)

Когато използвате приложения софтуер и прехвърляте изображения чрез USB връзка, препоръчваме ви следната компютърна среда.

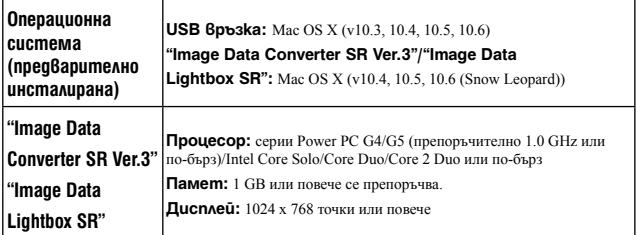

#### **Забележки**

- Операциите не са гарантирани за всички препоръчителни операционни среди, споменати по-горе.
- Ако едновременно свържете две или повече USB устройства към един и същи компютър, в зависимост от вида на USB устройството, което използвате, е възможно някое от устройствата, включително вашият фотоапарат, да не работи.
- Употребата с USB 2.0 (високоскоростни)-съвместими компютърни среди ви позволява по-бърз трансфер, защото този фотоапарат е съвместим с Hi-Speed USB (USB 2.0-съвместим).
- Възможно е връзката между фотоапарата и компютъра да не се възстанови по едно и също време след излизане от режим Suspend или Sleep.

# Използване на софтуера

## Инсталиране на софтуера (Windows)

Влезте в системата като Administrator (Администратор).

## **1Включете компютъра и поставете приложения CD-ROM в CD-ROM устройството.**

Извежда се екранът на инсталационното меню.

- Ако екранът не се изведе, щракнете два пъти върху [Computer] (за Windows XP:  $[My Computer] \rightarrow$  (SONYPMB)  $\rightarrow$  [Install.exe].
- Ако се изведе екран за автоматично инсталиране, изберете "Run Install.exe" и следвайте инструкциите, които се извеждат на екрана, за да продължите с инсталацията.

## **2 Щракнете върху [Install].**

Уверете се, че "Sony Image Data Suite" и "PMB" са маркирани, и следвайте инструкциите, изведени на екрана.

- Свържете фотоапарата към компютър по време на тази процедура, като следвате инструкциите, изведени на екрана (стр. 164)
- Когато се изведе съобщение за потвърждение на рестарта, рестартирайте компютъра, като следвате инструкциите на екрана.
- В зависимост от системната среда на вашия компютър, DirectX може да е инсталиран.

## **3 Извадете CD-ROM диска след като инсталацията приключи.**

Инсталира се следният софтуер и на десктопа се извеждат икони-препратки.

"Image Data Converter SR" "Image Data Lightbox SR" "PMB" "PMB Launcher"

"PMB Help"

#### **Забележки**

• Ако на вашия компютър вече е инсталиран "PMB", и ако версията му е по-стара от тази на приложения CD-ROM, преинсталирайте "PMB", като използвате приложения CD-ROM.

- Ако версията на вашия компютър е по-нова от тази на CD-ROM (приложен в комплекта), не е необходимо да преинсталирате "PMB". Когато свържете фотоапарата и компютъра посредством USB кабел, се активират достъпните функции.
- Ако на вашия компютър е инсталирана версия на "PMB" под 5.0.00, възможно е някои функции на "PMB" да не работят правилно след като инсталирате PMB от приложения CD-ROM. Можете да стартирате "PMB" и друг софтуер и от "PMB Launcher". Щракнете два пъти върху иконата-препратка "PMB Launcher" на екрана на компютъра, за да стартирате "PMB Launcher".

# Инсталиране на софтуера (Macintosh)

Влезте в системата като Administrator (Администратор).

- **1 Включете Macintosh компютъра си и поставете CD-ROM (приложен в комплекта) в CD-ROM устройството.**
- **2 Щракнете два пъти върху иконката CD-ROM.**
- **3 Копирайте файла [IDS\_INST.pkg] в папката [MAC] в иконата на твърдия диск.**
- **4 Щракнете два пъти върху файла [IDS\_INST.pkg] в папката, в която сте го копирали.**

Следвайте инструкциите, изведени на екрана, за да приключите с инсталацията.

# Using "Image Data Converter SR"

Използване на "Image Data Converter SR"

Като използвате "Image Data Converter SR", вие можете да:

- Редактирате изображения, записани в RAW режим, и да извършвате различни корекции по тях, като например, можете да промените кривата на тоновете и остротата.
- Регулирате изображения с баланс на белия цвят, експонация и креативен стил, и др.
- Запазвате изображенията, изведени и редактирани на компютъра.
- Можете да запазвате изображенията като RAW данни или във формати, подходящи за по-обща употреба.

За подробности относно "Image Data Converter SR" се обърнете към помощния файл. Щракнете върху [Start] → [All Programs] → [Sony Image Data Suite] → [Help] → [Image Data Converter SR Ver.3].

За поддържаща информация относно "Image Data Converter SR" (само на английски език) http://www.sony.co.jp/ids-se/

# Използване на "Image Data Lightbox SR"

"Image Data Lightbox SR" ви позволява да извършвате следните операции:

- Да извеждате и сравнявате RAW/JPEG изображения, записани с този фотоапарат.
- Да оценявате изображения с оценки до 5.
- Да задавате цветови етикети и др.

• Да извеждате изображения в "Image Data Converter SR" и да ги настройвате. За подробности относно "Image Data Lightbox SR", моля, обърнете се към помощния файл.

Щракнете върху [Start] → [All Programs] → [Sony Image Data Suite] → [Help] → [Image Data Lightbox SR].

За поддържаща информация относно "Image Data Lightbox SR" (само на английски език)

```
http://www.sony.co.jp/ids-se/
```
# Използване на "PMB"

С "PMB" вие можете да:

- Прехвърляте изображения, заснети с фотоапарата, и да ги извеждате на монитора на компютъра.
- Организирате изображения на компютъра по дата на записа и да ги преглеждате.
- Ретуширате (намалявате ефекта на червените очи и др.), да отпечатвате и да изпращате изображения като приложения към електронна поща, да променяте датата на записа и др.
- Отпечатвате или запазвате неподвижни изображения с дата.
- Създавате диск с данни, като използвате CD или DVD записващо устройство.
- Създавате Blu-ray дискове, AVCHD дискове или DVD дискове от AVCHD видеоклипове, прехвърлени на компютъра. (Когато създавате Blu-ray/DVD дискове за първи път, необходимо е да имате Интернет връзка.)

#### **Забележка**

- "PMB" не е съвместим с Macintosh компютри.
- Когато стартирате "PMB" за първи път, се извежда съобщение за потвърждение. Изберете [Start]. Тази функция ви информира за новини, като например нови версии на софтуера. Можете да промените настройката по-късно.

За подробности относно "PMB" вижте "PMB Help".

Щракнете два пъти върху (PMB Help) на десктопа. Или щракнете върху  $[Start] \rightarrow [All Programs] \rightarrow [PMB] \rightarrow [PMB Help].$ 

За поддържаща информация относно "PMB" (само на английски език) http://www.sony.co.jp/pmb-se/

# Свързване на фотоапарата с компютъра

**1 Поставете батерия с достатъчен заряд или свържете фотоапарата към мрежата от 220 V с променливотоков адаптер AC-PW10AM (продава се отделно).**

**2 Включете компютъра, след това натиснете бутона (Възпроизвеждане).**

- **3 Уверете се, че [USB connection] в менюто 1 е зададен в положение [Mass Storage].**
- **4 Свържете фотоапарата към вашия компютър.**
	- Когато за първи път свържете фотоапарата посредством USB кабела, вашият компютър автоматично стартира използваната програма, за да разпознае фотоапарата. Изчакайте известно време.

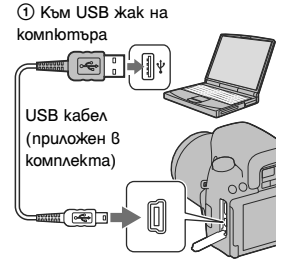

2 Към USB конектора

# Прехвърляне на изображения на компютър (Windows)

"PMB" ви позволява лесно да прехвърляте изображения. За подробности относно функциите "PMB" вижте "Ръководство за PMB"

#### **Прехвърляне на изображения на компютър без да използвате "PMB"**

Когато, след като извършите USB връзката между фотоапарата и компютъра, се изведе AutoPlay Wizzard, щракнете върху [Open folder to view files]  $\rightarrow$  [OK]  $\rightarrow$ [DCIM] или [MP\_ROOT] → копирайте желаните изображения на компютър.

#### **Име на файла**

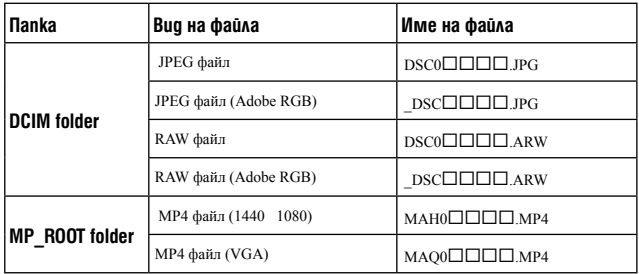

•  $\square \square \square \square$  (номер на файла) е обозначение за номер от 0001 до 9999.

• Когато зададете [Image:Quality] в положение [RAW  $&$  JPEG], цифрите в имената на файловете с RAW данни и съответстващите им JPEG файлове са еднакви.

#### **Забележки**

- За операции като например прехвърляне на AVCHD видеоклипове на вашия компютър използвайте "PMB".
- Когато свържете фотоапарата към компютър, ако работите с видеоклипове или папки с AVCHD формат от компютъра, изображенията може да се повредят и да не се възпроизведат. Не изтривайте и не копирайте видеоклипове в AVCHD формат от компютъра на носителя за запис. Sony не носи отговорност за последствията от такива операции с компютъра.

Прехвърляне на изображения към компютър (Macintosh)

- **1 Първо свържете фотоапарата към вашия Macintosh компютър. Щракнете два пъти върху ново-разпознатото устройство** t **папката, в която са запазени изображенията, които желаете да копирате.**
- **2 Щракнете и изтеглете файловете с изображенията към иконата на твърдия диск**

Изображенията се копират върху вашия твърд диск.

**3 Щракнете два пъти върху иконата на твърдия диск** t **желания от вас файл с изображение в папката, съдържаща копираните файлове.** Изображението се извежда.

#### **Забележка**

• Използвайте "iMovie", включен към Macintosh компютъра, за да превърляте или работите с видеоклипове с AVCHD формат.

# Изтриване на USB връзката

Предварително извършете процедурите от стъпки 1 до 3, описани подолу, преди да:

- Изключите USB кабела.
- Извадите картата с памет.
- Изключите фотоапарата.

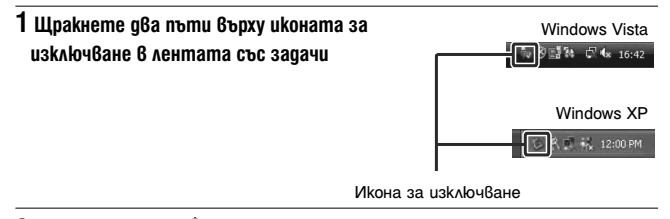

**2 Щракнете върху + (USB устройство за съхранение на данни) → [Stop].** 

**3 Проверете устройството в потвърждаващия прозорец и след това щракнете върху [ОК]**

#### **Забележка**

• Предварително изтеглете и пуснете иконата с устройството на картата с памет в иконата "Trash", когато използвате Macintosh компютър, докато фотоапаратът е изключен от компютъра.

# Създаване на диск с видеоклипове

Можете да създавате диск от видеоклипове, записани във формат AVCHD, от вашия фотоапарат.

# Избор на начин за създаване на диск

Изберете начина, който е най-подходящ за вашия плейър. Вижте "PMB Help" (помощния файл) за подробности относно създаването на дискове, като използвате "PMB". За прехвърляне на видеоклипове вижте стр. 164.

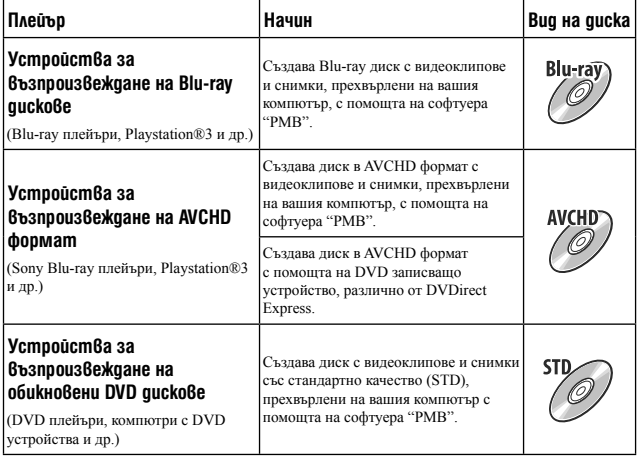

#### **Забележки**

• Ако използвате Sony DVDirect (DVD записващо устройство), можете да

прехвърляте данни, като поставите карта с памет в гнездото на DVD записващото устройство, или можете да свържете фотоапарата към DVD записващото устройство чрез USB кабел.

• Когато използвате Sony DVDirect (DVD записващо устройство), уверете се, че сте инсталирали последната версия на фърмуера на DVD записващото устройство. За подробности вижте следния интернет адрес:

http://sony.storagesupport.com/

Преглед на изображения на компютор **Преглед на изображения на компютър**

#### **Характеристики за всеки от видовете дискове**

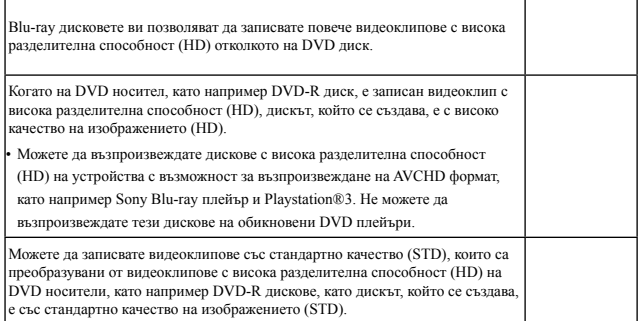

#### **Дискове, които можете да използвате с "PMB"**

С "PMB" можете да използвате 12 cm дискове от следните видове. За Blu-ray дискове, проверете стр. 169.

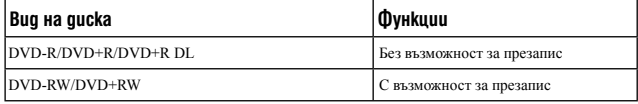

• Винаги проверявайте дали системният софтуер на вашия PlayStation®3 e обновен до последната версия.

• Възможно е PlayStation®3 да не се предлага в някои държави/региони.

# Създаване на AVCHD диск

Можете да създавате AVCHD диск от видеоклипове с висока разделителна способност в AVCHD формат, прехвърлени на компютър, като използвате приложения софтуер "PMB".

## **1 Изберете видеоклипове в AVCHD формат, които можете да запишете на "PMB".**

# **2 Щракнете върху (Създаване на диск), за да изберете [Create AVCHD Format Discs (HD)].**

Извежда се екранът за създаване на дискове.

• За подробности вижте "PMB Help"

#### **Забележки**

- Предварително инсталирайте "PMB".
- Не можете да записвате снимки и MP4 файлове с видеоклипове на AVCHD диск.
- Създаването на диска може да отнеме дълго време.

## **Възпроизвеждане на AVCHD диск на компютър**

Можете да възпроизвеждате AVCHD диск, като използвате "Player for AVCHD", който се инсталира заедно с "PMB".

За да стартирате софтуера, щракнете върху [Start]  $\rightarrow$  [All Programs]  $\rightarrow$  [PMB]  $\rightarrow$  $[PMB Laurent] \rightarrow [View] \rightarrow [Player for AVCHD].$ 

За подробности относно операциите вижте помощния файл за "Player for AVCHD".

#### **Забележка**

• В зависимост от компютърната среда е възможно видеоклиповете да не се възпроизвеждат плавно.

#### **Създаване на Blu-ray диск**

Можете да създадете Blu-ray диск от видеоклипове в AVCHD формат, прехвърлени на компютър. Вашият компютър трябва да поддържа функцията за създаване на Blu-ray диск. За да създадете Blu-ray диск, можете да използвате BD-R (без възможност за презапис) или BD-RE (с възможност за презапис) носител. След като веднъж създадете диска, не можете да прибавяте съдържание към нито един от двата типа диск.

Щракнете върху [BD Add-on Software] на екрана за инсталация на "PMB" и инсталирайте това софтуерно допълнение според инструкциите, изведени на екрана.

Свържете вашия компютър към Интернет, когато инсталирате [BD Add-on Software].

За подробности вижте "PMB Help".

# Създаване на DVD със стандартно качество на изображенията (STD)

Можете да създавате DVD със стандартно качество на изображенията (STD) от видеоклипове в AVCHD формат, прехвърлени на компютър, като използвате приложения софтуер "PMB".

# **1 Изберете видеоклипове в AVCHD формат, които можете да запишете на "PMB".**

# **2 Щракнете върху (Създаване на диск), за да изберете [Create DVD-Video Format Discs (STD)].**

Извежда се екранът за създаване на дискове.

• За подробности вижте "PMB Help"

#### **Забележки**

- Предварително инсталирайте "PMB".
- Не можете да записвате MP4 файлове с видеоклипове на диск.
- Създаването на диска ще отнеме повече време, тъй като видеоклиповете в AVCHD формат се преобразуват във видеоклипове със стандартно качество на изображенията (STD).
- Когато създавате DVD-Video (STD) диск за първи път, е необходима интернет връзка.

# Определяне на DPOF

Използвайки фотоапарата, вие можете да определите изображенията и броя разпечатки на изображенията преди да започнете отпечатване в магазин или на вашия принтер. Следвайте процедурата, описана по-долу.

DPOF спецификациите остават с изображенията след отпечатване. Препоръчваме ви след отпечатване да премахнете DPOF настройката.

Задаване/премахване на DPOF настройка за избрани изображения

**1 Бутон MENU**  $\rightarrow$   $\blacktriangleright$  1  $\rightarrow$  [Specify Printing]  $\rightarrow$  [DPOF настройка]  $\rightarrow$ **[Multiple Img.]**

**2Изберете изображението с помощта на ∢/▶ на контролния бутон.** 

**3Изберете броя на разпечатките с помощта на централната част на контролния бутон.** 

• За да премахнете DPOF настройка, задайте номер "0".

# **4Натиснете бутона MENU.**

**5Изберете [Enter] с помощта на v на контролния бутон, след това натиснете централната част на контролния бутон.** 

#### **Забележки**

- Не можете да маркирате с DPOF файлове с RAW данни.
- Можете да определяте брой до 9.

# Отпечатване на дата

Можете да нанасяте датата върху изображението, когато го отпечатвате. Позицията на датата (в или извън изображението, размер на символите и др.) зависи от вашия принтер.

# **Бутон MENU**  $\rightarrow$   $\blacktriangleright$  1  $\rightarrow$  [Specify Printing]  $\rightarrow$  [Date Imprint]  $\rightarrow$  [On]

#### **Забележка**

• Възможно е тази функция да не работи в зависимост от принтера.

# Технически характеристики

#### Фотоапарат

#### **[System] (Система)**

Вид на фотоапарата

Цифров огледално-рефлексен фотоапарат с възможност за смяна на обективите.

Обектив A-mount обективи

#### **[Матрица]**

Формат на изображението

#### **DSLR-A580**

23.5 х 15.6 mm (APS-C формат) "Exmor" CMOS матрица

#### **DSLR-A560**

23.4 х 15.6 mm (APS-C формат) "Exmor" CMOS матрица

Общ брой пиксели на матрицата

**DSLR-A580**  Прибл. 16 700 000 пиксела

**DSLR-A560**  Прибл. 14 600 000 пиксела

#### Ефективни пиксели на фотоапарата

**DSLR-A580**  Прибл. 16 200 000 пиксела

**DSLR-A560**  Прибл. 14 200 000 пиксела

#### **[SteadyShot] (Устойчиво снимане)**

Система Механизъм за изместване на матрицата Ефект Прибл. 2.5 до 4 EV в скорост на затвора (в зависимост от условията на запис и закрепения обектив)

# **[Anti-Dust] (Система за предпазване**

#### **от напрашване)**

Система Защита от наелектризиране върху Low-Pass Filter и механизма за изместване на матрицата

#### **[Auto Focus System] (Система за автоматично фокусиране)**

Система TTL phase-detection система (В режим на Live преглед проверка на фокуса, вие можете да изберете Contrast AF) Точки за измерване 15 точки (3 точки cross type)

(11 точки в режим на преглед с визьора)

#### Обхват за чувствителност

-1 до 18 EV (с еквивалент на ISO 100)

AF илюминатор Прибл. 1 до 5 m

#### **[Live View] (Live преглед)**

- Вид Механизъм с полупрозрачно огледало
- Формат на изображението Матрица за Live преглед

Покритие на кадрите Прибл. 90%

#### **[Viewfinder] (Визьор)**

```
Вид Фиксирана система на нивото
на очите с пентапризма от
огледален вид
```
Поле на гледка Прибл. 95%

Увеличение

0.80 х с 50 mm обектив, зададен в положение безкрайност, -1m-1(диоптър)

#### Облекчаване на очите

Приблизително 19 mm от окуляра, 15 mm от рамката на окуляра с диоптър -1m-1

#### Настройка на диоптъра

$$
-2.5\ \mathrm{go} \ + 1.0\ m^{\text{-}1}
$$

**Други**

#### **[Focus check Live View] (Live преглед проверка на фокуса)**

Формат на изображението

Матрица за снимане

Покритие на кадъра Прибл. 100%

#### **[LCD monitor] (LCD екран)**

LCD панел 7.5 cm (тип 3.0) TFT устройство Общ брой точки 921 600 (640 х 3 (RGB) х 480) точки

#### **[Exposure control] (Контрол на експонацията)**

Клетка за измерване

#### **Live преглед**

Матрица за Live преглед

#### **Визьор**

Вид "пчелна пита" от 40 части SPC

## **Live преглед проверка на фокуса**

"Exmor" CMOS матрица

Начин на измерване

#### **Live преглед/Live преглед проверка на фокуса** 1200-зоново измерване

#### **Визьор**

TTL измерване с отворен затвор

Обхват на измерване

#### **Live преглед**

1 EV до 17 EV при всички режими на измерване (с еквивалент на ISO 100 и F1.4 обектив)

#### **Визьор**

2 EV до 20 EV (4 EV до 20 EV в режим на точково измерване) (с еквивалент на ISO 100 и F1.4 обектив)

**Live преглед проверка на фокуса DSLR-A580** 

-2 EV до 17 EV при всички

режими на измерване (с еквивалент на ISO 100 и F1.4 обектив)

#### **DSLR-A560**

-2 EV до 16 EV при всички режими на измерване (с еквивалент на ISO 100 и F1.4 обектив)

ISO чувствителност (Препоръчителен индекс на експонация)

AUTO, ISO 100 до 12800

Компенсация на експонацията  $\pm$ 2.0 EV (1/3 EV стъпка)

# **[Shutter] (Затвор)**<br>Вид Електро

Електронен контрол, вертикална траверса, вид плоско фокусиране

Обхват на скоростта 1/4000 секунда до 30 секунди, bulb (на стъпка от 1/3 EV)

Скорост на синхронизация на светкавицата 1/160 секунда

#### **[Built-in-Flash] (Вградена**

**светкавица)**  No. на светкавицата GN 12 (в метри с ISO100)

Време на рециклиране Прибл. 4 секунди

#### Покритие на светкавицата

Покритие до 18 mm обектив (фокусното разстояние според обектива)

Компенсация на светкавицата ±2.0 EV (1/3 EV стъпка)

# **[Recording format] (Формат на**

## **записа)**

Файлов формат JPEG (DCF Ver. 2.0, Exif Ver. 2.3, MPF Baseline)-съвместим, DPOF-съвместим Видеоклипове (AVCHD формат) AVCHD Ver. 1.0-съвместим Видео: MPEG-4 AVC/H.264

Аудио: Dolby Digital 2ch с Dolby Digital Stereo Creator

• Произведено по лиценз на Dolby Laboratories.

Видеоклипове (MP4 формат) Видео: MPEG-4 AVC/H.264 Аудио: MPEG-4 AAC-LC 2ch

#### **[Recording media] (Носител за запис)**

"Memory Stick PRO Duo" носител, SD карта с памет

#### **[Input/output terminals] (Входни/**

# **изходни терминали)**

 $miniR$ 

HDMI HDMI минижак, тип С

#### Терминал за микрофон

 $\varnothing$  3.5 mm стерео минижак

REMOTE терминал

#### **[Power, general] (Захранване, общи условия)**

Батерия

Акумулаторна батерия NP-FM500H

#### **[Others] (Други)**

Exif Print Съвместим

PRINT изображение, съвпадащо с III Съвместим

Размери Прибл. 137 х 104 х 84 mm (Ш/В/Д, без изтеглящите се части) Тегло Прибл. 679 g (с батерия и "Memory Stick PRO Duo" носител) Прибл. 599 g (само тяло) Работна температура от 0 до 40ºС USB връзка

Hi-Speed USB (USB 2.0-съвместим)

## Зарядно устройство за батерии BC-VM10

Входящо напрежение

100 V - 240 V AC, 50/60Hz, 9 W

Изходящо напрежение

8.4 V DC, 0.75 A

Обхват на работна температура

от 0 до 40ºС

Обхват на температура на съхранение

-20 до +60ºС+140ºF)

Максимални размери

Прибл. 70 х 25 х 95 mm (Ш/В/Д)

Тегло Прибл. 95 g

**Други**

# Акумулаторна батерия NP-FM500H

Използвани батерии

Литиево-йонна батерия

Максимално напрежение DC 8.4 V

Номинално напрежение DC 7.2 V

Максимално напрежение при зареждане DC 8.4 V

Максимално напрежение 2.0 A

Капацитет

Типичен 11.8 Wh (1650 mAh)

Максимален 11.5 Wh (1 600 mAh)

Максимални размери

Прибл. 38.2 х 20.5 х 55.6 mm  $(III/B/II)$ 

Тегло Прибл. 78 g

Дизайнът и техническите

характеристики подлежат на промяна без предупреждение.

#### **Фокусно разстояние**

Ъгълът на снимане на този фотоапарат е по-малък от този на 35 mm лентов фотоапарат. Можете да откриете приблизителния еквивалент на фокусно разстояние за 35 mm лентов фотоапарат и да записвате изображения със същия ъгъл, като увеличите наполовина фокусното разстояние на вашия обектив. Например, когато използвате 50 mm обектив, можете да намерите еквивалента на 75 mm обектив, използван за снимане с 35 mm лентов фотоапарат.

#### **Забележки за съвместимостта на данните за изображението**

- Този фотоапарат следва стандарта DCF (Design rile for Camera File system), установен от JEITA (Japan Electronics and Information Technology Industries Association).
- Възпроизвеждането на изображения. записани с вашия фотоапарат, но на друго оборудване, и възпроизвеждането на изображения, записани или редактирани с друго оборудване, но на вашия фотоапарат, не е гарантирано.

#### **Търговски марки:**

- " $\alpha$ " е търговска марка на Sony Corporation.
- "Memory Stick",  $\mathcal{F}_{\text{max}}$ , "Memory Stick PRO", **"Memory Stick PRO",**, "Memory Stick Duo", **"Memory Stick Duo"**, "Memory Stick PRO Duo", **"Memory Stick PRO Duo"**, "Memory Stick PRO-HG Duo", "**"Memory Stick PRO-HG Duo"**", "Memory Stick Micro", "MagicGate" и МлясGATE са търговски марки на Sony Corporation.
- "InfoLITHIUM" e търговска марка на Sony Corporation.
- "PhotoTV HD" е търговска марка на Sony Corporation.
- "AVCHD" и логото "AVCHD" са търговски марки на Panasonic Corporation и Sony Corporation.
- "Blu-ray Disk" и съответното лого са търговски марки.
- Dolby, както и символът двойно "D", са търговски марки на Dolby Laboratories.
- Microsoft, Windows, DirectX и Windows Vista са търговски марки или запазени търговски марки на Microsoft Corporation в САЩ и/или други държави.
- HDMI, логото HDMI и High-Definition Multimedia Interface ca търговски марки или регистрирани търговски марки на HDMI Licensing LLC.
- Macintosh и Mac OS са търговски марки или запазени търговски марки на Apple Inc.
- PowerPC е регистрирана търговска марка на IBM Corporation в САЩ.
- Intel, Intel Core, MMX и Pentium са търговски марки или запазени търговски марки на Intel Corporation.
- Логото SDXC и SDHC са търговски марки на SD-3C, LLC.
- Eye-Fi е търговска марка на Eye-Fi Inc.
- MultiMediaCard е търговска марка на MultiMediaCard Association.
- "Playstation" е регистрирана търговска марка на Sony Computer Entertainment Inc.
- Adobe е запазена търговска марка или търговска марка на Adobe System Incorporated в САЩ и/или други държави.
- В заключение, имената на системите и продуктите, използвани в това ръководство като цяло, са търговски марки или запазени търговски марки на техните съответни разработчици или производители.

Въпреки това, TM или ® не се използват навсякъде в това ръководство.

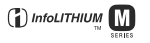

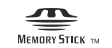

**Други**

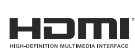

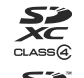

**AVCHD** 

# Отстраняване на проблеми

Ако се сблъскате с проблем, докато използвате фотоапарата, първо пробвайте следните решения, за да отстраните проблема. Проверете опциите, описани на стр. 178 до 186. Свържете се с вашия доставчик или оторизиран сервиз на Sony.

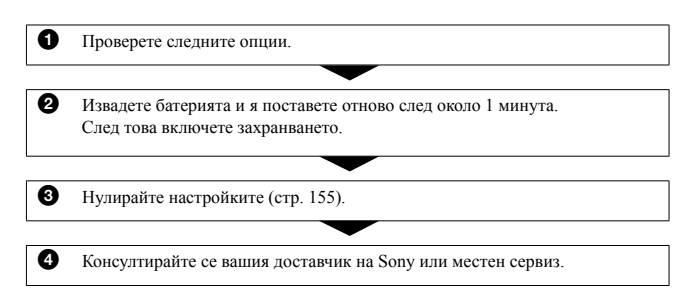

#### Батерии и захранване

#### **Батерията не може да бъде инсталирана.**

- Когато поставяте батерията, използвайте върха на батерията, за да натиснете лоста за заключване (стр. 22).
- Mожете да използвате само NP-FM500H батерия с вашия фотоапарат. Уверете се, че батерията е NP-FM500H.

#### **Индикаторът за оставащ заряд на батерията не е верен или се извежда индикация за достатъчен заряд на батерията, а захранването скоро се изразходва.**

- Използвали сте фотоапарата при много горещи или студени условия (стр. 190).
- Батерията е разредена. Поставете заредена батерия (стр. 18).
- Батерията е изтощена (стр. 24). Сменете с нова.

#### **Не можете да включите фотоапарата.**

- Поставете батерията правилно (стр. 22).
- Батерията е разредена. Поставете заредена батерия (стр. 18).
- Батерията е изтощена (стр. 24). Сменете батерията с нова.

#### **Захранването изненадващо се изключва.**

• Ако не използвате фотоапарата за известен период от време, устройството автоматично преминава в режим на пестене на захранването и почти се изключва. За да отмените режима на пестене на захранването, извършете операция с фотоапарата, като например, натиснете бутона на затвора наполовина (стр. 150).

#### **Лампичката CHARGE мига, когато зареждате батерията.**

- Mожете да използвате с вашия фотоапарат само NP-FM500H батерия. Уверете се, че батерията е NP-FM500H.
- Ако зареждате батерия, която не е била използвана дълго време, лампичката CHARGE може да мига.
- Лампичката CHARGE (на приложеното зарядно устройство) мига по два начина бърз (около 0.15-секундни интервали) и бавен (около 1.5-секундни интервали). Ако лампичката мига бързо, извадете батерията и отново я поставете стабилно (докато щракне). Ако лампичката CHARGE отново мига, това означава, че има нещо нередно с батерията. Бавното мигане означава, че зареждането е спряло и устройството е в режим на готовност, защото температурата на околната среда е извън подходящия обхват за зареждане на батерията. Зареждането ще се възстанови и лампичката CHARGE ще светне, когато околната температура се върне в допустимите граници.

Зареждайте батерията при подходяща температура между 10 и 30ºС.

## Запис на изображения

#### **Когато включите захранването, на LCD екрана не се извежда нищо в режим на работа с визьора.**

• Фотоапаратът преминава в режим на намаляване консумацията на заряд и почти се изключва, ако не работите с устройството за определен период от време. За да отмените този режим, извършете операция с фотоапарата, например натиснете бутона на затвора наполовина (стр. 150).

**Други**

#### **Изображението не е ясно във визьора.**

• Регулирайте правилно скалата на диоптъра, като използвате лостчето за регулация на визьора (стр. 40).

#### **Във визьора не се появяват изображения.**

• Ключът LIVE VIEW/OVF е зададен в положение "LIVE VIEW". Задайте го в положение "OVF" (стр. 40).

#### **Екранът на визьора е тъмен.**

• Батерията е разредена. Поставете заредена батерия (стр. 18).

#### **Червената светлина се отразява в дясната страна на визьора**

• Когато натиснете бутона на затвора наполовина, за да фокусирате върху тъмни обекти, AF областите може автоматично да се осветят в червено. В този случай червената светлина се отразява от дясната страна на визьора. Това не е неизправност.

#### **Затворът не се освобождава**

- Използвате носител за запис със защитно капаче и капачето е зададено в положение LOCK. Задайте ключа в позиция на разрешен запис.
- Проверете капацитета свободно място в носителя за запис (стр. 35).
- Не можете да снимате, докато вградената светкавица се зарежда (стр. 98).
- Затворът не може да бъде освободен, когато обектът не е на фокус.
- Обективът не е прикрепен правилно. Прикрепете го правилно (стр. 25).
- Когато към фотоапарата е прикрепено друго устройство, като например астрономически телескоп, задайте [Release w/oLens] в положение [Enable] (стр. 150).
- Опитвате се да записвате обект, който трябва да бъде фокусиран специално (стр. 86). Използвайте функцията за заключване на фокуса или ръчен фокус (стр. 87, 90).

#### **Записът отнема дълго време.**

- Функцията за намаляване на смущенията е активирана (стр. 148). Това не е неизправност.
- Записвате в режим RAW (стр. 142). Тъй като файлът с данните е голям, възможно е записът в режим RAW да отнеме известно.
- Функцията Auto HDR обработва изображението (стр. 109)

#### **Едно и също изображение се записва няколко пъти.**

• Режимът е залален в положение [Continuous adv.] или [Bracket:Cont.]. Задайте в положение [Single-shot Adv.] (стр. 118).

#### **Изображението не е на фокус.**

- Обектът е твърде близо. Проверете минималното фокусно разстояние на обектива.
- Записвате в режим на ръчно фокусиране, задайте ключа за избор на режим на фокусиране в положение AF (автоматичен фокус) (стр. 85).
- Когато обективът притежава ключ за избор на режим на фокусиране, задайте ключа в положение AF.
- Светлината не е достатъчна.
#### **Eye-Start AF не работи.**

- Задайте [Eye-Start AF] в положение [On] (стр. 41).
- Натиснете бутона на затвора наполовина.

#### **Светкавицата не работи.**

• Режимът на светкавица е зададен в положение [Autoflash]. Ако искате да се уверите, че светкавицата ще светне безпроблемно, задайте режима за работа със светкавицата в положение [Fill-flash] (стр. 98).

#### **Зареждането на светкавицата отнема дълго време.**

• Използвали сте светкавицата последователно няколко пъти за кратък период от време. Когато използвате светкавицата в последователност, възможно е процесът по презареждане да отнеме повече време от обичайното, за да се предотврати прегряване на фотоапарата.

#### **Изображение, записано с помощта на светкавицата, е твърде тъмно.**

• Ако обектът е извън обхвата на светкавицата (разстоянието, което може да достигне светкавицата), изображението ще бъде тъмно, защото светлината от светкавицата не достига до обекта. Ако ISO бъде променен, обхватът на светкавицата също ще се промени (стр. 100).

#### **Датата и часът се записват неправилно.**

- Задайте правилните дата и час (стр. 31).
- Избраната област с [Area Setting] се различава от реалната област. Задайте отново [Area Setting] (стр. 31).

#### **Стойността на диафрагмата и/или скоростта на затвора мигат, когато натиснете бутона на затвора наполовина.**

• Обектът е твърде тъмен или твърде светъл и поради тази причина се намира извън обхвата. Регулирайте настройките отново.

#### **Изображението изглежда избеляло (Flare).**

#### **Изображението е прекомерно светло и има замъгляване (Ghosting).**

• Изображението е записано с много силен източник на светлина и в обектива е навлязла излишна светлина. Прикрепете сенник (продава се отделно).

#### **Ъглите на изображението са твърде тъмни.**

• Ако използвате филтър или сенник, свалете ги и опитайте да снимате отново. В зависимост от дебелината на филтъра и неправилното поставяне на сенника, възможно е филтърът или сенникът частично да попаднат в изображението. Възможно е оптическите способности на някои обективи да причинят появяването на по-тъмна периферия (недостатъчна светлина).

#### **Очите на обекта изглеждат червени.**

- Включете функцията за намаляване на ефекта на червените очи (стр. 100).
- Приближете се до обекта и снимайте обекта от разстояние, което попада в обхвата на светкавицата, като използвате светкавицата (стр. 100).

#### **На LCD екрана се появяват и се задържат точки.**

- Това не е неизправност. Тези точки не се записват (стр. 7).
- Можете да намалите този ефект, като използвате функцията "Pixel mapping".
- 1 Задайте ключа LIVE VIEW/OVF в положение "LIVE VIEW".
- 2 Прикрепете капачето на обектива.

3 Бутон MENU  $\rightarrow \rightarrow 3 \rightarrow$  [Pixel mapping]  $\rightarrow$  [OK]

#### **Изображението е замъглено.**

• Изображението е записано на тъмно място без да използвате светкавицата, като резултатът е вибрация на фотоапарата. Препоръчваме ви да използвате статив или използвайте светкавицата (стр. 60, 98).

#### **EV скалата** b B **мига на LCD екрана или във визьора.**

• Обектът е твърде светъл или твърде тъмен за обхвата на измерване на фотоапарата.

#### **Цветът на изображението, записано в режим на Live преглед, е странен.**

• В режим на Live преглед, преди записа внимателно проверете изображението, изведено на LCD екрана. Възможно е фотоапаратът да не разпознае цвета на изображението веднага след като превключите в режим на Live преглед. В такива случаи е възможно да не постигнете очаквания резултат.

#### Преглед на изображения

#### **Изображението не може да бъде възпроизведено от фотоапарата.**

- Името на папката/файла е било променено на вашия компютър (стр. 164).
- Вашият фотоапарат не може да възпроизвежда файл с изображение, модифициран с помощта на вашия компютър или записан с друг фотоапарат.
- Използвайте "PMB", за да възпроизвеждате изображения, запазени на компютъра.
- Фотоапаратът е в режим USB. Отменете USB връзката (стр. 166).

### Изтриване/Редактиране на изображения

#### **Вашият фотоапарат не може да изтрие изображения.**

• Отменете защитата (стр. 133).

#### **Изтрили сте изображение по грешка.**

• Веднъж изтрит, файлът не може да бъде възстановен. Препоръчваме ви да зададете защита на изображението (стр. 133).

#### **Не можете да изведете знак за отпечатване DPOF.**

• Не можете да поставяте знак за отпечатване DPOF на файлове с RAW данни.

#### **Компютри**

#### **Не знаете дали операционната система на вашия компютър е съвместима с вашия фотоапарат.**

• Проверете "Използване на компютър" (стр. 158).

#### **Вашият компютър не разпознава фотоапарата.**

- Уверете се, че фотоапаратът е включен.
- Ако зарядът в батериите е нисък, поставете зареден комплект батерии (стр. 18) или използвайте променливотоковия адаптер (продава се отделно).
- Използвайте USB кабела (приложен в комплекта) (стр. 164).
- Изключете USB кабела и отново го свържете здраво.
- Задайте [USB Connection] в положение [Mass Storage] (стр. 164).
- Изключете от USB портовете всички устройства, освен фотоапарата, клавиатурата и мишката.
- Свържете директно фотоапарата и компютъра без да използвате USB хъб или друго устройство (стр. 164).

#### **Не можете да копирате изображения.**

- Свържете правилно фотоапарата с компютъра, като използвате приложения USB кабел (стр. 164).
- Следвайте процедурата по копиране за вашата операционна система (стр. 164).
- Възможно е да не успеете да копирате изображенията, ако снимате, използвайки носител за запис, форматиран на компютър. Снимайте, като използвате носител за запис, форматиран на вашия фотоапарат (стр. 145).

**Други**

#### **Изображението не може да се възпроизведе на компютър.**

- Ако използвате приложения софтуер "PMB", вижте "PMB Help".
- Консултирайте се с производителя на компютъра или софтуера.

#### **След като сте направили USB връзка, "PMB" не се стартира автоматично.**

• Осъществете USB връзката, когато компютърът е включен (стр. 164).

#### Носител за запис

#### **Не можете да поставите носителя за запис.**

• Не сте поставили носителя за запис в правилна посока. Заредете носителя за запис в правилната посока (стр. 27).

#### **Не можете да записвате на носителя за запис.**

- Носителят за запис е пълен. Изтрийте ненужните изображения (стр. 134).
- Заредили сте неизползваем носител за запис (стр. 27).

#### **Форматирали сте носителя за запис по погрешка.**

• Всички изображения на носителя за запис са изтрити при форматирането. Не можете да ги възстановите.

#### **Отпечат**ване

#### **Не можете да отпечатвате изображения.**

• Не можете да отпечатвате RAW изображения. За да отпечатате RAW изображение, първо го преобразувайте в JPEG формат, като използвате "Image Data Converter SR" на приложения CD-ROM.

#### **Цветовете на изображението са странни.**

• Когато отпечатвате изображения, записани в режим Adobe RGB, с помощта на sRGB принтери, които не са съвместими с Adobe RGB (DCF2.0/Exif2.21), изображенията се отпечатват с по-ниско ниво на наситеността (стр. 113).

#### **Изображенията се отпечатват с отрязани краища.**

• В зависимост от вашия принтер, възможно е левият, десният, горният и долният край на изображението да бъдат отрязани. Ако отпечатвате изображение със съотношение [16:9], възможно е страничните краища да бъдат отрязани.

- Когато отпечатвате изображения с помощта на принтер, отменете настройките за отрязване или рамкирането. Консултирайте се с производителя на принтера за това дали принтерът притежава такива функции.
- Когато отпечатвате изображения във фото магазин, попитайте във фотото дали е възможно изображенията да се отпечатват без да се отрязват краищата

#### **Не можете да отпечатвате изображения с дата.**

- Като използвате "PMB", можете да отпечатвате изображения с дата (стр. 162).
- Този фотоапарат не притежава функция за поставяне на дата на изображения. Въпреки това, изображенията, записани с фотоапарата, съдържат информация за датата и вие можете да ги отпечатате с дата, ако принтерът или софтуерът разпознават Exif информация. Консултирайте се с производителя на принтера или софтуера относно съвместимостта на устройството с Exif формата.
- Когато отпечатвате изображения във фото ателие, ако искате, можете да отпечатате изображенията с дата.

#### Други

#### **Обективът се замъглява.**

• Кондензирала се е влага. Изключете фотоапарата и го оставете около 1 час преди да го използвате отново (стр. 190).

#### **Когато включите фотоапарата, се извежда съобщението "Set Area/Date/ Time." ("Задайте област/дата/час.").**

• Фотоапаратът е оставен без да бъде употребяван за известно време с нисък заряд на батерията или без батерия. Заредете комплекта батерии и отново задайте датата (стр. 31, 190). Ако настройката за дата се губи всеки път, когато сменяте батерията, свържете се с вашия доставчик или с оторизиран сервиз на Sony.

# **Други**

#### **Броят на изображенията, които можете да запишете, не намалява или намалява с две при всяка снимка.**

• Това се случва поради компресията и размера на изображението след компресията. Когато записвате JPEG изображения, те се променят в зависимост от изображението (стр. 142).

#### **Настройката се нулира без да сте извършили тази операция.**

• Извадили сте батерията, докато ключът за захранването е бил в положение ON. Когато изваждате батерията от фотоапарата, уверете се, че ключът за захранването е зададен в положение OFF и лампичката за достъп не свети (стр. 15, 22).

#### **Фотоапаратът не работи правилно.**

- Изключете фотоапарата. Извадете батерията и я заредете отново. Ако фотоапаратът е нагорещен, оставете го да се охлади преди да извършвате тази процедура.
- Ако използвате променливотоковия адаптер (продава се отделно), изключете захранващия кабел. Свържете захранващия кабел и отново включете фотоапарата. Ако фотоапаратът все още не работи, свържете се с вашия доставчик на Sony или с най-близкия оторизиран сервиз.

#### **Петте индикаторни ленти за SteadyShot, намиращи се в долния десен ъгъл, мигат.**

• Функцията SteadyShot (Устойчиво снимане) не работи. Можете да продължите да снимате, но функцията Super SteadyShot няма да работи. Изключете и отново включете фотоапарата. Ако скалата SteadyShot продължава да мига, консултирайте се с вашия доставчик на Sony или с местен оторизиран сервиз.

#### **В долния ляв ъгъл на екрана се извежда индикация "--Е-".**

• Извадете носителя за запис и отново го заредете. Ако тази процедура не изключи индикацията, форматирайте носителя за запис.

### Предупредителни съобщения

Ако на екрана се изведе някое от следните съобщения, следвайте

#### **Incompatible battery. Use correct model. (Несъвместима батерия. Използвайте правилния модел.)**

#### **Set Area/Date/Time. (Задайте област/дата/час.)**

• Задайте областта, датата и часа. Ако не сте използвали фотоапарата дълго време, заредете вградената акумулаторна батерия (стр. 31, 190).

#### **Power insufficient (Захранването е недостатъчно)**

• Опитвате се да извършите [Cleaning mode], когато нивото на батерията е недостатъчно. Заредете батерията или използвайте променливотоковия адаптер

#### **Unable to use "Memory Stick". Format? (Невъзможност за използване на "Memory Stick". Форматирайте?)**

#### **Unable to use SD memory card. Format? (Невъзможност за използване на SD карта с памет. Форматирайте?)**

• Носителят за запис е форматиран на компютър и форматът на файла е модифициран. Изберете [Enter] и след това форматирайте носителя за запис. Въпреки това, можете пак да използвате носителя за запис, но всички предишни данни на носителя ще бъдат изтрити. Възможно е форматирането да отнеме известно време. Ако все още се извежда съобщение, сменете носителя за запис.

#### инструкциите. **Memory Card Error (Грешка с носителя)**

• Заредили сте несъвместим носител за запис или форматирането не се е извършило.

• Използвате несъвместима батерия . **Unable to read "Memory Stick" properly. Reinsert the "Memory Stick". ("Memory Stick" не се чете правилно. Отново заредете "Memory Stick".)**

> **Unable to read SD memory card properly. Reinsert the SD memory card. (SD картата с памет не се чете правилно. Отново заредете SD картата с памет.)**

- Зареденият носител за запис не може да се използва с вашия фотоапарат.
- Носителят за запис е повреден.
- Терминалът на носителя за запис е замърсен.

#### (продава се отделно). **"Memory Stick" locked. ("Memory Stick" картата е заключена.)**

#### **SD memory card locked. (SD картата е заключена.)**

• Използвате карта с памет с ключе за защита от запис и то е зададено в положение LOCK. Задайте ключа в позиция на разрешен запис.

#### **The "Memory Stick" may not be capable of recording and playing normally. ("Memory Stick" не записва и не възпроизвежда правилно.)**

• Поставената карта не е съвместима фотоапарата.

#### **Processing…(Обработване…)**

• Съобщението се извежда, когато намаляването на смущенията се извършва за същото време, за което е бил отворен затворът. Не можете да снимате, докато процесът се извършва.

#### **Unable to display. (Извеждането невъзможно.)**

• Възможно е изображенията, записани с други фотоапарати или обработвани с компютър, да не се възпроизведат.

**Check the lens attachment. If the lens is not supported, you can permit use of lens in the custom menu. (Проверете закрепянето на обектива. Ако обективът не се поддържа, вие можете да разрешите използването на обектива в менюто с настройки.)**

- Обективът не е прикрепен правилно или не е прикрепен изобщо.
- Когато прикрепяте към фотоапарата астрономичен телескоп или нещо подобно, задайте [Release w/oLens] в положение [Enable].

#### **Contains no still images. (Няма снимки.)**

#### **Contains no movies. (Няма видеоклипове.)**

• На носителя за запис няма изображения.

#### **Image protected. (Изображението е защитено.)**

• Опитвате се да изтриете защитено изображение.

#### **Unable to print. (Невъзможно отпечатване.)**

• Опитвате се да маркирате изображения в RAW формат с DPOF знак за отпечатване.

#### **Camera overheating. Allow it to cool. (Фотоапаратът е прегрял. Оставете го да се охлади.)**

• Фотоапаратът се е нагорешил, защото сте го използвали продължително време на горещо място. Изключете захранването. Оставете фотоапарата да се охлади, докато отново е готов за снимки.

田

• Температурата във вътрешността на фотоапарата се е повишила до неприемливо ниво, защото сте записвали твърде дълго време. Спрете записа.

#### **Recording is unavailable in this movie format (Записът не работи в този формат за видеоклипове.)**

• Задайте [Movie: File Format] в положение [MP4].

<sub>これの</sub><br>やすいに

• Броят на изображенията надвишава този, за който е възможна обработка на дата от фотоапарата.

#### **S**

• Не е възможно да регистрирате файла в базата данни. Използвайте "РМВ", за да подсигурите всички изображения на компютъра, и след това използвайте, за да ги възстановите на картата с памет.

#### **Camera error (Грешка във фотоапарата)**

#### **System error (Системна грешка)**

• Изключете захранването, извадете комплекта батерии, след което го заредете отново. Ако съобщението често се извежда, консултирайте се с вашия доставчик или с оторизиран сервиз на Sony.

#### **Image Database File error. (Грешка с файла за обработка на изображенията.)**

#### **Reboot. (Рестартирайте.)**

• Съществува проблем с файла с базата данни. Стартирайте [Recover Image DB] (стр. 146).

#### **Image Database File error. Recover? (Грешка с файла за обработка на изображенията. Възстановете?)**

• Не можете да записвате или възпроизвеждате видеоклипове в AVCHD формат, защото файлът с базата данни е повреден. Следвайте инструкциите, изведени на екрана, за да възстановите данните.

#### **Unable to magnify. (Невъзможност за увеличаване.)**

#### **Unable to rotate image. (Невъзможност за въртене на изображението.)**

• Възможно е изображенията, записани с други фотоапарати, да не могат да се увеличават и въртят.

#### **No images changed (Изображенията не са променени)**

• Опитали сте се да защитите изображения или DPOF без да променяте характеристиките на тези изображения.

#### **Cannot create more folders. (Не можете да създавате повече папки.)**

• На носителя за запис съществуват папки с имена, започващи с "999". Не можете да създавате папки, ако ситуацията е такава.

### Предпазни мерки

#### **Не оставяйте/използвайте фотоапарата на следните места**

• На изключително горещи, сухи или влажни места

Когато оставите устройството в кола, паркирана на пряка слънчева светлина, корпусът на фотоапарата може да се деформира, а това може да причини неизправност.

- На пряка слънчева светлина или близо до отоплително тяло. Корпусът на фотоапарата може да се обезцвети или деформира, а това може да причини неизправност.
- На места, които са обект на сътресения и вибрации.
- Близо до силни магнитни полета.
- На песъчливи или прашни места. Не позволявайте във фотоапарата да попадне пясък. Пясъкът и прашинките могат да причинят неизправност във фотоапарата, а понякога тази неизправност не може да бъде поправена.

#### **Пренасяне**

Уверете се, че сте прикрепили капачето към обектива или капачето към тялото, когато не използвате фотоапарата. Когато прикрепяте капачето към тялото, почистете го от полепналата прах, преди да го поставите. Когато купувате DT 18 – 55 mm F3.5 – 5.6 SAM комплект с обектив, купете също и капаче за задната част на обектива ALC-R55.

#### **Забележка за работната температура**

Вашият фотоапарат е проектиран за работа между 0 до 40 градуса. Снимането на крайно студени или горещи места, които излизат извън тези стойности, не се препоръчва.

#### **Кондензация на влага**

Ако внесете фотоапарата директно от студено на топло място или ако го оставите в много влажна стая, възможно е във вътрешността на устройството или по повърхността му да кондензира влага. Ако това се случи, фотоапаратът може да се повреди.

#### **Как да предотвратите кондензацията на влага**

Когато внасяте фотоапарата от студено на топло място, сложете го в полиетиленов плик, затворете го здраво и го оставете, за да се аклиматизира към околната температура за около 1 час.

#### **Ако има кондензирана влага**

Изключете захранването и оставете фотоапарата поне за 1 час, за да се изпари влагата. Забележете, че ако се опитате да записвате с влага, останала във вътрешността на обектива, изображенията няма да са ясни.

#### **Вградена акумулаторна батерия**

Този фотоапарат е снабден с вградена акумулаторна батерия, така че настройката за датата и часа и други настройки се запазват независимо дали захранването е включено или изключено.

Вградената литиева клетка е постоянно заредена докато използвате фотоапарата. Независимо от това, ако използвате фотоапарата само за кратки периоди от време, тя се разрежда, и ако не използвате фотоапарата за около 3 месеца, батерията се разрежда напълно. В този случай се уверете, че сте заредили батерията преди да използвате фотоапарата. Независимо от това, дори батерията да не е заредена, вие можете да използвате фотоапарата, но той няма да записва датата и часа. Ако настройките на фотоапарата се връщат в настройки по подразбиране всеки път, когато зареждате батерията, възможно е вградената акумулаторна батерия да е изтощена. Консултирайте се с вашия доставчик на Sony или местен сервиз на Sony.

#### **Зареждане на вградената акумулаторна батерия**

Поставете заредена батерия или свържете фотоапарата с мрежата от 220 V, като използвате променливотоковия адаптер (не е приложен в комплекта) и го оставете с изключено захранване за повече от 24 часа.

#### **Карти с памет**

Не залепяйте етикети и др. на картата с памет или адаптера за картата. Това може да причини неизправност.

#### **Забележки за запис/възпроизвеждане**

• За да сте сигурни, че операциите с картата с памет са стабилни, препоръчваме ви да използвате този фотоапарат, за да форматирате всяка карта с памет, която се използва за първи път с този фотоапарат. Обърнете внимание, че форматирането безвъзвратно ще изтрие всички данни, записани на картата с памет, и впоследствие данните не могат да бъдат възстановени. Уверете се, че сте подсигурили всички важни за вас данни на компютъра или на друго място.

- Ако неколкократно записвате/изтривате изображения, е възможно да се получи раздробяване на данните в картата с памет. Възможно е да се окаже, че не можете да запазвате или записвате видеоклипове. В този случай запазете вашите изображения на компютър или на друг носител и след това форматирайте носителя (стр. 145).
- Преди да запишете еднократни събития, направете пробен запис, за да се уверите, че фотоапаратът работи правилно.
- Този фотоапарат е устойчив на прах и влага, но не е водоустойчив.
- Не насочвайте фотоапарата към слънцето или друга ярка светлина. Това може безвъзвратно да повреди очите ви или да причини неизправност във фотоапарата.
- Не използвайте фотоапарата близо до места, които излъчват силни радиовълни или радиация. Възможно е фотоапаратът да не записва или възпроизвежда правилно.
- Използването на фотоапарата на прашни или песъчливи места може да причини неизправност.
- Ако се появи кондензация на влага отстранете влагата преди да използвате фотоапарата (стр. 190).
- Не тръскайте и не удряйте фотоапарата. Освен повреда и невъзможност за правене на записи, това може да направи носителя за запис неизползваем или да причини повреда или загуба на данни за изображенията.
- Отстранете праха от повърхността на светкавицата. Ако вследствие на затопляне прашинките се залепят по повърхността на светкавицата, възможно е светкавицата да не излъчи достатъчно светлина или изображението да се запише с променен цвят.
- Пазете фотоапарата, приложените аксесоари и др. далеч от деца. Батерията, капачето на гнездото за аксесоари и др. могат да бъдат случайно погълнати. Ако се случи подобен проблем, незабавно се консултирайте с лекар.

### AVCHD формат

AVCHD представлява формат с висока разделителна способност за цифрови фотоапарати и служи за запис на HD (висока разделителна способност) сигнали по спецификация 1080i\*1 или спецификация 720p\*2 чрез използването на високоефективни технологии на компресирано кодиране. Този формат работи с кодек MPEG-4 AVC/H.264 за компресиране на видео данните, а Dolby Digital или линейна PCM система служи за компресиране на аудио данни. Форматът MPEG-4 AVC/H.264 е способен да компресира изображения с по-голяма ефективност от стандартните формати за компресиране на изображения. Форматът MPEG-4 AVC/H.264 позволява запис на HD видео сигнал, заснет с цифрова видеокамера, да бъде записан върху 8 cm DVD дискове, вграден твърд диск, флаш памет, карта с памет и др.

#### **Запис и възпроизвеждане на вашия фотоапарат**

Въз основа на AVCHD формата, вашият фотоапарат записва с HD (висока разделителна способност) качество на изображението, както е споменато по-долу. Видео сигнал\*3:

**1080 60i-съвместими устройства** MPEG-4 AVC/H.264 1920 1080/60i **1080 50i-съвместими устройства** MPEG-4 AVC/H.264 1920 1080/50i Аудио сигнал: Dolby Digital 2ch Носител за запис: Карта с памет

\*1 1080i характеристика

Това е характеристика с висока разделителна способност, която съчетава 1,080 ефективни линии на сканиране с интерлейс (редуващо се) сканиране.

\*2 720p характеристика

Това е характеристика с висока разделителна способност, която съчетава 720 ефективни линии на сканиране с прогресивно сканиране.

\*3 Носителят, записан в AVCHD формат, различен от споменатия по-горе, не може да бъде възпроизведен на вашия фотоапарат.

**Други**

### 3D запис

#### **Забележки за записа**

- Режимът [3D Panorama] не е подходящ, когато снимате:
	- обекти, които се движат.
	- обекти, които са твърде близо до фотоапарата.
	- обекти с повтарящ се мотив, като например теракота, и обекти с нисък контраст, като например небе, плаж или морава;
- Не можете да записвате [3D Panorama] в следните ситуации:
	- Ако въртите фотоапарата твърде бързо или твърде бавно.
	- Ако прекалено клатите фотоапарата.
- Ако не успеете да обходите целия обект с фотоапарата за даденото време, в композираното изображение се получава черна област. Ако това се случи, движете фотоапарата по-бързо, за да създадете пълно панорамно изображение.
- Тъй като няколко изображения се долепят едно до друго, мястото на свръзката няма да бъде ясно записано.
- В условия на ниска осветеност е възможно панорамните изображения да се замъглят.
- В условия на премигваща светлина, като например при флуоресцентно осветление, изображенията може да не се запишат правилно.
- Когато целият ъгъл на 3D панорамата и ъгълът на заключване на фокуса и експонацията, посредством AE/AF заключване, са крайно различни по отношение на осветеност, цветове и фокус, записът няма да бъде успешен. Ако това се случи, сменете ъгъла на заключване и снимайте отново.
- Възможната посока на запис е само хоризонтална.
- За подробности относно процедурата, която се използва за запис на 3D изображения, вижте стр. 69.

#### **Забележка за възпроизвеждане на 3D изображения**

Когато възпроизвеждате 3D изображения на LCD монитора на фотоапарата или на телевизор, който не е съвместим с 3D формата, изображенията се възпроизвеждат без 3D ефект.

#### **Забележки за файлове с 3D изображения**

- JPEG файлът и MPO се съчетават, за да се създаде 3D изображение. Ако изтриете един от тези файлове от компютъра, 3D изображението може да не се възпроизведе правилно.
- За подробности относно процедурата, която използвате за преглед на 3D изображения, вижте стр. 128 и 137.

### Азбучен указател

### **Цифри**

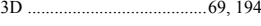

### **A, B, C, D**

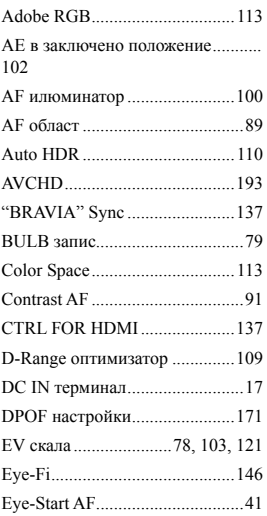

### **E, F, G, H, I, J, K, L**

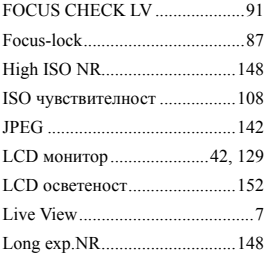

### **M, N, O, P, Q, R**

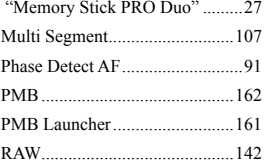

### **S, T, U, V, W**

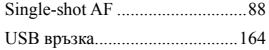

## **А, Б, В, Г, Д**

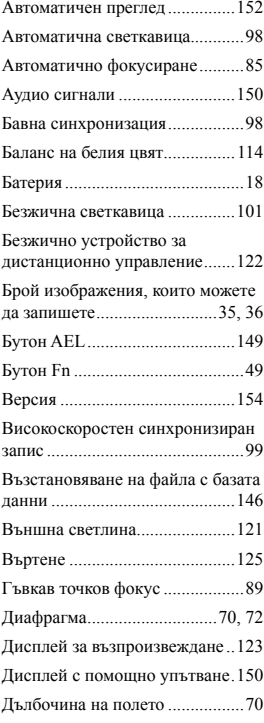

### **Е, Ж, З, И**

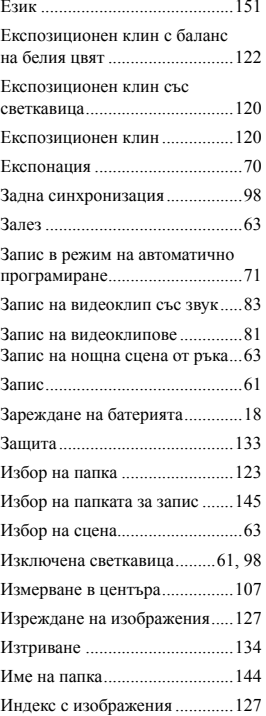

### **К, Л, М, Н, О**

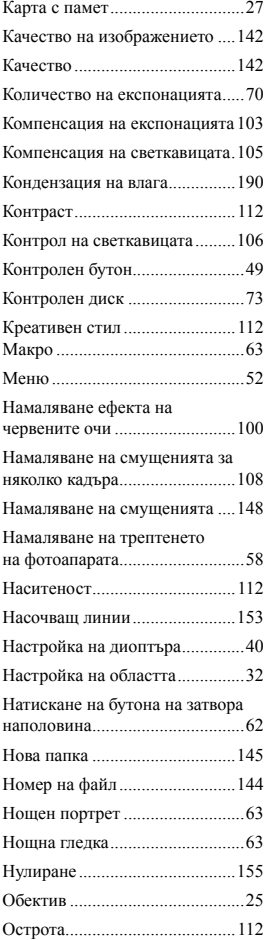

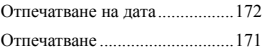

### **П, Р, С**

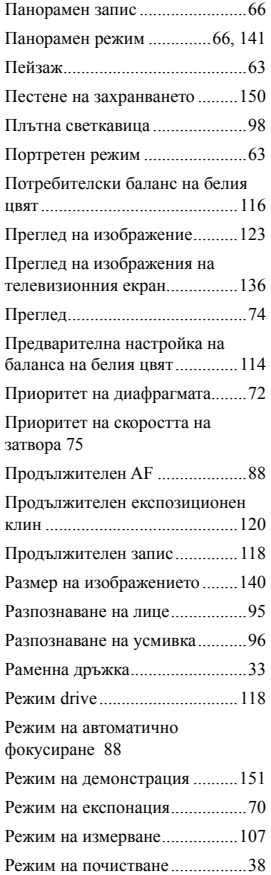

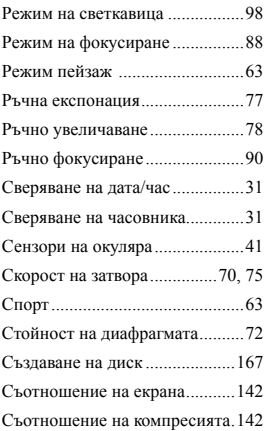

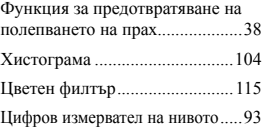

# **Т, У, Ф, Х, Ц, Ч, Ш, Щ - Я**

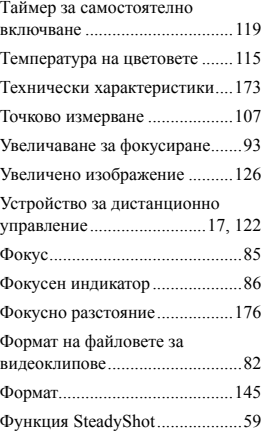

#### Забележки за лиценза

Вашият фотоапарат притежава софтуер "C Library", "Expat" "zlib", "dtoa", "pcre" и "libjpeg". Предлагането на този софтуер е в съответствие с лицензните споразумения на техните разработчици и собственици на авторски права. Въз основа на молби от собствениците на авторски права на тези софтуерни приложения, ние имаме задължението да ви информираме за следното. Моля, прочетете следната информация. Прочетете "license1.pdf" в папката "License" на вашия CD-ROM. Ще откриете лицензи (на английски език) в софтуера "C Library", "Expat", "zlib", "dtoa", "pcre" и "libjpeg".

ТОЗИ ПРОДУКТ Е ЛИЦЕНЗИРАН ПО ЛИЦЕНЗ ЗА AVC ВИЗУАЛНОТО ПАТЕНТНО ПОРТФОЛИО ЗА ЛИЧНА И НЕСТОПАНСКА УПОТРЕБА НА ПОТРЕБИТЕЛЯ, КОЕТО ДАВА ПРАВО ЗА (i) КОДИРАНЕ НА ВИДЕО СЪГЛАСНО AVC СТАНДАРТА ("AVC VIDEO") И/ИЛИ (ii) ЛЕКОЛИРАНЕ НА "AVC VIDEO" КОЕТО Е БИЛО КОДИРАНО ОТ ПОТРЕБИТЕЛЯ С ЛИЧНА И НЕСТОПАНСКА ЦЕЛ, И/ИЛИ Е БИЛО ПРИДОБИТО ОТ ВИДЕО РАЗПРОСТРАНИТЕЛ, ЛИЦЕНЗИРАН ДА РАЗПРОСТРАНЯВА "AVC VIDEO". ЛИЦЕНЗЪТ НЕ СЕ ДАВА И НЕ МОЖЕ ДА БЪДЕ ИЗПОЛЗВАН ЗА НИКАКВИ ДРУГИ ЦЕЛИ. ДОПЪЛНИТЕЛНА ИНФОРМАЦИЯ, ВКЛЮЧИТЕЛНО ЗА ПРОМОЦИОНАЛНИ, ВЪТРЕШНИ ИЛИ СТОПАНСКИ ЦЕЛИ И УПОТРЕБА, МОЖЕТЕ ДА ПОЛУЧИТЕ ОТ MPEG LA, L.L.C. ВИЖТЕ HTTP://WWW.MPEGLA.COM

#### Информация за приложения софтуер GNU GPL/LGPL

Софтуерът, който съответства на следните GNU General Public License (описан в ръководството като "GPL") или GNU Lesser General Public License (описан в ръководството като "LGPL"), е включен към видеокамерата.

Този раздел има за цел да ви информира, че имате правото да модифицирате или преразпределяте програмния код на този софтуер според условията, описани в GPL/ LGPL.

Можете да изтеглите програмния код от интернет. За да го изтеглите, отидете на следната интернет страница.

http://www.sony.net/Products/Linux/ Предпочитаме да не се свързвате с нас относно съдържанието на програмния код.

Прочетете "license2.pdf" в папката "License" на вашия CD-ROM. Ще откриете лицензи (на английски език) в софтуера "GPL" и "LGPL". За да прегледате PDF файла, трябва да имате инсталиран Adobe Reader. Ако нямате инсталиран такъв на вашия компютър, можете да го изтеглите от интернет страницата на Adobe Systems:

http://www.adobe.com/

**199** 

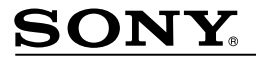

http://www.sony.net/

Sony Corporation Printed in Czech Republic (EU)

**BG** 

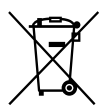

**Изхвърляне на стари електрически и електронни уреди (приложимо в Европейския съюз и други Европейски страни със системи за разделно събиране на отпадъци)**

Този символ върху устройството или върху неговата опаковка показва, че този продукт не трябва да се третира като домакински отпадък. Вместо това той трябва да бъде предаден в съответния събирателен пункт за рециклиране на електрически и електронни уреди. Като предадете този продукт на правилното място, вие ще помогнете за предотвратяване на негативните последствия за околната среда и човешкото здраве, които биха възникнали при изхвърлянето му на неподходящо място. Рециклирането на материалите ще спомогне да се съхранят природните ресурси. За подробна информация относно рециклирането на този продукт можете да се обърнете към местната градска управа, фирмата за събиране на битови отпадъци или магазина, откъдето сте закупили продукта.